#### **Digitization of Local Collections Task Force Morgan Library, Colorado State University Libraries November 30, 2005**

#### **Task Force Members:**

Dawn Bastian, Coordinator of Metadata and Digital Services Janet Bishop, Coordinator of Archives and Special Collections and Chair, Digitization of Local Collections Task Force Lynn Jickling, Library Technician II: Digital Technician Shu Liu, Metadata Librarian Diane Lunde, Coordinator of Preservation Services Tami Morse-McGill, Catalog Librarian: Database Management Specialist Shan Watkins, Assistant to the Coordinator, Archives and Special Collections

# **Table of Contents**

### **Part One**

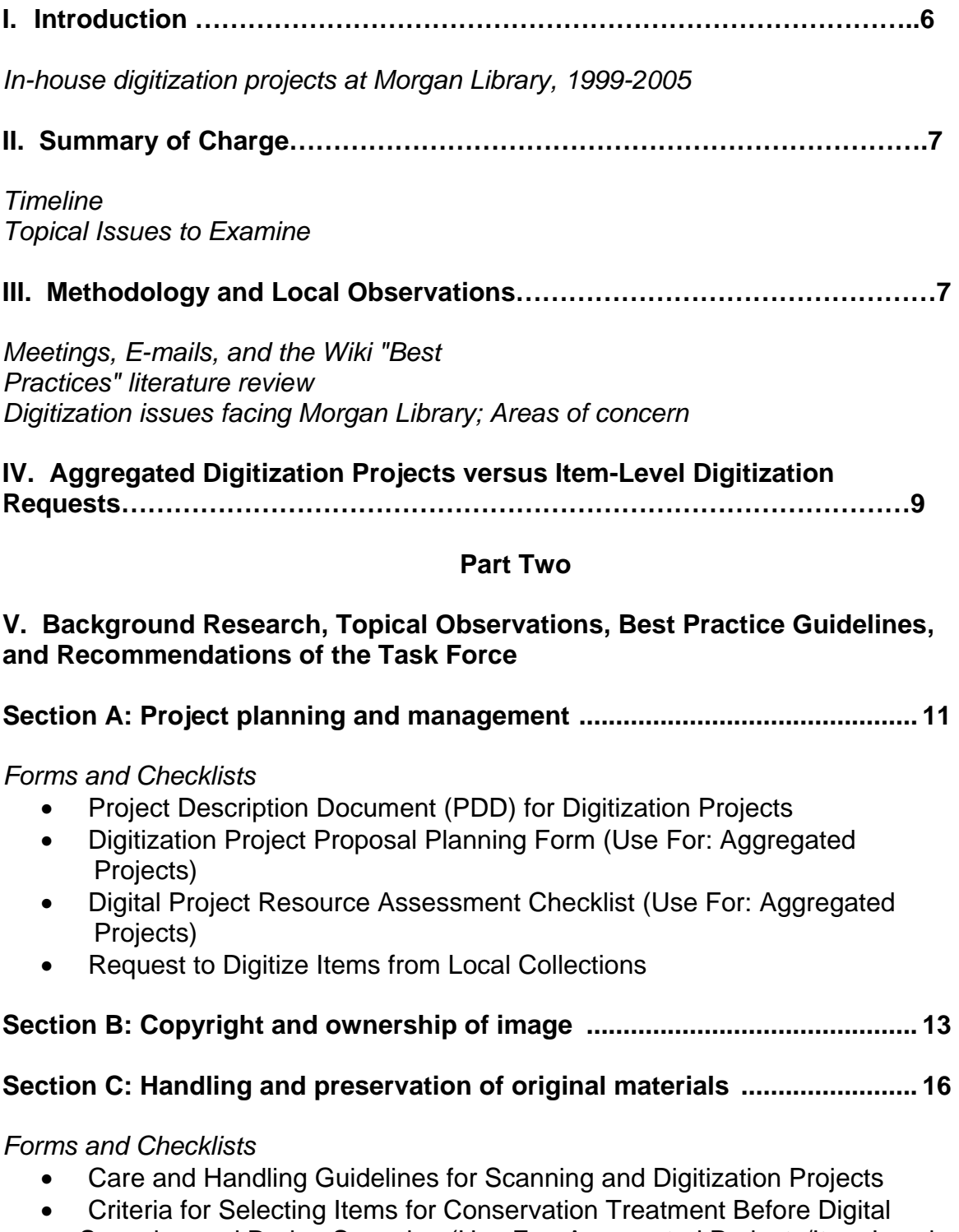

Scanning and During Scanning (Use For: Aggregated Projects/Item-Level Requests)

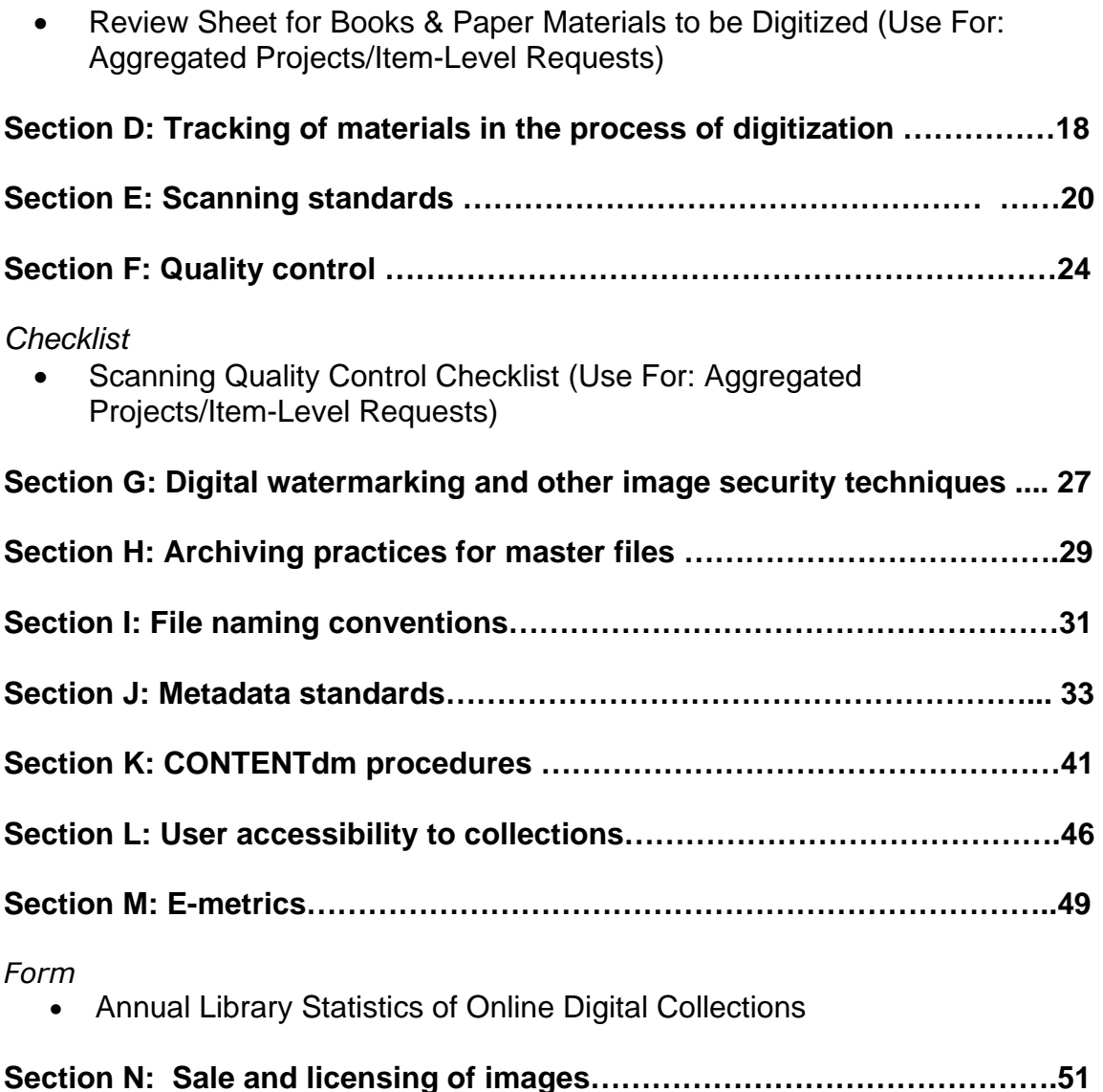

#### **Part Three**

#### **VI. Appendices**

#### **Appendix A: Attachments**

• NDLP Project Planning Checklist (Library of Congress, National Digital Library Program)

Copyright and ownership of image

- Copyright Issues for Libraries When Digitizing Materials for the Web
- When U.S. Work Passes into the Public Domain
- Kluge Project, Grant of Permissions Letter and Form
- Copyright Statement Reference Models: Germans from Russia, Garst Wildlife, International Poster Collection, Water Resources Archive
- Missouri Digitization Planning Project—Copyright and Intellectual Property Issues

#### Tracking of materials in the process of digitization

• Sound Model Materials Tracking Spreadsheet

#### Digital watermarking and other image security techniques

• CONTENTdm Help Sheet—Banding, Branding and Watermarking Images

#### User accessibility to collections

• Wave 3.0 Accessibility Tool—Methods of using the WAVE; Explanations of icons

#### **Appendix B: Bibliography of Sources**

# **Part One**

- **I. Introduction**
- **II. Summary of Charge**
- **III. Methodology and Local Observations**

**IV. Aggregated Digitization Projects Versus Item-Level Digitization Requests** 

#### **I. Introduction**

Large scale in-house digital imaging activities at Morgan Library commenced in 1999 with the Garst Project; a digitization of 1,000 images selected from 19,537 slides deeded to the library by Mutual of Omaha's "Wild Kingdom" videographer Warren Garst and his wife Genevieve ("Genny"). One unusual aspect of this first digitization project was that it was managed by two Colorado State University undergraduate zoology majors—Bridget Breitbach and Rachel Tracey—with the assistance of interim personnel librarian Theresa Y. Neely and other Morgan Library faculty and staff.

In a 2002 article published in Reference Services Review, Breitbach, Tracey and Neely describe various time management, quality control and process-based problems encountered throughout the course of this project. While attributing some of these problems to a lack of digitization experience on the part of the staff and student managers, the authors note that some of the problems might have been mitigated, or even alleviated, had there been more institutional procedural/workflow policies in place at the onset of the project and more advance planning regarding the organization and descriptive fields (metadata) given to the materials being digitized. (**See: Managing a Digital Collection: The Garst Photographic Collection** in Reference Services Review, Volume 30, Number 2, 2002, pp. 124-142).

Subsequent to the Garst collection, other major in-house digitization projects at Morgan Library have included Germans from Russia (2001-2003), Colorado's Waters Digital Archive (2004-2005), and the Sound Model Project (an analog to digital conversion of oral history interviews slated for completion in 2006). While acquisition of the Colorado International Poster Collection was originally spearheaded by the University's Art Department and digitization done outside of the Library, Morgan Library staff members have become increasingly involved with the digital presentation and access for this collection.

The Digitization of Local Collections Task Force was formed as a response to the growing need for established standards and procedural organization to accompany the digitization projects that CSU Libraries staff has become routinely involved in. With the increase in acquisitions of water and agricultural-related archival collections and the pending transfer of over 300,000 University photographs (digital and print format) from the former Office of Information Services (OIS), there is also a current urgency in establishing standardized workflow, communication, and procedural organization to our digitization endeavors.

#### **II. Summary of Charge**

Carmel Bush, Assistant Dean of Digital and Collection Services, established the Task Force on August 11, 2005. The charge of the Task Force was to investigate "best practices" as well as give procedural overviews and recommendations in the following areas:

- Request method (including conformance with copyright or ownership of image)
- Handling and preservation of original materials
- Scanning standards (print photographs, audio, film, video)
- In-house or external scanning determination
- Scanning method
- Tracking of materials
- Quality control
- Metadata standards
- Control of requests and sales by users for images/rights management
- E-metrics Reporting

Carmel also charged the Task Force with providing recommendations for "making the digital object persistent" as well as "managing digital files for the long term so that users benefit from durable collections".

The Task Force submitted its findings in a final report on November 30, 2005.

## **Ill. Methodology of the Task Force and Overall Observations**

Given a condensed three month timetable from mid-August through November 2005 in which to complete their research and findings, members of the Task Force met on the following dates: August 26th, September 16<sup>th</sup>, October 4th, October  $12^{th}$ , October  $31^{st}$ , and November 14th. Outside of group meetings, members of the Task Force communicated with the Chair via individual one-onone sessions and e-mail. To further facilitate communication, in late September Task Force member Tami Morse-McGill set up a wiki area for the DLC Task Force with the help of Greg Vogl.

Individual members of the Task Force diligently researched a wide variety of topics germane to the field of digitization and then brought back their findings to be discussed by the group as a whole. It was the observation of the Task Force that many standards and best practices in the field have already been established by academic research libraries (i.e., the University of California system and University of Michigan) and institutions such as the National Archives and Records Administration (NARA), the Collaborative Digitization Program (CDP), the Northeast Document Conservation Center (NEDCC), the Society of American Archivists (SAA), Conservation Online, NISO, and the Library of Congress. In the course of their literature review, Task Force members found

topical materials easily accessible through internet-based white papers and reports, as well as printed publications (see, for example, Handbook for Digital Projects: A Management Tool for Preservation and Access, NEDCC, 2000).

In all cases, Task Force members worked to synthesize best practice findings and adapt procedural recommendations to best suit the culture, resources and staffing configuration at CSU Libraries. In the instances where there were no best practices recommendations in the literature (i.e., file naming and material tracking), the Task Force has based its recommendations on standard practice, case study examples or common sense. For several topics an overview of different institutional practices has been provided, rather than specific recommendations. The CONTENT dm section outlines procedures for using version 3.8 with a nod to version 4.0.

In addition to their research, members of the Task Force identified the digitization issues facing Morgan Library that were of highest concern to them. They are as follows:

#### **1. Lack of systematic project planning; lack of institutional documentation of "lessons learned"**

It was the observation of the Task Force that a lack of past experience in digitization project management—as well as a lack of application of "lessons learned" from prior projects—can sometimes lead to an improvisational approach to a new digital endeavor. With this in mind, Task Force members recommend that an online "case file"—documenting digitization activities through forms, correspondence, workflow charts, etc.—be kept of each project for future reference. This might be part of a "Digitization of Local Collections" web site that would be created off of the Libraries homepage by members of the Task Force. This site would provide links to useful web pages, recommendations, standards and procedures.

#### **2. A need to prioritize digitization projects and a need for more articulation of their long term benefits**

The Task Force noted that there is a need for more scrutiny and prioritization of the digitization projects we embark upon and a more articulated rationale of how they fit with our institution's mission and functions.

In order to be proactive rather than reactive, it was suggested that we need to create a cross-departmental prioritized list of proposed digitization projects. We also recommend having a mechanism in place that would assist in following-up on digital projects (i.e., When should the site be revised? When should content be added? When should items be taken down from a site?).

#### **3. A need for greater awareness of staff and budget shortages and how this impacts digitization projects; a clearer delegation of tasks**

There was concern among Task Force members that we needed to be aware of other pending and ongoing library projects when preparing for digitization activities and plan accordingly in order to avoid staff overload. One example of this is the cyclical nature of work in acquisitions and cataloging which creates labor-intensive times in the fall and winter and slow times in the summer and late spring. Mention was made, also, of the matrix structure of the library's Digital Unit and how it makes explicit the need for more formal scheduling and organization across units.

Another concern was the recent closure of OIS and what that meant to staff workload and the library's responsibility for digitizing materials previously handled by this unit. The question was raised whether we would be responsible for and capable of digitizing the International Poster Collection in the future.

#### **4. A need for communication between departments**

It was the observation of the Task Force that we need more interaction across departments when embarking on our digital projects and need to experience shared enthusiasm for our undertakings.

#### **5. A need for increased visibility of digitization projects**

The Task Force noted that we need to increase visibility of our digital projects and continue to promote ourselves on campus.

#### **IV. Aggregated Digitization Projects versus Item-Level Digitization Requests**

It is important to note that the Task Force made a distinction between large, aggregated digitization projects (i.e., Garst, Germans from Russia) and ad hoc/"as needed" digitization requests at an item level (i.e., the scanning of several photographs for a brochure, event, web page, etc.).

While some of the recommendations in this report are directed towards large, aggregated, projects that the Library might be involved in, other recommendations—such as those found in the scanning standards, quality control, and handling and preservation sections of this report—are equally applicable at the item and aggregated level. In acknowledgement of the need for procedures and tracking of individual items that are earmarked for digitization, the Task Force has created a form to be used for item level digitization requests (see appendices section of this report, Appendix B: Forms and Checklists)

Part Two

V. Background Research, Topical Observations, Best Practice Guidelines, and Recommendations of the Task Force

#### **Section A: Project planning and management**

#### **i. Background**

In order to produce consistent, reliable, predictable results, and assure optimum utilization of available resources, the Libraries must employ a system that explicitly aligns digital project work with the current strategies of the organization. This system, or "project management", is a comprehensive structure which, when mastered by an organization, translates solid ideas and plans into behaviors that produce tangible results and ensure consistent operational success. The members of a team that have developed project planning and management skills communicate using a common language, understand their individual roles and responsibilities, and are motivated to contribute their best effort by an appreciation of their individual contribution to the success of the project and the organization.

#### **ii. Recommendations**

The Coordinator for Metadata and Digital Services attended an excellent project planning and management workshop at BYU in the spring of 2005, sponsored by the Greater Western Library Alliance (GWLA). The system employs the use of various tools for detailed planning and execution of a project, with an eye to identifying major deliverables; defining the structure of the project; listing every task and assigning ownership to those tasks; estimating completion time; defining requirements for successful project completion; and identifying risks associated with a project and actions to minimize those risks should they occur. These activities are considered in terms of scope, schedule, and resources in the following way (see also: **Project Description Document (PDD) for Digitization Projects):** 

#### **Preliminary Planning Elements for Digitization Projects**

- **Description of Project** 
	- o Strategy
	- o Responsibility
	- o Timeline
	- o Potential Funding Sources
- Project Object Statement (POS)
	- o Scope
	- o Schedule
	- o Resources
- **Flexibility Matrix for Scope, Schedule, and Resources** 
	- o Least Flexible
	- o Moderately Flexible
	- o Most Flexible
- **Success Criteria**
- **Major Deliverables with Is/Is Nots**
- **Work Breakdown Structure (WBS)**
- **Schedule (i.e., Gantt Chart)** 
	- o Duration of Tasks
	- o Milestones for Accomplishment

#### • **Risk Assessment Chart**

- o Risk Area
- o Likelihood
- o Impact
- o Detection Difficulty
- o Overall Risk
- Risk Management Planning Matrix
	- o Risk Area
	- o Preventive Action
	- o Contingency Action
	- o Trigger(s)
	- o Owner(s)

The Task Force recommends use of this system at the start of all aggregated digital projects in tandem with the **Digital Project Resource Assessment Checklist** (see following form). For Item-Level/Ad Hoc digitization requests use the **Request to Digitize Items from Local Collections** form.

For an excellent and comprehensive overview of the elements of digital project planning the Task Force also recommends reference to the **NDLP Project Planning Checklist: Library of Congress, National Digital Library Program**  (Appendix A)

# PROJECT DESCRIPTION DOCUMENT (PDD) FOR DIGITIZATION PROJECTS

#### DESCRIPTION OF PROJECT:

This is the project strategy.

#### PROJECT OBJECTIVE STATEMENT (POS)

This is a more focused statement of the project strategy identifying the project targets and includes scope (what the project will accomplish), schedule (when it will start and finish), and resources (people, money, etc.) A project flexibility matrix is considered to show which of the three is most flexible when problems are encountered.

#### SUCCESS CRITERIA

These define requirements for successful project completion: what needs to be included, what does not need to be included.

#### MAJOR DELIVERABLES WITH IS/IS NOTS

These are tangible items created as a result of the project work and that fulfill needs of internal and for external customers. They define what the project is expected to produce. Use the Is/Is Not list to clarify the deliverables (think of the list as includes/excludes, in scope/not in scope).

#### WORK BREAKDOWN STRUCTURE (WBS)

This defines the project structure and includes 4-7 major components of work. For each component you show tasks. For each task assign ownership, identify the deliverable, estimate time to complete, and indicate completion criteria.

#### **SCHEDULE**

A Gantt chart or other tool shows the duration of tasks and milestones for accomplishment of the project.

#### RISK MANAGEMENT

Identify circumstances, events or other that may inhibit the conduct of the project.

#### **CONTINGENCIES**

These are preventative actions to avoid what is defined under Risk Management.

# **DIGITIZATION PROJECT PROPOSAL PLANNING FORM**

#### **Project Name**

**Summary of Project (100 words or less)** 

**Principle Project Planner(s)** 

**Other staff and their responsibilities:** 

**Detailed Project Description Scope and extent of the project**  (including number, type, and location of items, locations, selection criteria)

**Goals of the project** 

**How does project support mission and goals of CSU and the Libraries?** 

**Similar projects** 

# **Detailed Digitization Plan**

**Original Materials to be Digitized** 

(including type and number of items: Books [est. total# of pages], Slides, Manuscript pages, Film, Audio, Maps, Photographs [B&W and color], etc. )

#### **Governance and Rights Plan**

(including ownership of the materials, copyright issues, intellectual property rights, etc.)

#### **Bibliographic Control**

(for both original materials and digital files; finding aids for archival materials, etc.)

#### **Metadata**

(including metadata schema, special requirements, etc.)

#### **Preservation of Original Materials**

(including assessment of conservation treatment and storage needs)

#### **Systems Management**

(including type and number of derivative files, scanning standards, file size estimates, potential addition content to files at a later date, storage issues, archiving issues, etc.)

#### **Public Access**

(including intended audience, methods of resource delivery, web page design, etc.)

#### **Projected Timeline**

(including starting time, milestones, completion dates and whether dates are fixed, etc.)

#### **Staffing**

(including estimated hours for scanning, cataloging, metadata creation, preservation assessment and treatment, selection of materials, web page creation, training issues, quality control, etc.)

#### **Budget and Source of Funds**

### **Hardware and Software and Scanning Standards**

(including available and needed items)

#### **Potential Vendors/Out-Sourcing (including type of activity)**

#### **Grant Details**

(including name of grant, anticipated start and completion dates, status of application, etc.)

#### **Evaluation Procedures upon Completion**

#### **Form prepared by:** Date

Rev. 10/21/05

# **DIGITAL PROJECT RESOURCE ASSESSMENT CHECK LIST**

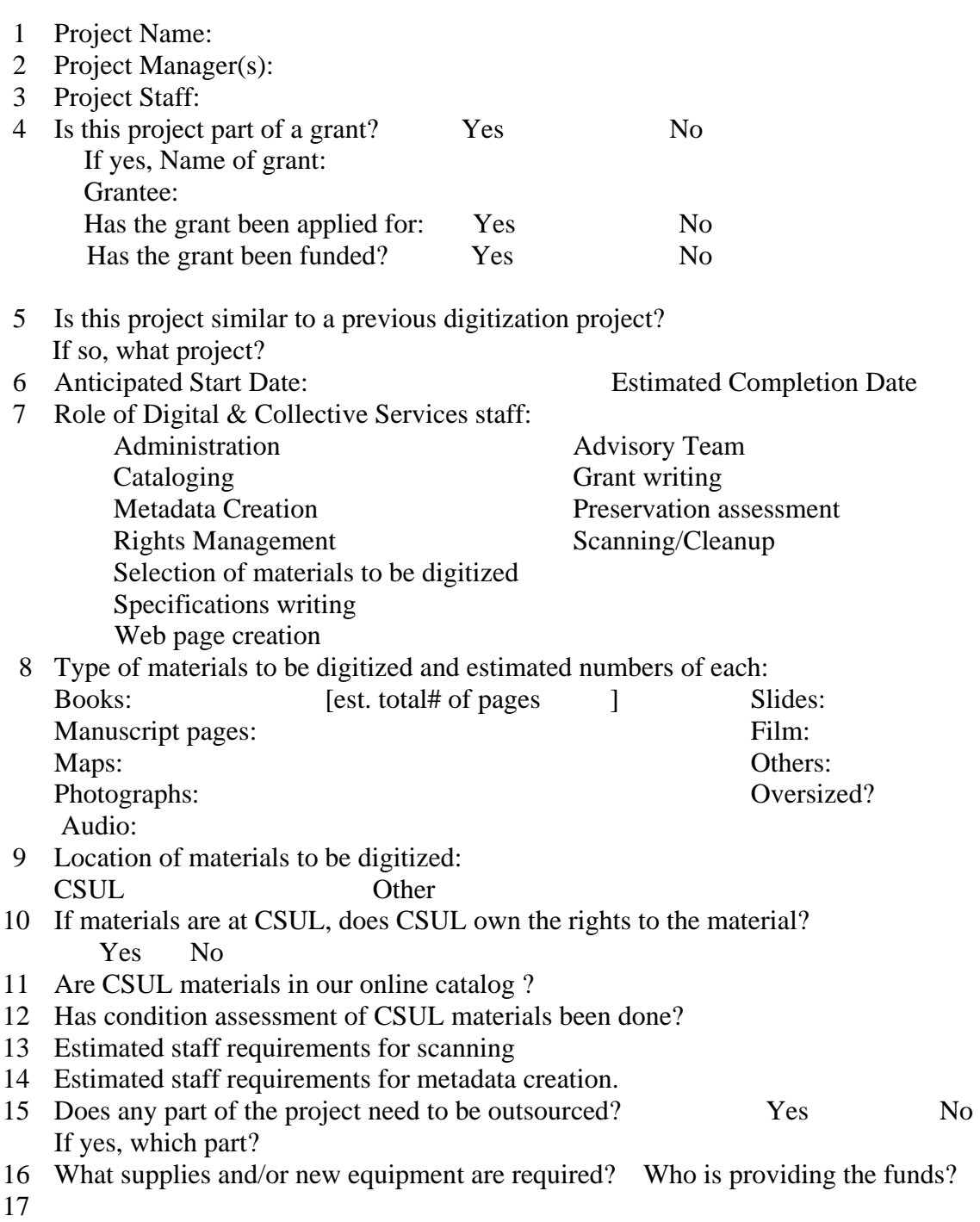

18

#### **Section B: Copyright and ownership of image**

#### **i. Background**

The U.S. Copyright Act recognizes that all intellectual works (articles, books, data, pictures, architectural design, software, motion pictures, sound recordings, and so forth) are automatically covered by copyright unless it is explicitly noted to the contrary. The owner of a copyright has the exclusive right to reproduce, distribute, perform, display, or license his or her work. The owner also has the exclusive right to produce or license the production of derivatives of his or her work. Under current law, works are covered whether or not a copyright notice is attached and whether or not the work is registered.

#### **ii. Recommendations**

The Task Force recommends the following steps to take in dealing with copyright and ownership of image when digitizing local collections:

#### **1. Determine copyright and ownership of objects**

When digitizing documents or other objects to be made available on the World Wide Web, a library first needs to determine whether the item is protected by copyright or whether it is in the public domain. If the material is protected by copyright, the library will need to obtain permission from the copyright owner before making the digitized copy available through the World Wide Web. If the item is in the public domain, the library does not need permission to digitize it and make it available.

#### **To determine whether an item is protected by U.S. copyright law, a library must find the answers to five questions:**

- **1.** Is the item published or unpublished?
- **2.** What year was it published, or if unpublished, what year was it created?
- **3.** If published before 1989, does it have a notice of copyright (0 or the word Copyright or Copra)?
- **4.** If published between 1923 and 1963, was the copyright renewed before 1964 when renewal became automatic?
- **5.** Is the author dead, and if so, in what year did he or she die?

Source: http://www.mlcnet.org/services/copydigitize.php (see appendices section of this report, Appendix A—Attachments: Copyright Issues for Libraries When Digitizing Materials for the Web)

When considering whether the work is in public domain, reference http://vvvvw.unc.edu/%7Euncing/public-d.htm (see appendices section of this report, Appendix A—Attachments: When U.S. Work Passes into the Public Domain)

#### **2. If the work is copyrighted, obtain permissions from the owner**

Reference Model: Kluge Project

(see appendices section of this report, Appendix A—Attachments: Kluge Project, Grant of Permissions Letter and Form)

#### **Note for Legal Review:**

The Task Force would like to note that development of any form that involves legal items must go through Libraries Administration to the University for legal review. Project managers are responsible for checking to determine if legal items are involved as well as responsible for going through the review process if necessary.

#### **3. Refer to copyright statement models such as the ones listed below**

Reference Model A: **Germans from Russia**  http://Iib.colostate.edu/gfr/copyriqht.html http://lib.colostate.edu/gfr/gfrfairuse.html

Reference Model B: **Garst Wildlife**  http://lib.colostate.edu/wildlife/copyright.html http://colostate.edu/wildlife/fairuse.html

Reference Model C: **International Poster Collection**  http://lib.colostate.edu/posters/cprt.html

Reference Model D: **Water Resources Archive** (relates to donation) http://Iib.colostate.edu/archives/water/donating#html#copyright

(see appendices section of this report, Appendix A—Attachments: Copyright Statement Reference Models)

As a final note: the Missouri Digitization Planning Project—Copyright and Intellectual Property Issues (Fall 2001) provides a good discussion on legal issues to consider when implementing digitization projects and points to a number of useful resources. (see appendices section of this report, Appendix A—Attachments: Missouri Digitization Planning Project—Copyright and Intellectual Property Issues)

#### **iii. Reference Resources**

#### **Local Resources**

ACNS (Academic Computing and Networking Services)—Copyright information at Colorado State University http://vvvvw.acns.colostate.edu/?page<sup>=</sup>copyright

CSU Libraries: Copyright Resources http://lib.colostate.edu/research/copyright.html Note that the above reference includes links to external resources

#### **External Resources**

Missouri Digitization Planning Project—Copyright and Intellectual Property Issues http://www.virtuallymissouri.org/guidelines/copyright rev2.pdf

Collaborative Digitization Program—Legal, Copyright, and Intellectual Property Resources http://www.cdpheritage.org/digital/legal.cfm

Stanford University Libraries—Copyright and Fair Use http://fairuse.stanford.edu/

### **Section C: Handling and preservation of original materials**

#### **i. Background**

An overriding goal of any digitization project must be that no harm is done to the materials being scanned. Condition assessment of all materials must be done before the materials are scanned and if the material will not survive the scanning procedure, it should not be scanned. In addition no damage should be done to the item because of improper or excessive handling at any time. If problems develop during the process, scanning should be immediately ceased with followup review by the Preservation Librarian.

The condition assessment procedure is also a good opportunity to review items for basic conservation treatment, including replacement of non-preservation **quality housing and the addition of protective enclosures as needed.** 

#### **ii. Recommendations**

Guidelines and recommendations of the Task Force are provided in the following two documents:

#### **1. Care and Handling Guidelines for Scanning and Digitization Projects**

The guidelines are divided into sections covering the work space, general care and handling guidelines and separate guidelines for books, maps, charts, and other oversized items, manuscripts, and photographic materials.

#### **2. Condition Review Sheet for Books & Paper Materials to be Digitized**

The review sheet provides a form for the physical condition assessment of the item to be scanned and for the assessment of the item in relationship to the scanning process (i.e., identification of books larger than the flat bed scanner of documents with uncut pages). "Criteria for Selecting Items for Conservation Treatment Before Digital Scanning and During Scanning" supplements this form.

#### **iii. Resources**

The three resources listed below are the most complete of the online resources found.

Library of Congress National Digital Library Program and Conservation Division. Conservation Implications of Digitization Projects http://memory.loc.gov/ammem/techdocs/conservation.html

National Library of Australia. Digitisation of Traditional Format Library Materials: Care and Handling Guidelines http://www.nla.gov.au/digital/care handling.html

New York Public Library Digital Historical Projects. Planning Digital Projects for Historical Collections. http://digital.nypl.org/brochure/planning.htm

# CARE AND HANDLING GUIDELINES FOR SCANNING and DIGITIZATION PROJECTS

**GOAL:** To protect materials in digitization projects so that no damage is done to the item because of improper or excessive handling.

This is also an opportunity to review items for collection treatment, including the replacement of non-preservation quality housing and the addition of protective enclosures.

#### **WORK SPACE REQUIREMENTS**

\* A clean and uncluttered environment

∗ Security for the materials

∗ Adequate cooling and air-condition to counteract heat that builds up from the equipment and lights (5 to 15 F)

∗ UV filtered lights or those that give minimal UV readings; no UV energy in the scanner light source

∗ Sufficient table space to allow for safe handling of materials. Recommendations are for table space 6 times the size of the largest object to be scanned in order to have enough free space work space.

∗ Ideally, an over head scanner so that nothing touches the originals except the supports, book cradles and hands of the scanner operator.

∗ Do not use scanners with an automatic sheet feed device, drum scanners or similar devices

#### **GENERAL GUIDELINES**

∗ Collections to be digitized should be reviewed by the Preservation Librarian before the project begins to identify potential preservation problems (See Appendix A).

∗ If during scanning the material is found to need repairs in order to scan it, have the repairs completed before the total documents is scanned, if at all possible.

∗ Do not repair items yourself. Make notes on clean acid-free white paper as to the damage and hold for the Preservation Lab staff.

∗ Prepare work spaces and surface before beginning work

∗ No food or drink in the work space

∗ Wash hands at the beginning of the scanning session, after eating, and regularly thereafter to ensure they are clean at all times. Do not use hand lotion.

∗ Do not lick your fingers prior to turning pages

∗ Cotton gloves may be used to protect paper and other materials from grease, oils and dirt on bard hands. Gloves, however, making fine handling more difficult

- ∗ Handle the materials the least as possible
- ∗ Do not place items on the floor, near windows or on radiators
- ∗ Do not stack different sized items together
- ∗ Make sure items are fully supported at all times
- ∗ Transport items as must possible in their folder and on book trucks
- ∗ Be careful when removing fragile items from protective enclosures
- ∗ Do not remove encapsulated materials from their encapsulation
- ∗ Do not roll, pull, bend or fold materials
- ∗ Always use pencil when working near materials
- \* Never use collection items as a writing surface or a weight

∗ When you need to mark a page use a piece of clean acid-free white paper – do not use a post-it note or other adhesive paper or plastics or a paper clip

∗ Materials that are light sensitive, e.g., blueprints, should be protected from light sources whenever they are not being actually scanned.

∗ Close books, cover documents, and return papers to folders when you leave the work area

#### **BOOKS**

∗ Do not disband a volume for scanning unless approved by the Preservation Librarian and done by Preservation Lab staff.

∗ If the sewing is restrictive and does not allow the book to open to 90 degrees, the book cannot be scanned. The materials may be reviewed for possible treatment.

∗ Never force a spine open or apply hard or abrupt pressure to pages to open them

∗ Turn pages by lifting the upper right corner and then supporting the page with your whole hand to turn it.

∗ Support the sides of books that appear to have weak bindings and/or are designated for an opening of less than 180 degrees.

#### **MAPS, CHARTS, and other OVERSIZED ITEMS**

- ∗ Be aware that maps and other oversized items are difficult to handle. Make sure there is enough space to handle and work with them and they are supported
- ∗ Do not make new folds in maps
- ∗ If a rolled item will not easily unroll, leave the map for the Preservation Lab staff. DO not force the item flat.

#### **MANUSCRIPT ITEMS**

- \* Have any staples or pins removed before scanning. Do not re-staple.
- ∗ Make sure materials remain in the same order as originally housed. Previously stapled materials can be placed in a folder to keep them together. If a sheet must be removed from the document, mark its place with a clean acid-free white sheet of paper. Always return documents to their original folders.
- ∗ Smooth out wrinkles or folded items by gentle pressure with fingers and palms. If items are severely crumpled or damaged, put them aside for the Preservation Lab.
- \* Make sure items are fully supported at all times. If necessary, place a support stand around the sides of the scanner to hold open sheets to prevent sagging and dangling while scanning.
- ∗ If the item appears fragile or brittle, use a polyester film folder for scanning. Remember that polyester film as a static charge
- \* Most items can be digitized on a flatbed scanner. Surfaces such as pastel, watercolor, graphite or charcoal should be digitized with an overhead camera.

#### **PHOTOGRAPHIC MATERIALS**

- ∗ Make sure the flat-bed scanner is clean, whipping it with "screen cleaner" instead of a commercial detergent or cleaner
- ∗ Make sure transparencies are securely in position. If possible, use the negative holder.
- ∗ Be careful removing fragile slides and transparencies from boxes or sleeves; be sure to place slides back into their pocket properly.
- ∗ Handle negatives and transparencies by their edges. Do not touch the surfaces of photographic emulsion. Do not place transparencies on top of each other.
- \* Do not use any water-based solvents on photographic materials. Use a soft brush or photographs blower brush to clean dust negatives or photographs.
- ∗ Do not try to flatten curved or curled photos that are mounted on board
- ∗ Do not apply labels or identification stamps directly to photographic material, but on the packaging using stabile or B grade pencil.
- ∗ Never use metal pins, staples, paper clips, rubber bands or adhesive tape directly in contact with photographic materials.
- ∗ Protect photographic materials from extended exposure to light

# **Appendix A Criteria for Selecting Items for Conservation Treatment Before Digital Scanning and during Scanning**

#### **DO NOT REPAIR THE ITEM — SEND IT TO THE PRESERVATION LAB**

#### **Books**

- ∗ Foldouts that require flattening or mending
- ∗ Pages with large tears across the image area
- ∗ Pages dog-eared or creased so that they obscure the text or image
- ∗ Pages that are breaking off or brittle pages that would be damaged by scanning
- ∗ Pages stuck together
- \* Uncut pages
- ∗ Books with text blocks that will not open even to 90 degrees

#### **Paper**

- ∗ Tears that bisect the edge of the paper
- ∗ Holes in the text or image
- ∗ Creases and folds that obscure the text or image
- ∗ Folded brittle paper that requires unfolding
- ∗ Removal of staples

#### **Photographs**

- ∗ Flaking or cracking of image
- ∗ Tears or breaks in image area
- ∗ Loss in image area
- ∗ Adhesive tapes on the image
- ∗ Photograph lifting away from the mount or backing

#### **Slides**

- ∗ Torn protective covers
- ∗ Wrinkled film
- ∗ Separation of film
- \* Tears or breaks in the image area
- ∗ Loss in image area
- ∗ Fingerprints in image area

#### Appendix B Review Sheet for Books & Paper Materials to be Digitized

#### Item:

Call Number:  $\qquad \qquad \qquad$  # of Pages

- \_\_\_\_ 8 1/2 x 11 inches or smaller \_\_\_\_\_\_ Book/Pamphlet \_\_\_\_ Book/Pamphlet
- 
- \_\_\_\_ Larger than the scanner \_\_\_\_ Loose pages  $\frac{1}{2}$  Thicker than 1 1/2 inches

- \_\_\_\_\_\_\_\_\_ Cover/text attachment is strong
- \_\_\_\_\_\_\_\_\_ Cover/text weak or loose attachment
- \_\_\_\_\_\_\_\_\_ No cover

#### Leaf Attachment

- 
- 
- 
- 
- \_\_\_\_ Other:\_\_\_\_\_\_\_\_\_\_\_\_\_\_\_\_\_\_\_\_\_\_\_
- Not bound

- 
- 
- 
- 

#### Other Information

- \_\_\_\_ Foldouts
- \_\_\_\_ Detachable materials
- \_\_\_\_ Non-book material included
- \_\_\_\_ Color illustrations
- $\Box$  Other

#### Conservation Treatment Required

Lackson Before Scanning and a settlement of the Scanning After Scanning

\_\_\_\_\_ Separate uncut pages \_\_\_\_\_\_ Rehousing \_\_\_\_ Rehousing \_\_\_\_ Rehousing

- 
- \_\_\_\_\_ Mend pages<br>Tlatten foldouts
- 
- \_\_\_\_\_ Mend foldouts<br>\_\_\_\_\_ Open dog-eared pages obscuring text \_\_\_\_\_\_\_\_\_\_\_ Repair pages  $\frac{1}{2}$  Open dog-eared pages obscuring text
- \_\_\_\_ Other:\_\_\_\_\_\_\_\_\_\_\_\_\_\_\_\_\_\_\_\_\_\_\_\_\_ \_\_\_\_ Other:\_\_\_\_\_\_\_\_\_\_\_\_\_\_\_\_\_\_\_\_\_\_\_

#### Size: Type of Material

- 
- 
- 
- \_\_\_\_ Photograph
- Cover \_\_\_\_ Other:\_\_\_\_\_\_\_\_\_\_\_\_\_\_\_\_\_\_
- \_\_\_\_ Sewn \_\_\_\_ Attachment strong and intact
- \_\_\_\_\_ Adhesive bound \_\_\_\_ Attachment broken with loose pages
- \_\_\_\_\_\_ Single signature and all pages attached all pages attached and the Three-ring binder and all pages attached and the Gutter margin less than 1/2 inch
	- Gutter margin less than  $1/2$  inch

# Pages Book Opening<br>
Flexible Book Opening<br>
Opens to

- 
- \_\_\_\_ Flexible \_\_\_\_\_ \_\_\_\_ Opens to 180 degrees without stress<br>\_\_\_\_ Brittle \_\_\_\_\_ Opens < 90 degrees (cannot be scann \_\_\_\_\_ Brittle Brittle Brittle Brittle Brittle Brittle Brittle Dens < 90 degrees (cannot be scanned)<br>Dens 90 to 180 degrees without stress
- \_\_\_\_ Pages breaking off at spine \_\_\_\_ Opens 90 to 180 degrees without stress
	- $\frac{1}{\sqrt{2}}$  Opens > 90 with stress

- 
- 
- \_\_\_\_ Repair foldouts<br>\_\_\_\_ Repair pages
- 
- -

### **Section D: Tracking of materials in the process of digitization**

#### **i. Background**

The Task Force found that there were no "best practices" recommended for this topic. Other sources consulted do not indicate any standards or best practices for materials tracking – other than to do it, and use computer tools to do it. There was no information found regarding elements included in tracking information, database schemas or spreadsheet structures, etc. Sources consulted included the following:

CDP (personal contact with Jill Koelling) LC American Memory technical info NINCH Guide to Good Practice... Vendor proposals received for Sound Model grant NISO's Framework of Guidance for Building Good Digital Collections Cornell's Moving Theory into Practice tutorial NEDCC Handbook for Digital Projects IMLS NLG project planning tutorial

#### **ii. Recommendations and observations**

### **1. As with naming, a unique identifier is necessary for materials tracking**

While it's best if identifiers are marked on the piece itself, for archival items adding markings is not desirable. With this in mind, item identifiers could be constructed from consistent, unique markings already on the pieces—if any exist. Tracking should be done at the item level, with a related identifier for each piece of an item (e.g., an oral history interview and each of its tapes.)

#### **2. For multi-site projects like WWDL or Sound Model, an institution code should be part of the identifier**

Meaningful identifiers are better because they are easier to remember, but simpler identifiers are even better. Simple and meaningful identifiers are more likely to be used in manual parts of the workflow (like logging materials in or out of a holding area for processing).

#### **3. Computer tools can facilitate tracking – or overcomplicate it**

Spreadsheets or databases are a good way to keep tracking information in one place. On the other hand, they may not be accessible to everyone involved (or the project manager may not want them to be), for security reasons or access control (prevention of data loss or corruption due to simultaneous modifications.) Of the responders to the Sound Model RFQ, the two vendors rated highest in materials tracking stated that they used customizable databases (though their formats are of course proprietary.)

Consideration of these observations is essential when tracking materials. The Task Force also recommends creation of materials tracking spreadsheets such as the one created for the Sound Model Grant for each aggregated digital project (for an example see Appendix A: Sound Model Materials Tracking Sheet.) Other possible elements to include in these spreadsheets could be item name, digitization status, etc.

#### **Section E: Scanning standards**

#### **i. Background**

There are numerous publications that give similar "best practice" recommendations regarding scanning procedures for digital collection items. What follows is a synthesis of current principles and best practices gleaned from these sources: NEDCC's Handbook for Digital Projects: A Management Tool For Preservation and Access, NISO's A Framework of Guidance for Building Good Digital Collections, the Western States Digital Imaging Best Practices (Version 1.0) and CDP.

#### **ii. Recommendations and best practices**

### **1. General Principles**

Western States Digital Standards Group lists the following general principles for scanning items.

- Scan at the highest resolution appropriate to the nature of the source material
- Scan once—at an appropriate level of quality to avoid rescanning and re-handling of the originals in the future
- Create and store a master image file that can be used to produce derivative image files and serve a variety of current and future user needs
- Scan an original or first generation (i.e., negative rather than print) of the source material to achieve the best quality image possible.

In addition to these general principles, many of the resources consulted recommended creation of three file versions of a digital image: a master image file, access image file, and thumbnail file. CDP describes the purpose of each file in the following way.

Purposes of the Master Image (stored in the TIFF format)

- Represents as closely as possible the information contained in the original image
- Uncompressed
- **Unedited**
- Serves as a long term source for derivative files
- Can serve as a surrogate for the original
- High quality
- Very large file size
- Used for creating high quality print reproductions

#### **Purposes of the Access Image (stored in the JPEG format)**

- Used in place of the master image for general web access
- Generally fits within viewing area of average monitor
- Reasonable file size for fast download time; does not require a fast network connection
- Acceptable quality for general research
- Compressed for speed of access

#### **Purposes of the Thumbnail Image (stored in the GIF or JPEG formats)**

- Designed to display quickly online; allows users to determine whether they want to view the access image
- Not always suitable for images consisting primarily of text, musical scores, etc; user cannot tell what content is at so small a scale.

Flatbed scanners and high end digital cameras are generally recommended for scanning projects. The use of drum scanners for scanning materials—especially fragile items—is highly discouraged.

#### **2. Scanning Recommendations**

#### **Best Practices Scanning for Text Images (Examples: Printed materials, photocopies, manuscripts and bitonal line drawings)**

#### **Master Files**

File Format to Use: TIFF Bit Depth: 1-bit bitonal, 8-bit grayscale, 24-bit color Resolution: 600 ppi Spatial Dimensions of Image: Scan at 100% of original

#### **Access Files**

File Format to Use: JPEG Bit Depth: 1-bit bitonal, 8-bit grayscale, 24-bit color Resolution: 150 dpi Spatial Dimensions of Image: Scan at 600 pixels across the long dimension

#### **Thumbnail Files**

File Format to Use: JPEG or GIF Bit Depth: 1-bit bitonal, 8-bit grayscale, 8-bit indexed color (GIF), 24-bit color Resolution: 72 dpi Spatial Dimensions of Image: Scan at 150 to 200 pixels across the long dimension

#### **Best Practices Scanning for Photographic Images (Examples: Black and white, color, sepia-toned photographs; negatives and slides)**

#### **Master Files**

File Format to Use: TIFF Bit Depth: 8-bit grayscale, 24-bit color Resolution: 3000 to 5000 pixels across the long dimension Spatial Dimensions of Image: Scan at 100% of image

#### **Access Files**

File Format to Use: JPEG Bit Depth: 8 bit grayscale, 24 bit color Resolution: 150 dpi Spatial Dimensions of Image: Scan at 600 pixels across the long dimension

#### **Thumbnail Files**

File Format to Use: JPEG or GIF Bit Depth: 8 bit grayscale, 8 bit indexed color (GIF), 24 bit color Resolution: 72 dpi Spatial Dimensions of Image: Scan at 100 to 200 pixels across the long dimension

#### **Best Practices Scanning for Graphic Materials (Examples: Line drawings, lithographs, watercolors and other artistic illustrations)**

#### **Master Files**

File Format to Use: TIFF Bit Depth: 8 bit grayscale, 24 bit color Resolution: 3000 pixels across the long dimension Spatial Dimensions of Image: Scan at 100% of original

#### **Access Files**

File Format to Use: JPEG Bit Depth: 8 bit grayscale, 24 bit color Resolution: 150 dpi Spatial Dimensions of Image: 600 pixels across the long dimension

#### **Thumbnail Files**

File Format: JPEG or GIF Bit Depth: 8 bit grayscale, 8 bit indexed color, 24 bit color Resolution: 72 dpi Spatial Dimension of Image: Scan at 150 to 200 pixels across the long dimension

#### **Terms:**  1-bit=2 shades (black or white) 8-bit grayscale= 256 shades of gray 8-bit color-256 colors 24-bit color=approx. 17 million colors (3 8-bit channels)

DPI=dots per inch  $PPI = pixels per inch$ Resolution= The number of dots or pixels used to represent an image

Sources: see **Scanning Guidelines by Source Type** Western States Digital Imaging Best Practices pp. 31-34, see also **Digital Imaging for Archival Preservation and Online Preservation: Best Practices**, MATRIX: The Center for Humane Arts Letters and Social Sciences Online at Michigan State University, 2001

#### **3. Adjustments to Digital Images**

After quality control review, adjustments to digital images can be made using software programs such as Adobe Photoshop CS2. Common adjustments to digital images include sharpening and evening of tonal values. (see Section F: Quality Control for a list of things to look for during visual inspection of scanned images)

#### **Section F: Quality control**

#### **I. Background**

All the institutions' websites visited recommended at least some form of quality control for digitization projects, but only some gave specific details about such a process, and there were a variety of practices listed. It was universally expected that, images that do not meet the chosen standards are to be rescanned and not "doctored" in PhotoShop applications.

Websites consulted included: The American Heritage Center, University of Wyoming; New York University; Cornell; OCLC; NARA (National Archives and Records Administration); Western States Digital Standards Group; Reclaiming the Everglades (a joint project of the University of Miami, Florida International University Libraries, and the Historical Museum of Southern Florida); University of Florida (Digital Library Center at George A. Smathers Libraries); the Indiana University Digital Library; and, University of Southern Mississippi Libraries Digital Program. Findings from these sites are as follows:

The American Heritage Center uses the Western States Digital Imaging Best Practices Guide (with which CSU Libraries' Digital Unit already complies): http://www.cdheritage.org/resource/scanning/documentsWSDI BP v1 . pdf. These guidelines are well-defined and easy to follow and to quality assure.

The quality control workflow suggested by the WSDIBPG emphasizes that a QC program should be conducted throughout all phases of the digital conversion process. NARA, among others, recommends a quality control summary report of all quality control inspections performed.

The University of Southern Mississippi emphasizes that it is not only important to practice quality control on the digital objects themselves, but to also carefully proofread the metadata to catch errors and ensure that subject terms are assigned appropriately. NYU mentions that OCR should be scrutinized with nothing less than 100 percent accuracy (!) for scholarly works.

The University of Florida has its own Quality Control Unit to ensure the quality of digital products: visual, textual, and metadata. (They must have plenty of staff!) The University of Indiana suggests that all quality control be performed by people other than the staff doing the digitizing, since digitizing is such a habitual process.

The Reclaiming the Everglades project performs quality control by inspecting every thumbnail image and approximately 10 percent of the images in fullimage view. With smaller collections, we would think that 100 percent of fullview images could be reviewed, but if the number is astronomical, then the 10 percent

approach is a good one. Laramie also abides by the 10 percent choice. WSDIBP suggests viewing images only at a 1:1 pixel ratio or at 100 percent magnification or higher (as does NARA), evaluating images both subjectively and objectively (using histograms, etc.). According to WSDIPB, a visual inspection may include the following:

- Image not the correct size
- Image not the correct resolution
- File name is incorrect
- File format is incorrect
- Image is in incorrect mode (i.e., color image has been scaled as grayscale)
- Loss of detail in highlight or shadows
- . Overall too light or too dark
- Uneven tonal values or flare
- Lack of sharpness/excessive sharpening
- Pixellated
- Presence of digital artifacts
- Moire patterns
- Image not cropped
- Image not rotated or reversed
- Image skewed or not centered
- Incorrect color balance
- Image dull or no tonal variation
- Negative curve in the Look-Up Table
- Clipping black and white values (in histogram)

The University of Indiana practices a combination of automated and visual checks. They also point out that they utilize student workers in the early stages of the digitization process and that it is important to emphasize to them the importance of quality images and how to correct them early on in the process so as to avoid more problems that could compound later on. They also stress that a visual review certainly does find image quality problems that would not otherwise be found until an alert end-user report. They also place emphasis on the fact that automated checks are not enough on their own.

Reclaiming the Everglades:

http://memory.loc.gov/ammem/award98/fmuhtml/build.html)

University of Indiana:

http://docserver.emeraldinsight.com/deliver/cs/mcb/1065075x/v21nl/s8/p40.htm? fmt=html

New York University discusses the difference between quality control and quality assurance and maintains the importance of having quality control measures clearly defined before the onset of the digitization project. "Quality control includes the procedures and practices that you put in place to ensure the

consistency, integrity and reliability of the digitization process. Quality assurance refers to the procedures by which you check the quality of the final product." hftp://www.nyu.edu/its/humanities/ninchguideVlIl/.

Laramie suggests examining the histogram at the time of capture and creation of the master (.tif) file. This is not currently being performed by our Digital Unit. Should we incorporate it into our quality control procedures?

Digitizing audio and visual materials is a relatively new endeavor so there is little documentation on quality control practices. The Library of Congress' Audio-Visual Prototyping Project suggests the following for vendors who handle the digitizing of LOC audio materials:

- Complete item has been captured
- Re-recordings are not flawed by noise or distortion beyond that present in the source recordings
- All files open and play properly
- Re-recordings meet specifications for resolution, sampling frequency, and other formatting requirements
- Recorded calibration tone sets meet requirements for reproduction quality

#### **ii. Recommendations**

The Task Force recommends following the Western States digitization best practices as well as the use of the following form to insure quality control of digitized objects: **Scanning Quality Control Checklist**
# Scanning Quality Control Checklist\*

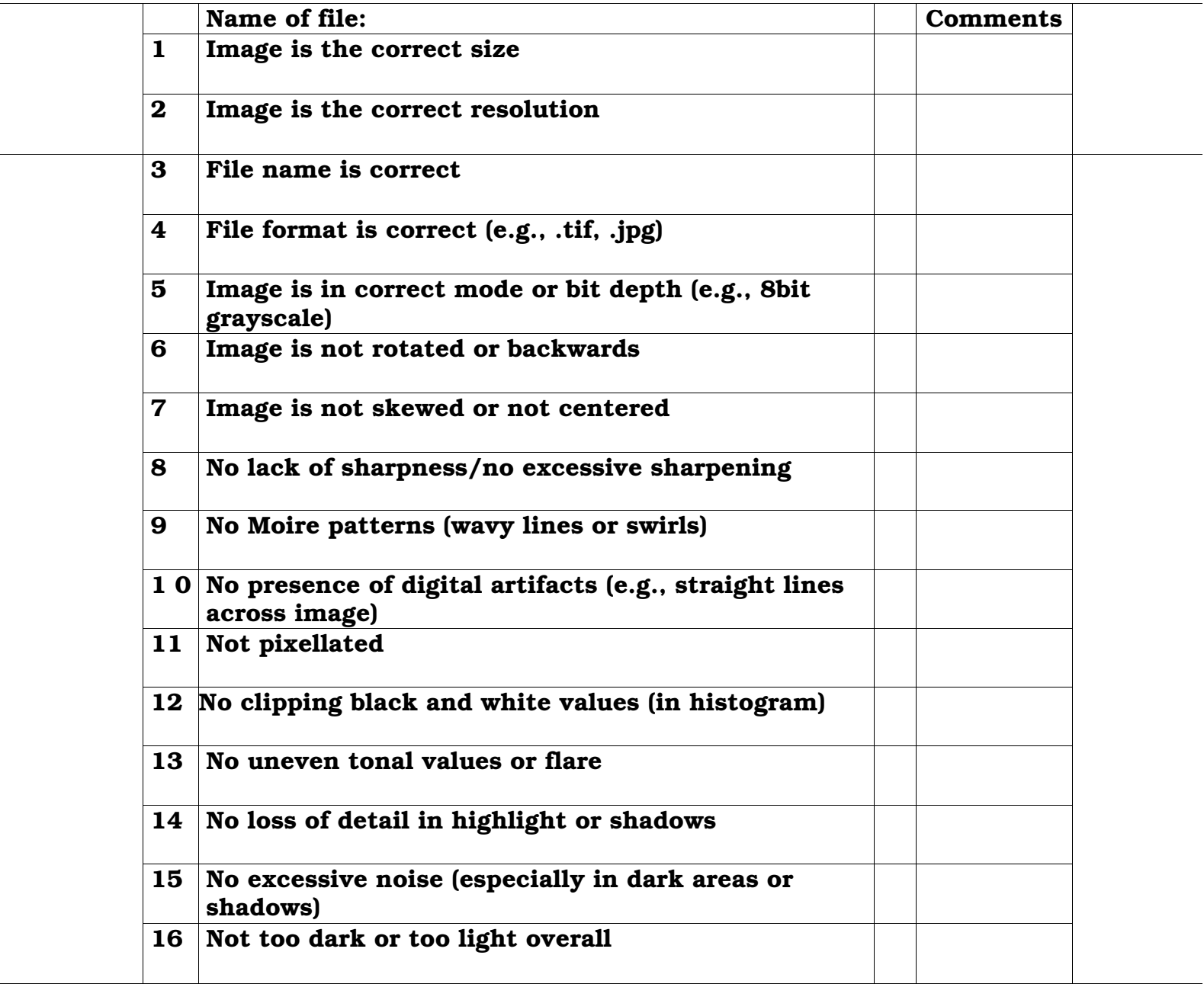

\*Visual evaluation of images shall be conducted while viewing the images at a 1 to 1 pixel ratio or 100% magnification on the monitor.

# **Section G: Digital Watermarking and Other Image Security Techniques**

# **i. Background**

Image security techniques such as digital watermarking, fingerprints and signatures are a way to emphasize the proprietary ownership of collection materials, provide institutional authentication of digital images, and stop unauthorized use and publication. While there are no set best practices in this area, many sources reference digital watermarking as the image security technique used at their institution.

Different types of watermarks include:

**Visible watermarks:** Designed to be seen by viewers and clearly identify the owner of the image. They can be added onto a thumbnail or access copy of an image by randomly altering the brightness of pixels. Location of these watermarks can vary randomly to make them more resistant to tampering or alteration.

**Invisible watermarks:** Imperceptible under normal viewing, these marks often carry authentication and copyright information that can be embedded into images, usually without compromising or altering the image itself.

Watermarks can be fragile or robust. While fragile watermarks are designed to be "broken" under the slightest changes to the image (i.e., rescaling, compression, etc.), robust watermarks are designed to withstand alterations. It is important to note that **spatial watermarks** are embedded directly into an image's pixel data while **spectral watermarks** are incorporated into an image's transform coefficients (i.e, wavelet; low-level signal).

### **ii. Visible Watermarking at Morgan Library**

According to Patty Rettig, two years worth of digital images from The International Poster Collection (1997 and 1999) originally had visible watermarks added to the access copies of the scanned items. However, upon review, these digital marks were removed as it was felt that their presence compromised viewing of the artistry of the posters and did not significantly increase image security for the collection.

Don Albrecht notes that additional experimenting with visible watermarking has been conducted in LTS by Dennis Ogg and Jennifer Kutzik, but has not been applied to any images in our digital collections.

#### **iii. Visible Watermarking and Other "Image Rights" Options with CONTENTdm; Recommendations**

With CONTENTdm version 4.0 it is possible to add grayscale watermarks to the center of digital items. The opacity of such watermarks can be adjusted using a ratio button marked "watermark" (value range= minus100 to plus100). While this is a very easy way to create institutional identity for items, the center placement of the watermark tends to obscure the scanned image and compromise its visibility.

Other CONTENTdm image rights options—that are less intrusive to the image—are the following:

**Banding**: Displays a band of white or color with copyright text at the bottom of the scanned item

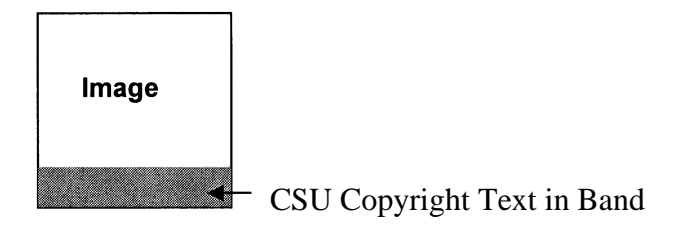

**Branding**: Allows the institution to display a logo or another identifying brand at the bottom corner of the item. The opacity and color of the logo can vary

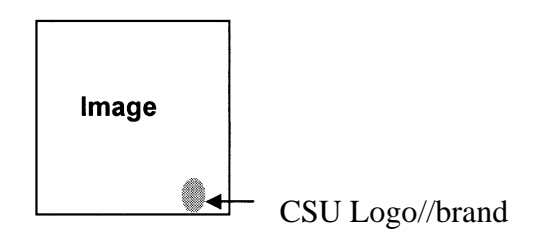

As an interim measure for image rights protection, the Task Force recommends the use of less intrusive visible signatures--such as banding and branding--for digitization projects. It is also recommended that further investigation of invisible watermarks be conducted by CSU staff members.

see: **Protection—Watermarks, Fingerprints, Signatures** by Howard Besser and Andrea Richeson http://www.sims.berkeley.edu/courses/is290- 1/f96/watermark.html and **Multimedia Security Research at Purdue University** http:l/www.ece.purdue,.edul-ace/water2/digwmk.html see also: **CONTENTdm Website: Banding, Branding and Watermarking Images** at http://contentdm.com/help3/acq-station/entering-data3.html as well as Appendix A: CONTENTdm Help Sheet: Banding, Branding and Watermarking Images

#### **Section H: Archiving practices for master files**

#### **i. Background**

Because of the inherent fragility and impermanence of digital items—as well as continuing changes in electronic file formats and storage devices—archiving master files of digitized items poses a continuing challenge for institutions and repositories. The problem of archiving is two fold: Copying and storage considerations for master files of digitized images need to be addressed prior to the scanning of materials; after scanning, ongoing electronic file management needs to be practiced in order to insure archival preservation of the digital information contained in these files.

# **ii. Preliminary "best practice" copying, scanning, and storage recommendations to insure archival quality of master files**

(see also: **Section E: Scanning standards)** 

#### **1. Scan and store master files in the TIFF (Tagged Image File Format) file format**

NARA currently recommends using TIFF version 6, with Intel (Windows) byte order.

#### **2. Uncompressed files are recommended—especially if not actively managed (i.e., stored on CD-ROM or DVD-ROM)**

If files are managed in a digital repository, consider using either LZW or ZIP lossless compression for TIFF files. Do not use JPEG compression.

#### **3. Store production master image files on hard drive systems, rather than optical media (CD-ROM)**

Preliminary backup of images onto tapes from hard drives is also recommended. NARA uses CD-ROMs for distribution of images to external sources, not as a long-term storage medium.

#### **4. If images are copied onto CD-ROM, use high end CD-ROM's such as Mitsui Gold Archive CD's**

NARA recommends that two or more copies are made at the time of scanning, with one not handled and stored off-site.

#### **iii. Ongoing electronic file management of master files**

Ongoing management of master files of digital items is necessary due to constant changes and upgrades in hardware and operating systems, as well as the inherent fragility of the digital media. In an article entitled Digital Longevity, Howard Besser describes two commonly used approaches to active management, Refreshing and Migration.

- **Refreshing** involves periodically moving a file from one physical storage medium to another to avoid physical decay or obsolescence (for example, floppy disk to floppy disk, floppy disk to hard drive; CD ROM to DVD, CD ROM to flash drive, etc.)
- **Migration** involves periodically moving files from one file encoding format/software to another that is upgraded or useable with more modern computing equipment (for example: a file originally created in Microsoft WordPerfect to Word 3.0 to Word 5.0 to Word 97, etc.)

Emulation, which involves focusing on applications software rather than the files containing information, is another approach to active management of master files, still in its infancy. According to Besser, emulation backers work to build software that "mimics every type of application that has every been written for every type of file format" .

(see http://www.gseis.ucla.edu/~howard/Papers/sfs-longevity.html)

#### **iv. Sources:**

For more detailed descriptions of storing and archiving master files, see the following white papers and articles:

**NARA Technical Guidelines for Digitizing Archival Materials for Electronic Access: Creation of Production Master Files—Raster Images** (Record Types: Textual, Graphic Illustration, Artwork/Originals, Maps, Plans, Oversized, Photographs, Aerial Photographs and Objects/Artifacts), June 2004

GODORT (ALA Government Documents Roundtable) **Ad Hoc Committee on Digitization of Government Information Working Group 3 Report** December 14, 2001

**California Digital Library, Digital Image Format Standards** July, 2001

**Western States Digital Standards Group: Digital Imaging Best Practices May,** 2003

**NISO Framework Advisory Group A Framework of Guidance for Building Good Digital Collections, 2nd** Edition 2004

#### **Section I: File naming conventions**

#### **i. Background**

The Task Force found that there were no "best practices" recommended for this topic and a variety of local practices. For example, a scan of materials in CDP's Heritage Colorado show a variety of naming schemes, most of them numeric. Some are clearly accession numbers; others have no obvious ties to the materials identified. Some file names contain collection identifiers, some use collection identifiers as directory names, some do both.

There is a very good paper on the LC website, "Naming Conventions for Digital Resources" by Rebecca Guenther at http://www.loc.gov/marc/naming.html which reviews the early experiments by many of the big players in the library world on creating persistent naming schemes. It dates from 1995, so is rather old, but much of the information is still valuable.

The Library of Congress developed a two-tiered naming scheme using handles, a type of Uniform Resource Name (URN). The two tiers consist of an aggregate identifier that can relate either to a collection or a work, and an item identifier that relates to the particular physical piece, audio track, image, or other selection the individual "thing" being digitized. The scheme was still in use as of 2001; it is outlined in the Digital Audio-Visual Prototyping project Statement of Work at http://www.loc.gov/rr/mopic/avprot/audioSOW.html#7. It is noteworthy that while the "handle" scheme was apparently still in use at LC at that time, it is not really useable for outside vendors; there is a related but separate naming scheme for vendor created files in the SOW. Also, many details as to how the "handle" scheme is implemented internally at LC are not given in the SOW; much naming information is simply provided to the vendors, with only a few hints as to how the information was derived.

More current information is difficult to find—as with tracking systems, most guides seem to run to the "make sure you devise a good naming scheme" sort of advice. The larger schemes discussed in the "Naming Conventions..." paper seem to have come to a standstill in development terms; most are likely waiting for standardization of URN-type naming, which still hasn't happened and is an issue not limited to the library/archival world.

#### **ii. Common Elements**

The following are the common elements in naming schemes at various institutions:

• An identifier for the institution (the "Naming Authority")

- Locally meaningful unique identifiers for collections and the items within them.
- A registry of items (this can be as simple as an Excel spreadsheet)

Many institutions noted that Item identifiers must be unique within a collection, but don't need to be unique across all collections. Different files can be identified by adding a "use mark"—for example, "m" for master, "a" for access, "t" for thumbnail.

#### **iii. Recommendations**

The most complete approach to file naming may be to:

#### **1. Create a standard institution identifier for all projects**

Example: mgn for Morgan Library

**2. Establish unique identifiers for each collection Example: gst for Garst** 

**3. Identify a unique identifier (numeric or text) that already exists on the pieces to be digitized and use that as the material tracking identifier.** 

**4. Create file names by concatenating these three elements, plus a use mark for the type of file (master, access, or thumbnail)** 

Examples: **mgngst2m** (master file of second digitized item in a series), **mgngst2a** (access file of second digitized item in a series), **mgngst2t**  (thumbnail file of second digitized item in a series).

#### **5. Establish a registry of items**

This can be greatly simplified. CONTENTdm manages digital objects by grouping them in collections, so a collection element isn't strictly necessary in the file name. Harvesters and multi-site servers usually maintain the link between a harvested object and the institution, so institution identifiers may not be necessary as well. This is sufficient as long as we can rely on these other applications to do what we expect, which is likely an acceptable risk.

#### **Section J: Metadata standards**

#### **i. Metadata planning**

Metadata planning is a creative, dynamic, and trial & error process, which may involve the following steps:

- **1**. Investigate and understand the purpose, subject area, and audience (how they will look for information and what metadata, i.e., information about information, will help them in locating and evaluating the information they need) of the project.
- **2**. Determine the level of description/access (for example, "book level", "chapter level", or "page level"), consult metadata elements as defined by the Best Practices and determine what elements are necessary for the project.
- **3**. Investigate and understand how CONTENTdm (latest version: 4.0) works, especially how the system affects data input.
- **4**. Draft metadata schema, including:
	- **a.** Local names for each element (the local names need to be intuitive, user-friendly, and precise in a way that they can be easily understood by users and will not cause multi-interpretations and confusions)
	- **b.** Data types for each element
	- **c.** Whether and if yes, what controlled vocabularies, thesauri, or data format will be applied to each element (for consistency and accuracy reasons)
- **5**. Sample and review metadata schema:
	- **a.** Develop a pilot using samples
	- **b.** Consult public service librarian in the subject area for appropriateness
	- **c.** Review with the whole project team if necessary.
- **6**. Finalize metadata schema.
- **7.** If data input involves library technicians, develop metadata input procedure:
	- **a.** Identify and assign tasks
	- **b.** Establish a workflow

**NISO - A Framework of Guidance for Building Good Digital Collections (2nd Edition, 2004)** provides an inspiring section on questions to consider prior to metadata creation (see Appendix A) and lists valuable principles on what good metadata consists of (see Appendix B).

#### **ii. Controlled vocabularies**

"Attributes of distributed objects should be expressed according to standard controlled vocabularies when possible. These include, but are not limited to, personal names, corporate names, place names, subjects, and genre headings. Classification schemes, a form of controlled vocabulary that groups related resources into a hierarchical structure, can be useful in providing online subject access." (NISO - A Framework of Guidance for Building Good Digital Collections  $(2^{nd}$  Edition, 2004), p. 25)

The following factors need to be considered when choosing a controlled vocabulary:

- The metadata scheme chosen, the subject area of the collection, and if any local specific requirements exist.
- The audience of the digital collection. Are they specialists or generalists? What is their level of knowledge in the subject area? What languages do they speak? What other resources are they likely to use and what vocabularies are employed in those?
- Tools to support the use of the vocabulary. Is there an online thesaurus? Can it be incorporated into the collection's search system? Are there cross-references and related terms?
- Maintenance. New terms come into use, and old terms become archaic or obsolete. Who maintains the vocabulary, and how are updates issued?

At CSU Libraries, **Library of Congress Subject Headings (LCSH)** for subjects, **Library of Congress Authority Files** for personal, corporate, and place names, and **Library of Congress Classification (LCC)** for classification scheme are most often employed. However, there is no "one size for all" solution. The Metadata Librarians need to exercise their judgment according to the abovementioned factors when choosing controlled vocabularies. Whatever vocabularies are chosen, their use should be documented in the project report.

The following resources are useful for selecting web-accessible controlled vocabularies:

- By subject area: Controlled vocabularies, thesauri and classification systems available in the **WWW. DC Subject**  <http://www.Iub.Iu.se/metadata/subject-help.html, accessed November 10, 2005>
- By Alphabetical list: **High-Level Thesaurus (HILT) Project Vocabulary Resources** <http://hilt.cdlr.strath.ac.uklSources/vocabulary.html, Phase I, accessed November 10, 2005> <http://hilt.cdlr.strath.ac.uk/hilt2web/Sources/vocabulary.html, Phase II, accessed November 10, 2005>

#### **iii. Metadata Quality Control**

Quality control exists in both schema quality and data quality. Schema quality is usually embedded in the metadata planning process. Data quality resides in two areas: completeness and accuracy. Based on the previous experiences and the examination of our resources, we recommend that a separate process of metadata quality control is unnecessary or unrealistic in our local environment. The reasons are as follows:

- Schema quality is embedded in the metadata planning process.
- Metadata creation is a creative, dynamic, and trial & error process on the professional level. Sometimes metadata are subject-oriented. These facts make it difficult to implement a standardized checklist for quality control. We assume that the Metadata Librarians will assure the completeness and accuracy in the metadata input process. If a library technician is involved in metadata input on the basic level, errors will usually be identified and corrected when higher-level data input is processed by the Metadata Librarian.
- We only have two metadata librarians. In most cases, only one metadata librarian will be responsible for a digitization project. When a library technician is involved in providing assistance in data input, a procedure is assumed to be in place to identify the responsibilities for each data field. These facts make it easy to track errors and trace responsibilities.
- Whether it is worth the effort for a Metadata Librarian to review another Metadata Librarian's metadata quality is a question: the scope of each project varies, and it can be time-consuming to investigate and understand a project's scope and rationale in order to obtain an understanding of the metadata schema and its controlled vocabularies and thus review the metadata successfully.

We suggest reporting errors and inappropriateness as discovered by users or other librarians and library staff directly to the metadata librarian who is responsible for the project as a quality improvement solution. However, the fact that we do not recommend a quality control process in our local environment does not mean that quality control of metadata in general is not necessary or not an established process. **Improving the Quality of Metadata in Eprint Archives**  <http://www.ariadne.ac.uk/issue38/guy/, accessed November 10, 2005> provides a good discussion on this aspect. **Metadata Quality Control Check List (revised 7/22/01**) developed and used by National Park Services <http://imgis.nps.gov/documents/QCchecklist.doc, accessed November 10, 2005> provides an example of the existence of metadata quality control checklist. However, the nature and scope of their "metadata" is quite different from what we define and use in our local environment, since their data is much more specific and streamlined.

#### **iv. Metadata preservation**

Metadata loss is an unwanted situation in that metadata recovery is a timeconsuming and human resource-consuming process. Metadata for digital objects are not only valuable for the present but also crucial for the future. Digital preservation for objects and metadata is an indispensable process for the success of sustainable digital projects.

At CSU Libraries, we used to take a double-end approach when CONTENTdm was initially installed, i.e., to create and store metadata in separate spreadsheets and later export to CONTENTdm. The drawback of this approach is the difficulty caused when data in a spreadsheet is edited: CONTENTdm does not allow partial upload of a specific set of data, thus any data change in a spreadsheet requires the whole data set to be uploaded. To avoid redundant data upload, data can be edited in a spreadsheet and in CONTENTdm separately; however, this is not a good way to assure data integrity.

This approach was taken in the earlier digitization projects such as International Posters and Garst Wild Life. As we acquired more familiarity with the CONTENTdm system, metadata was solely created and stored in CONTENTdm in the later digitization projects. LTS has a backup scheme for data and images in CONTENTdm, in which information is backed up daily on at least two servers and at planned intervals, the backed up information is transferred to disks and sent to the storage facilities in Denver as offsite backup for a period of three months until it is replaced by new backup.

We recommend that the current approach of creating and storing metadata solely in CONTENTdm and having LTS back up information regularly is sufficient for our current scope of projects and available resources. Digitization project managers are recommended to inform, consult LTS and secure a data backup plan prior to any actual data input for their digitization projects.

#### **v. Best Practices**

The metadata standards of local digitization projects will follow the **Dublin Core Metadata Best Practices (Version 2.1 September 2005)**  <http://www.cdpheritage.org/cdp/documents/CDPDCMBP.pdf, 65 pages, accessed November 09, 2005> developed by the Metadata Working Group of the

**Collaborative Digitization Program (CDP).**

The Dublin Core record as developed by the CDP Metadata Working Group includes 18 elements, each of which is repeatable.

Ten mandatory elements include:

- **Title**
- **Creator (if available)**
- **Subject**
- **Description**
- **Date Digital**
- **Date Original (if applicable)**
- **Format**
- **Digitization Specifications**
- **Resource Identifier**
- **Rights Management**

The remaining eight elements are optional, but recommended to create richer, more complex records that increase the likelihood of database users' locating desired digital resources:

- **Publisher**
- **Contributor**
- **Type**
- **Source**
- **Language**
- **Relation**
- **Coverage**
- **Contributing institution**

For further descriptions and input guidelines of each element (p. 19-64), and practical considerations for implementing CDP Dublin Core (p. 9-13), please refer to the document. Members from CSU Libraries in the working group include: Dawn Bastian Nancy Chaffin Tami Morse McGill

Metadata Librarians at CSU Libraries who will work on developing metadata for local digitization projects are: Nancy Chaffin Shu Liu

#### **vi. Questions to consider prior to metadata creation**

#### **I. Purpose of the collection**

- What are the goals and objectives for building this collection?

#### **II. User needs & intended usage**

− Who are the targeted users?

− What types of information do they need to know about the collection and the individual items?

− Are the materials to be accessed as a collection or will individual items be accessible?

− Will users need to have access to the source object and its digital counterpart?

#### **Ill. Metadata standard section & usage**

− Does the collection or its items have metadata before the digital collection is built? How useful are existing metadata for collection control, management, and access?

- What type of cultural heritage institutions will be involved in the project? What are the metadata standards that are used by organization in this domain? Which ones are most appropriate for this particular collection?

- What subject discipline will be involved? What are the metadata standards that are commonly used by users of this discipline?

− What is the format of the original resources?

− How rich of a description is needed and does the metadata need to convey hierarchical relationships?

How will you distinguish between the source object and the digital surrogate available on the web?

Source: **NISO - A Framework of Guidance for Building Good Digital Collections (2nd Edition, 2004)** 

<http://www.niso.org/framework/Framework2.html, accessed November 10, 2005, PDF file available for free download, 38 pages>, p. 20-21

#### **vii. Metadata Principles**

**Metadata Principle I.** Good metadata should be appropriate to the materials in the collection, users of the collection, and intended, current, and likely future use of the digital objects.

**Metadata Principle 2.** Good metadata supports interoperability.

**Metadata Principle 3.** Good metadata uses authority control and content standards such as controlled vocabularies that are in line with user expectations to describe the content of objects and collocate related objects.

**Metadata Principle 4.** Good metadata includes a clear statement on the conditions and terms of use for the digital object.

**Metadata Principle 5.** Good metadata supports the long-term management of objects in the collections.

**Metadata Principle 6**. Good metadata records are objects themselves and therefore should have the qualities of good objects, including authority, authenticity, archivability, persistence, and unique identification.

#### Source: NISO - **A Framework of Guidance for Building Good Digital Collections (2nd Edition, 2004)**

<http://www.niso.org/framework/Framework2.html, accessed November 10, 2005, PDF file available for free download, 38 pages>, p. 21-28

#### **viii. Other documents of interest**

**ANSI/NISO: Data Dictionary—Technical Metadata for Digital Still Images (ANSI/NISO Z39.87-200X, ANSI/AIIM 20-200X, Ballot Period: July 18 – August 26, 2005)** <http://www.niso.org/standards/resources/Z39-87-200xforballot.pdf, accessed November 14, 2005; source page: http://www.niso.org/standards/resources/downloads.cfm, accessed November 14, 2005>

#### **Data Dictionary for Preservation Metadata: Final Report of the PREMIS Working Group (May 2005)**

<http://www.ocic.org/research/projects/pmwg/premis-final.pdf, access November 10, 2005>

#### **ix. Digital collections at CSU Libraries**

- **Garst Wildlife**  http://lib.colostate.edu/wildlife/ <Metadata developed by student assistants, Nancy Chaffin refined>
- **Germans from Russia**  http://lib.colostate.edu/gfr/ <Metadata developed by Nancy Chaffin>
- **Colorado's Waters Digital Archive**  http://lib.colostate.edu/archives/cowaters/ <Metadata developed by Nancy Chaffin>
- **International Posters**  http://lib.colostate.edu/posters/ <Metadata developed by Patty Rettig>
- **CURC**

http://lib.colostate.edu/curc/ <Metadata developed by Dawn Bastian, with Lynn Jickling assisting data input>

#### **Section K: CONTENTdm procedures**

The following procedures for using CONTENTdm in creating local digital collections are current as of version 3.8. A major upgrade, version 4.0, has been released but not installed at CSU at the time of this writing. This version contains major changes in security, administration, and metadata editing, among other things. New policies and procedures may become necessary once the new version is installed (currently planned for late Dec.2005-Jan. 2006.)

### **i. Background**

A CONTENTdm collection has two basic parts: the digital collection, which resides on the CONTENTdm server, and projects, which reside on individual Acquisition Station clients and are linked to the collection. At least one project must be created on any Acquisition Station instance that will be used to acquire digital objects or edit metadata for the collection.

CONTENTdm provides three levels of access to digital collections: systems administrator, collection administrator, and data entry. The systems administrator has access to all collections, and can perform high level functions such as creating collections and configuring security settings. Collection administrators are given access to one or more collections, and can edit certain collection-level settings, configure metadata fields, and edit metadata directly on the server through the Collection Administration menu. Collection administrators can also add and delete items from the collection. Data entry access performs all its functions through Acquisition Station, and can set up projects that are linked to permitted collections. Data entry access can acquire digital objects and enter or edit metadata. Objects and metadata are uploaded to a staging area, where they are approved and added to the collection by the collection administrator. Access level is set on the server side by the server administrator for each login (user ID and password.) A single login may have access to several collections. The Task Force recommends that we expand the level of access to CONTENTdm to include more than one system administrator.

### **ii. Collection Setup**

When a digitization project is initiated, a request is made to the server administrator to set up a new CONTENTdm collection. The request must include the name of the collection, and a directory name of eight characters or less. If new logins need to be created, for new collection administrators or data entry people, the server administrator needs to know the new user IDs and passwords. (Note: each person needs only one login per server – not one login per collection. Collection access is set up by the server administrator for each login.)

At the current time, we use Samba shares to provide secure access from the Acquisition Station clients to the CONTENTdm server. Each collection has its own Samba share that creates a direct link to that collection directory. Every login involved with data entry or object acquisition, and every collection administrator needs rights to access this share. This must be part of the collection setup request to the server administrator. The share needs to be mapped to a network drive on each workstation used to upload or administer digital objects or metadata for the collection. Acquisition Station must be configured to upload files to the import directory on this drive.

Each collection administrator and every workstation used for data entry needs a copy of Acquisition Station. Special functions (JPEG2000 creation, for example) may have limited licenses; check the licensing status and make sure that special function versions are installed on workstations accessible to everyone who needs it.

Configure the metadata fields for the collection. CONTENTdm creates unqualified Dublin Core metadata fields as part of collection creation. These may or may not be sufficient for a particular digitization project. It is best to configure metadata before any objects are added to the collection, but not necessary; metadata fields can be added, deleted, or redefined at any time during the project, but some fields can be configured to enter data automatically when an object is acquired. Metadata configuration requires collection administrator access or higher.

#### **iii. Acquisition Process for Simple Digital Objects**

A simple digital object is one that consists of a single file: a photograph, a letter, a PDF file of a document, a single WAV file, etc. This is in contrast to a compound object, which contains several files grouped together and perhaps organized hierarchically. Compound objects require a different process for loading, which will be outlined later in this document. Most digital objects are simple objects.

This process, and the other acquisition processes given later in this document, assume the digital object already exists — the image has been scanned, transcripts have been created if desired, and access files have been generated from the master files. CONTENTdm will automatically generate thumbnail images at 72 dpi from image files, and has default thumbnails for other types of files. If these are not adequate (and the default thumbnails usually are not), custom thumbnails can be used. These must be generated outside CONTENTdm, like the access images are, and entered into CONTENTdm during acquisition or editing. Also, if metadata has been defined for the digital objects, it may be entered during acquisition. It may also be entered or edited later, after the object has been added to the collection. Digital object metadata is defined by the Metadata Librarian.

Digital objects are acquired using Acquisition Station. When a project is created and linked to a collection, a spreadsheet-like form is created in Acquisition Station, with each column corresponding to a metadata field in the collection fields list. To add an object, choose the menu option Acquire -> Import File, then select the file from the dialog box that opens. Once a file is selected, two windows are opened in CONTENTdm: a viewer (for images) or player (for sound) displaying the digital object, and a metadata entry form. A custom thumbnail may also be selected at this point, by clicking the "Custom Thumbnail" button on the metadata entry form.

Once all the available data has been entered, the user clicks the "Save" button on the metadata entry form. The object, its thumbnail and metadata will be added to the spreadsheet view. The object may be opened for additional editing by double-clicking on it. Digital objects subsequently acquired are also added to the spreadsheet.

Once all the objects are acquired and in the spreadsheet, the user clicks the "Upload" button in the spreadsheet view. This moves the digital objects to the staging area on the CONTENTdm server, where they are examined by a collection administrator, and added to the collection if approved. The collection administrator also builds a text index for the collection after each set of objects are added or edited; the text index makes the objects available to patrons and to other staff members working on the collection. The collection administrator can edit metadata or delete objects from the administration menu, but cannot add custom thumbnails or replace an object (if a more recent version is created, for example) from the administration menus. These two functions can only be performed from Acquisition Station.

#### **iv. Acquisition Process for Compound Objects**

Compound objects are digital objects that contain more than one file. Compound objects may have a hierarchical organization such as sections or chapters. They may also include searchable transcriptions of text. The text is associated with the digital object during the acquisition process.

Compound objects are composed of image files. There are four types of compound object: a postcard (an object made of two files, a front and a back), a picture cube (a six-sided object used to represent realia), a document (a multipage object with no hierarchy), and a monograph (a multipage object with a hierarchy of chapters or sections.) All the image files must be in one directory; if a monograph is to be created, the files must be arranged in subdirectories, one for each chapter. If transcripts are to be associated with the images, the text files must also be in a directory, but with no hierarchy even for a monograph. The transcript files must be in an eight-bit text format like ANSI, Latin Extended, or 8 bit Unicode, and have a .txt extension. Each transcript file must be named

exactly the same as its associated image file (except for the extension.) Also, to use transcript files, one metadata field must be configured by the collection administrator for full-text search. This is done in the field properties form from the Collection Administration menu.

Compound objects are acquired in Acquisition Station using the Batch Add process. To start this process, the user selects Acquire -> Batch Add, which opens a series of dialog boxes. The first dialog contains the option to create a compound object. Subsequent dialogs ask for the type of compound object, the image file directory, the compound object-level metadata, and page file naming options and page metadata. In particular, clicking the Advanced button on the page metadata dialog opens a form that allows configuration of some metadata fields for automatic data generation during acquisition.

Once all the dialogs are filled out, the user clicks the Upload button to create the compound object. The compound object is created (this can be very timeconsuming) and added to the spreadsheet view. The object is uploaded, approved, and added to the collection using the same procedure as for simple compound objects.

#### **v. JPEG2000 Objects and the Full Resolution Manager**

JPEG2000 is a relatively newly developed file format that allows zoomable access, among other features. At this time, it's primarily used for detailed graphical objects like maps, where the detail is indiscernible at standard resolutions. JPEG2000 generation and viewing is an add-on feature of CONTENTdm. JPEG2000 access images are generated by CONTENTdm at the time an object is acquired; to do so requires the use of the Full Resolution Manager.

The primary purpose of the Full Resolution Manager is to record the location of the master files associated with digital objects in a CONTENTdm collection. To do this, instead of acquiring access objects as in the simple digital object process, users "acquire" the master file. The access object is created, and a copy of the master file is put in a staging area. The staging area is divided into volumes; the collection administrator configures their size, location, and naming convention. The intention is that the staged master files will be copied to a permanent storage location, such as a CD-R or archive drive. Note that master files are typically very large, so the staging area must have a large amount of free disk space; an error in copying a master file will abort the acquisition process.

JPEG2000 objects can be created for simple digital objects or compound objects. The files in a compound object must all be of the same format, so if JPEG2000 is desired for some images in a compound object, all the images must be created as JPEG2000. To configure a collection for JPEG2000 acquisition, select the

Tools -> Image Optimization menu option. This opens the Image Optimization dialog. Click the "Options" button and select the File Format tab. In the "File Type" dropdown, select "JPEG2000", then check the "Lossy compression" checkbox. We have used a compression ratio of 15:1 and gotten good results when detailed images are zoomed in closely. Click "OK", then "Save" (NOT "Close" – the "Close" button does not save settings.) When full resolution images are imported (simple digital objects or compound objects), the access images will be created in JPEG2000 format. Other formats can be used by returning to the Image Optimization dialog and selecting a different format in the "File Type" dropdown.

To create compound objects with JPEG2000 access images, the "Import images are full resolution" option must be activated. This option is available on the Full Resolution Settings dialog, the third dialog in the Batch Add process. Also select the option to "Auto generate display copies." File format settings can be checked at this point by clicking the "Advanced" button, which opens the Image Optimization dialog.

To create simple digital objects in JPEG2000 format, select the Full Resolution -> Import File menu option. The acquisition process is the same as for simple digital objects, except that the master file is selected rather than the pre-created access image. The JPEG2000 access image will be created silently when the file is saved to the spreadsheet view. There is no option to open the Image Optimization dialog and check settings during this process, so be sure to check the file settings before beginning.

# **Section L: User Accessibility to Collections**

### **i. Background**

In addition to the importance of proper descriptive metadata, how a digital collection is displayed and presented electronically plays a large part in successful user access to digital collections. While it is beyond the parameters of this task force to discuss best practices for web page design in great detail, the Task Force would like to mention several considerations that are important when planning the design, text, and display of digital collections in order to optimize user access.

Many sites fail to provide access to the widest range of users because they fail to take into consideration those visitors who

- have learning disabilities
- have visual and hearing impairments
- have mobility impairments which compromise speed of usage, dexterity, etc.
- speak English as a second language
- have slow internet connections or older monitors
- are new to using the internet or are unfamiliar with its protocols.

With this in mind, the task force recommends the following guidelines and considerations (sources: Web Accessibility Initiative and World Wide Web Consortium (WC3), **Web Content Accessibility Guidelines (WCAG) 2.0**  http://www.w3.org/TR/2005/WD-WCAG20-2--51123/complete.html , Kristen L. Garlock and Sherry Piontek, **Designing Web Interfaces to Library Services and Resources** (ALA, 1999), and Martin R. Kalfatovic, **Creating a Winning Online Exhibition: A Guide for Libraries, Archives, and Museums** (ALA, 2002).

### **ii. General Recommendations and Considerations**

**1.** Along with strong metadata descriptors for individual items, a recommended consideration for digital collections is to create a searchable, text-based, database of all items in the collection.

**2.** If digitized collections contain user forms, make sure to also include a telephone number and e-mail contact information, so that users have alternative means of contacting our institution. (see WCAG Guideline 2.5)

**3.** Make sure that background patterns and tiling does not interfere with text and digitized images. (see WCAG Guideline 1.4)

#### **ii. Recommendations and Considerations Regarding Users with Disabilities**

**1.** Text colors (including logos, link and visited link colors) should be of a hue that could be readable to color blind users.

**2.** Be aware of digital design elements—i.e., blinking or flashing images—that could cause seizures for users with epilepsy or high photosensitivity. (see WCAG Guideline 2.3)

**3.** Type fonts should be of a readable size; no smaller than 10-12 points. (see WCAG Guideline 3.1)

**4.** Descriptive text should be included with all digitized images in order to accommodate the screen-reading software that visual impaired users might have.

**5.** Whenever possible, provide transcriptions in conjunction with digitized audio collections to provide for the needs of hearing impaired users.

**6.** Allow for easier user navigation of sites by putting the most important information and links at the top of the page. (For visually-impaired users this is important as it will be noticed by screen-reading software.)

**7.** Location of navigation options should stay consistent from page to page. (see WCAG Guideline 3.2)

#### **iii. Outline of WCAG Guidelines (2.0)**

In addition to the recommendations and considerations outlined above, the Task Force also recommends reference to the World Wide Web Consortium's Web Content Accessibility Guidelines when creating web displays of digitized local collections. For easy reference, a brief outline of these guidelines follows:

#### **Principle 1: Content must be perceivable**

**Guideline 1.1** Provide text alternatives for all non-text content **Guideline 1.2** Provide synchronized alternatives for multimedia **Guideline 1.3** Ensure that information, functionality, and structure can be separated from presentation **Guideline 1.4** Make it easy to distinguish foreground information from background images or sounds

**Principle 2:** Interface elements in the content must be operable

**Guideline 2.1** Make all functionality operable via a keyboard interface **Guideline 2.2** Allow users to control time limits on their reading or interaction **Guideline 2.3** Allow users to avoid content that could cause seizures due to photosensitivity

**Guideline 2.4** Provide mechanisms to help users find content, orient themselves within it, and navigate through it

**Guideline 2.5** Help users avoid mistakes and make it easy to correct them

#### **Principle 3: Content and controls must be understandable**

**Guideline 3.1** Make text content readable and understandable **Guideline 3.2** Make the placement and functionality of content predictable

#### **Principle 4: Content must be robust enough to work with current and future technologies**

**Guideline 4.1** Use technologies according to specification **Guideline 4.2** Ensure that user interfaces are accessible or provide an accessible alternative(s)

Web Content Accessibility Guidelines 2.0: http://www.w3.org/TR/2005/WD-WCAG20-20051123/complete.html

#### **iv. WAVE 3.0 Accessibility Tool (Temple University/WebAIM)**

Through the internet-based WAVE accessibility tool (sponsored by Temple University's Institute on Disabilities and Web Accessibility in Mind (WebAIM)), users and designers of digitized collections can evaluate the user accessibility of selected web pages through submission of the URL or downloading of the page. Pages are evaluated according to various formatting, textual, structural and semantic features that might compromise full accessibility to users or run contrary to WCAG Guidelines (version 1.0). Red icons denote errors on the page that WAVE recommends should be fixed, while yellow icons are alerts that may indicate possible errors.

This tool can be accessed at: http://www.wave.webaim.org/index.jsp See also Appendix A: **User accessibility to collections: WAVE 3.0 Accessibility Tool— Methods of using the WAVE; Explanations of icons** 

#### **M. E-metrics**

#### **i. Background**

At the forefront of research and best practices recommendations on E-metrics- the statistical measure of usage of electronic resources (i.e., e-journals, databases, digital collections) and user success and satisfaction with these resources—is the Association of Research Libraries. In 2001, ARL's E-Metrics Project (part of the ARL Statistics and Measurement Committee) concluded a year long investigation into developing standards in this field including an overview of data collection practices at various institutions and a set of recommended statistics and measures.

Out of 19 total recommended statistical and performance measures, ARL Project Investigators recommended three under the category of Library Digitization Activities. They are as follows:

#### **1. Cost of digital collection construction and management**

Can include annual direct costs of personnel used to create digital materials and make items accessible to users (i. e., through creation of markup texts, metadata, copyright clearance, data storage, etc.), as well as direct cost of equipment, software and contracted services

#### **2. Size of library digital collection Can include number of local digital collections, size (in megabytes), and items**

### 3. **Use of library digital collection**

Can include number of times items have been accessed and number of searches conducted

Some of the criteria that ARL listed for these measures include:

- Definition of proposed statistic or performance measure
- Unit of measure
- Implementation of measure (including frequency of data collection, who collects the data, etc)
- Procedures for statistical collection (including forms for data collection)

ARL also emphasized that any library's assessment plan "will need to balance stakeholder needs with the availability of data and not seek perfection but look towards `good enough' data that will support administrative decision-making in a

timely manner". The project group also suggested that libraries provide for the archiving and housing of data through forms and web intranets.

#### **ii. Recommendations**

When collecting usage statistics for digital collections, the Task Force recommends reference to ARL's measument criteria as well as use of the following e-metrics statistics form: Annual Library Statistics of Online Local Collections.

**iii. Sources: Measures for Electronic Use: The ARL E-Metrics Project**  http://www.arl.org/stats/newmeas/emetrics/Blixrud IFLA.pdf Accessed October 30, 2005 See also http://www.arl.org/stats/newmeas/emetrics/

# **Colorado State University Libraries Annual Library Statistics of Online Local Collections**

**(Please use a separate form for each digitized collection)** 

**A. CSU Annual Statistics of Online Local Collections: GENERAL INFORMATION** 

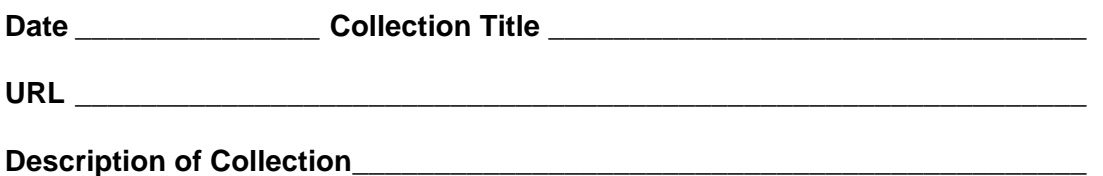

Was the Collection updated during the past year? \_\_\_\_\_\_\_\_\_\_\_\_\_\_\_\_\_\_\_\_\_\_\_\_\_\_\_\_\_\_\_

**If so, what items were added or deleted? (If necessary, attach additional sheet to list)** 

**Is this collection funded by a grant or consortium? \_\_\_\_\_\_\_\_\_\_\_\_\_\_\_\_\_\_\_\_\_\_** 

**Statistics gathered by \_\_\_\_\_\_\_\_\_\_\_\_\_\_\_\_\_\_\_\_\_\_\_\_\_\_\_\_\_\_\_\_\_\_\_\_\_\_\_\_\_\_\_\_\_\_\_** 

**Title, e-mail address and phone number \_\_\_\_\_\_\_\_\_\_\_\_\_\_\_\_\_\_\_\_\_\_\_\_\_\_\_\_\_\_\_\_** 

- **B. CSU Annual Statistics of Online Local Collections: STATISTICAL INFORMATION**
- **a. Size and item count of digital collection**
- **1. Size (in megabytes)**

**2. Number of digital items (Includes "born digital" materials as well as those converted from different formats)** 

**b. Usage** 

- **1. Number of times collection items (unique files) have been accessed**
- **2. Number of queries (searches) conducted**

**c. Collection construction cost and management (Use for new or updated collections)** 

**1. Personnel costs and activities associated with costs (i.e., scanning, metadata creation)** 

- **2. Costs for equipment, software, or contracted services**
- **3. Costs for upkeep and collection maintenance (i.e., migration, reformatting)**

#### **N. Sale and licensing of images**

#### **i. Overview of Practices at CSU Libraries**

There appear to be no best practices or standards regarding the sale and licensing of digital images, however, most institutions adopt a business model to handle this activity.

Generally, at CSU Libraries, the following procedure is in effect for sale and licensing of imagine and request control upon request for a copy of a digital image that is under copyright by CSU:

**1.** After the image is scanned, The Assistant Dean for Digital and Collections Services determines unit cost.

**2.** The Director of Accounting Services sets up the invoice and bills the party directly.

**3.** A check is sent to Accounting Services and put in Miscellaneous Revenue.

It is important to note the importance of retention of a copy of the invoice in this procedure as it allows for tracking of payments, follow-up of payment reminders and turning the collection of cost over to the University if necessary.

The Colorado State University Research Foundation (CSURF) investigates intellectual property patents, copyright issues and marketability of products. In certain cases (i.e., images for the Caspar Collins map collection) CSURF also handles licensing and billing for the image.

#### **ii. Recommendation**

The Task Force recommends investigation of a more streamlined and consistent approach to sales and licensing of digitized images so that all activities are done by a central source.

#### **Part Three**

#### **VI. Appendices**

#### **Appendix A: Attachments**

#### Project planning and management

• NDLP Project Planning Checklist (Library of Congress, National Digital Library Program)

#### Copyright and ownership of image

- Copyright Issues for Libraries When Digitizing Materials for the Web
- When U.S. Work Passes into the Public Domain
- Kluge Project, Grant of Permissions Letter and Form
- Copyright Statement Reference Models: Germans from Russia, Garst Wildlife, International Poster Collection, Water Resources Archive
- Missouri Digitization Planning Project—Copyright and Intellectual Property **Issues**

#### Tracking of materials in the process of digitization

• Sound Model Materials Tracking Spreadsheet (partial example)

#### User accessibility to collections

• Wave 3.0 Accessibility Tool—Methods of using the WAVE; Explanations of icons

### **Appendix B: Bibliography of Sources**

# Project planning and management

• NDLP Project Planning Checklist (Library of Congress, National Digital Library Program)

AMERICAN MEMORY

# NDLP Project Planning Checklist

# Library of Congress, National Digital Library Program

#### *Last updated January 1997*

This document outlines the production process for historical collections at the Library of Congress and reflects that institution's administrative structure and procedures. Not every collection requires all of the steps listed; some collections require additional steps not listed. In practice, many of the operations are carried out in parallel and not sequentially.

- I. Select a collection for digital conversion
	- o A. Analyze Collection
		- Determine scope or extent of digitization (entire or subset?)
		- Assess status of custodial division processing and housing
		- Assess the status of access aids (degrees of completion, readiness, & format)
		- Assess best format, e.g. full text conversion, scanned page images
		- Assess the physical condition and readiness for scanning
		- Assess restrictions and copyright
	- o B. Consensus on collection among custodial div, NDLP team, & Library admin.
- II. Plan the approach to digitization
	- $\circ$  A. Develop method and resource plans for collection preparation & digitization
		- 1. Develop plan for required processing by custodial division
		- 2. Develop preservation treatment plan
		- 3. Complete evaluation of physical condition with recommendations
		- 4. Determine formats for capture, archiving and presentation
		- 5. Determine physical size ( number of characters, images) & special production requirements
	- o B. Determine repository requirements
		- 1. Determine scheme for file name assignment
		- 2. Register aggregate name for collection
		- 3. Estimate required storage space for digital collection
		- 4. Update NDL forecast for storage
		- 5. Evaluate existing finding aids or bib records and develop plan for access aid
		- 6. Develop plan for framework
		- 7. Develop restriction plan & implementation (copyright, terms of gift, publicity and privacy)
			- a) Find and record restriction facts at collection level
				- (1) Search collection files, copyright records, exchange and gift records...
				- (2) Create a narrative "findings" statement
			- b) Find and record restriction facts at the item level
				- (1) Search item files, copyright records, exchange and gift records...
				- (2) Create fielded/tagged note in access aid
			- c) Draft proposal for actions to be taken prior to and at the "release" time

#### NDLP Project Planning Checklist Page 2 of 4

- $\blacksquare$  (1) Pre-release: seek required permissions
- $\Box$  (2) Pre-release: Add notices to all restricted items
- (3) Release-time: provide only local or licensed-site access for restricted items
- (4) Release-time: provide no access to items restricted until a given date
- d) Draft restriction statement to accompany online collection
- e) Review copyright restrictions
	- $\blacksquare$  (1) Review facts
	- $\Box$  (2) Draft proposal for actions
	- $\Box$  (3) Draft restriction statements with advisors in Copyright Office
	- (4) Forward findings, action proposal and draft restriction statements to General Counsel for approval
	- $\Box$  (5) Revise action proposal and restriction statements after General Counsel review
- $\blacksquare$  f) Implement action plans
	- (1) Implement pre-release actions, e. g., seek  $\&$  obtain permissions
	- $\Box$  (2) Implement release-time actions; provide access to collection
- o 8. Workplan for digitization and access aid complete
- III. Produce digital collection and access aid
	- o A. Process and house collection
	- o B. Implement preservation treatment plan
	- o C. Item Capture
		- 1. Preparation
			- a) Prepare targets
			- $\blacksquare$  b) Prepare scanning instructions specific to collection
		- 2. Image Capture
			- **a** a) Scan collection
			- **b** ) Process scanned images
			- $\Box$  c) Review images for quality
			- d) Coordinate rework
			- e) Notify contractor of acceptance of images
		- 3. Archive images in repository
		- 4. Text Capture
			- a) Prepare keying instructions specific to collection or batch
			- b) Mark up and key text
			- c) Review completed text for quality
			- d) Coordinate rework
			- e) Process text into final form
		- 5. Archive text in repository
		- 6. Audio Capture
			- a) Create preservation and working copy
			- b) Determine sample rate and resolution
			- c) Select digital audio file format
			- d) Analyze storage requirements
			- e) Acquire temporary storage space
			- **f** f) Perform analog to digital conversion
			- g) Edit digital files removing "dead air" at cue-up points
			- h) Perform quality review
				- $\Box$  (1) Inspect graphic waveforms for truncation and peak
				- $\Box$  (2) Audition percentage of sound files
		- 7. Video capture

#### NDLP Project Planning Checklist **Page 3** of 4

- o D. Access Aid Development
	- $\blacksquare$  1. Modify existing finding aid
		- a) Develop keying instructions
		- b) Photocopy and mark up existing printed aid
		- $\Box$  c) Coordinate off site keying
		- d) Mark up according to EAD
		- e) Review finding aid for accuracy and completeness
	- 2. Create new finding aid
		- a) Verify final processing and arrangement of collection
		- b) Draft finding aid
		- c) Mark up according to EAD
		- d) Review finding aid for accuracy and completeness
	- 3. Item-level finding aid (Bib record-style)
		- a) Set up Minaret database and import item-level records
		- b) Upgrade preMARC or MARC records
		- c) Download available preMARC or MARC records
		- d) Add supplementary notes into Minaret records
	- 4. Incorporate basic-level links
	- 5. Add enhanced-access links or subject terms
	- 6. Prepare collection-level MARC record for future inclusion in MUMS
- o E. Access Aid Complete
- IV. Store in digital archive
	- o A. Store files in directories as specified by naming scheme
	- o B. Register items in URN handle-server (when in use)
	- o C. Deposit items in digital repository (when in use)
	- o D. All items stored
- V. Create Framework
	- o A. Draft framework components
	- o B. Review completed framework components
	- o C. Create mockup of HTML document
	- o D. HTML mockup approved
	- o E. Develop and insert hypertext links
	- o F. Coordinate search engine *link with ITS*
	- o G. Insert final links
	- o H. Add graphic enhancements to HTML pages
	- o I. Mount HTML pages on LCWEB server
	- o J. Review framework for accuracy and completeness
	- o K. Framework completed
- VI. Assemble digital collection
	- o A. Store access aids in directories as specified by naming scheme
	- o B. Register document-style access aids in URN handle-server(when in use)
	- o C. Deposit document-style access aids in digital repository(when in use)
	- o D. Generate indexes for related MARC records
	- o E. Generate indexes for textual items in collection
	- o F. Prepare customized scripts associated with searching indexes and displaying results
	- o G. Add relevant viewers to supported configuration for WWW access in reading rooms
	- o H. Assembly completed
- VII. Test and refine
	- o A. Review assembled collection for accuracy and completeness
	- o B. Test links
	- o C. Make any necessary changes
- o D. Testing completed
- VIII. Release Collection
	- o A. Move HTML pages to production area of LCWEB server
	- o B. Provide links to new collection from appropriate points in LCWEB structure
	- o C. Add collection-level MARC record with pointer in 856 field to MUMS
	- o D. Release digital collection to public
- IX. Update

Other American Memory Documents

American Memory Home Page *am 02-12-97* 

# Copyright and ownership of image

- Copyright Issues for Libraries When Digitizing Materials for the Web
- When U.S. Work Passes into the Public Domain
- Kluge Project, Grant of Permissions Letter and Form
- Copyright Statement Reference Models: Germans from Russia, Garst Wildlife, International Poster Collection, Water Resources Archive
- Missouri Digitization Planning Project—Copyright and Intellectual Property Issues

#### Copyright Issues for Libraries When Digitizing Materials for the Web

When digitizing documents or other objects to be made available on the World Wide Web, a library first needs to determine whether the item is protected by copyright or whether it is in the public domain. If the material is protected by copyright, the library will need to obtain permission from the copyright owner before making the digitized copy available through the World Wide Web. If the item is in the public domain, the library does not need permission to digitize it and make it available.

To determine whether an item is protected by U.S. copyright law\*, a library must find the answers to five questions:

- 1. Is the item published or unpublished?
- 2. What year was it published, or if unpublished, what year was it created?
- 3. If published before 1989, does it have a notice of copyright (0 or the word Copyright or Copr.)?
- 4. If published between 1923 and 1963, was the copyright renewed before 1964 when renewal became automatic?
- 5. Is the author dead, and if so, in what year did he or she die?

Based on the answers to the above questions, the item will fall under one of the following categories.

#### PUBLISHED

#### Published; 1922 or earlier; author dead or alive

In the public domain. No permission necessary.

#### Published without © notice before 1989

Probably in public domain. Works published without © before 1978 are definitely in the public domain. No permission necessary.

#### Published with a © notice between 1923-1963 and renewed, or published between 1964 and 1977

Will be protected.by copyright until 95 years after date of publication. Get permission from current copyright owner.

#### Published with a © notice between 1923-1935 and NOT renewed

In the public domain. No permission necessary.

#### Published; 1978 - present; author dead or alive

Will be protected by copyright until 70 years after the death of the author, or for a corporate author, the shorter of 95 years from publication or 120 years from creation. [In the case of a previously unpublished work created between 1923 and 1977 that was subsequently published prior to December 31, 2002, the work will be protected by copyright until December 31, 2047 or until 70 years after the death of the author, whichever is longer.] Get permission from current copyright owner.

#### UNPUBLISHED

#### Unpublished; created in 1977 or earlier; author died prior to 1933

In the public domain. No permission necessary
#### Unpublished; created in 1977 or earlier; author died after 1933

Will be protected by copyright until 70 years after the death of the author. Get permission from current copyright owner.

#### Unpublished; created in 1977 or earlier; author alive

Will be protected by copyright until 70 years after the death of the author. Get permission from current copyright owner.

#### Unpublished; created in 1978 or later; author dead or alive

Will be protected by copyright until 70 years after the death of the author. Get permission from current copyright owner.

\*NOTE: The above information was prepared to assist Michigan libraries in projects involving digitization of U.S. materials for access through the World Wide Web. The above is limited to U.S. copyright law and does not address digitization of non-U.S. materials, nor does it address nondigital duplication by libraries or the digitization of materials for in-house, non-Web use. For links to web pages covering these and other copyright issues, see: http://www.mIcnet.org/services/copylinks.php

This document is not protected by copyright. Please feel free to copy and distribute.

**Definition: A public domain work is a creative work that is not protected by copyright and which may be freely used by everyone. The reasons that the work is not protected include: (1) the term of copyright for the work has expired; (2) the author failed to satisfy statutory formalities-to perfect the copyright or (3) the work is a work of the U.S. Government.** 

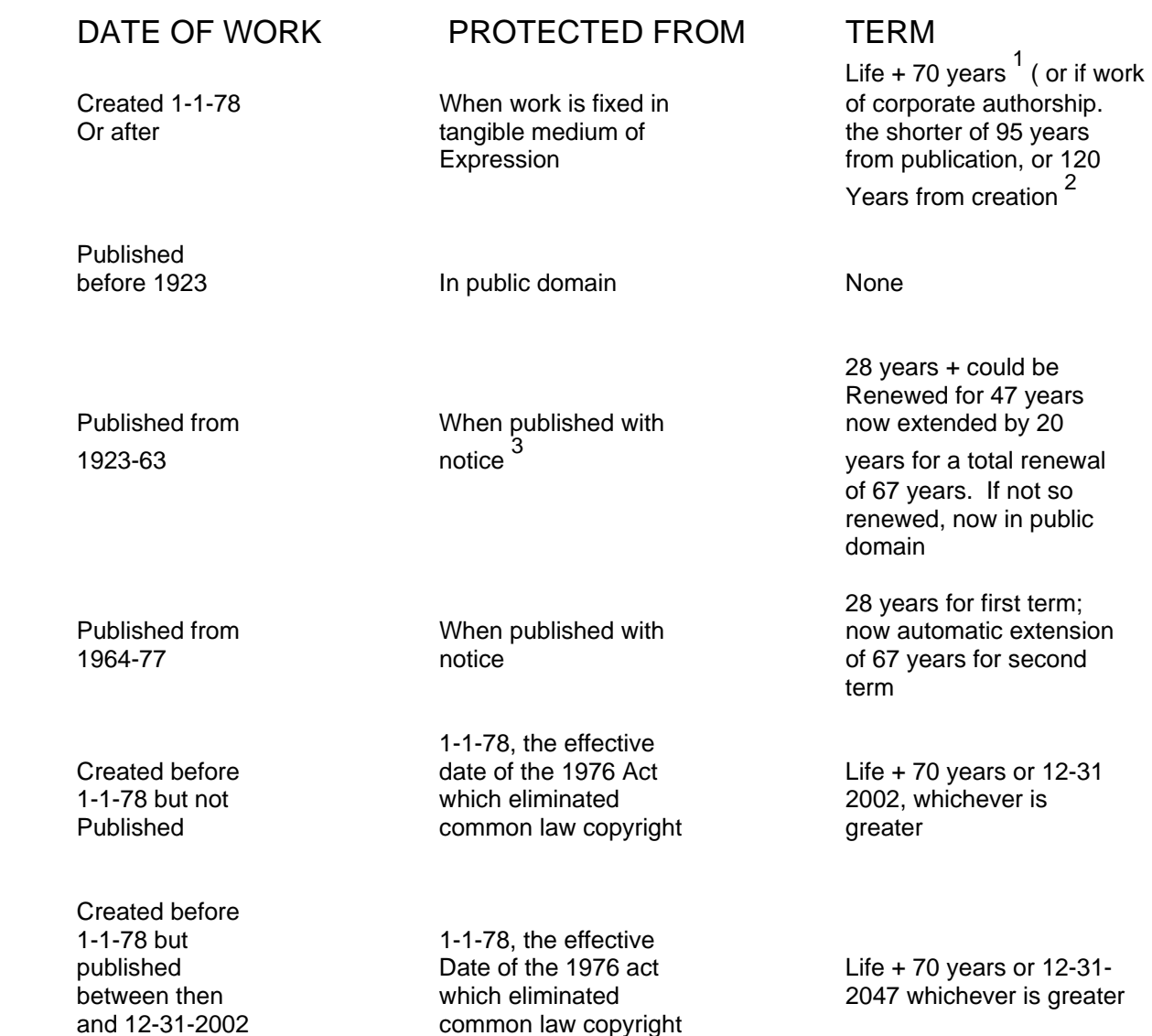

http://www.unc.edu/<sup>0</sup>/<sub>0</sub>7Eunclng/public-d.htm 11/7/2005

By Lolly Gasaway University of North Carolina

**1 Term of joint works is measured by life of the longest-lived author.** 

**2 Works for hire, anonymous and pseudonymous works also have this term. 17 U.S.C. § 302(c). 3 Under the 1909 Act, works published without notice went into the public domain upon publication. Works published without notice between 1-1-78 and 3-1-89, effective date of the Berne Convention Implementation Act, retained copyright only if efforts to correct the accidental omission of notice was made within five years, such as by placing notice on unsold copies. 17 U.S.C. § 405. (Notes courtesy of Professor Tom Field, Franklin Pierce Law Center and Lolly Gasaway)** 

#### **LOLLY GASAWAY Last updated 11-04-03**

**Chart may be freely duplicated or linked to for nonprofit purposes.No permission needed.** 

**Please include web address on all reproductions of chart so recipients know where to find** 

**any updates.** 

#### [date] [address]

#### Dear [artist]:

Having submitted your posters for past Colorado International Invitational Poster Exhibitions (CIIPEs), you may be familiar with the International Poster Collection at *the Colorado State* University (CSU) Libraries. The collection has served as the archive of the CIIPE shows since 1991, maintaining one copy of each poster exhibited. The International Poster Collection now has over 1,400 posters, the majority of which have been digitized for presentation on the Internet. This digitization is permitted by the agreements that are part of the submission form all entrants have signed from 1995 on. The website, featuring both a poster database and an artist database, can be found at http://lib.colostate.edu/posters. We feel this is a valuable educational resource, making unique, important graphic arts resources available to the world.

The CSU Libraries has a significant interest in building our research collections related to contemporary international poster art. In 2000, we received a donation of nearly 1,300 posters, the majority of which were featured in *Graphis* poster annuals. The collection is the John W. Kluge Contemporary Art Poster Collection, named after the generous donor. We are intending to make this collection available on the Internet, in the same manner as International Poster Collection, to increase access to this wonderful educational resource. To do this, we need permission from the copyright holders of the posters.

We are requesting a nonexclusive right to digitize your poster(s) for Internet distribution for an unlimited term. Digitized versions will be made available via the Internet, for on-line and off-line educational use, with a copyright statement identifying your rights as copyright holder and the terms of the grant of per missions.

Please complete the attached permissions form, which includes a list of the posters we are seeking to digitize, and return it to us. Do not hesitate to contact us with your questions (email:prettig@,manta.colostate.edu). Thank you for helping us make contemporary poster art available to an international audience.

Sincerely,

Patty Rettig Archivist for Poster Collections

Enclosure

[date]

[address]

Dear [artist]:

The Colorado State University Libraries has received one or more of your posters through a recent gift donation. The gift of nearly 1,300 posters, now called the John W. Kluge Contemporary Art Poster Collection after its generous donor, was given to complement the Libraries' International Poster Collection. Mr. Kluge's collection was formed largely from entries to the *Graphis* poster annual during the 1980s and 1990s.

The Libraries feel this is a very valuable collection, and we would like to make it available to a broad audience. Our intent is to digitize the posters and make them available over the Internet in the same manner we used for the International Poster Collection (http://lib.colostate.edu/posters). To do this, we need permission from the copyright holders of the posters.

We are requesting a nonexclusive right to digitize your poster(s) for Internet distribution for an unlimited term. Digitized versions will be made available via the Internet, for on-line and off-line educational use, with a copyright statement identifying your rights as copyright holder and the terms of the grant of permissions.

Please complete the attached permissions form, which includes a list of the posters we are seeking to digitize, and return it to us. Do not hesitate to contact us with your questions (email: prettig@ manta.colostate.edu). Thank you for helping us make contemporary poster art available to an international audience.

Sincerely,

Patty Rettig Archivist for Poster Collections

Enclosure

#### **The John W. Kluge Contemporary Art Poster Collection**

#### **Grant of Permissions Form**

In reference to the poster(s) listed below:

 Do you authorize that you are the copyright holder, or that you share the copyright with others?

Yes/ Shared / No

\_\_\_\_\_\_\_\_\_\_\_\_\_\_\_\_\_\_\_\_\_\_ */\_\_\_\_\_\_ / \_\_* I*. [Artist], [Title], [(Year)].* 

If you are the copyright holder, please indicate if you will grant:

- Nonexclusive right to Colorado State University to digitize poster(s) for Internet distribution. Providing access over the Internet or successive technologies is intended for nonprofit, educational purposes only. This nonexclusive grant of permissions is for on-line and off-line use for an indefinite term. Off-line uses shall be consistent either, for educational uses, with the terms of U.S. copyright legislation's <sup>"</sup>fair use<sup>"</sup> provisions or, by Colorado State University, with the maintenance and preservation of an archival copy. This grant of permissions prohibits use of the digitized versions for commercial use or profit.
- No rights given.

If the rights are shared with others and we may contact them, please indicate: Contact name and information:

If you are not the copyright holder and you know who is, please indicate: Contact name and information:

Signature: \_\_\_\_\_\_\_\_\_\_\_\_\_\_\_\_\_\_\_\_\_\_\_\_\_\_\_\_\_\_\_\_

Printed name:

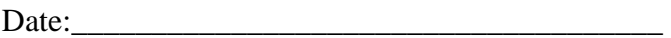

Please return by mail to: Kluge Project Acquisitions Services-- Monographs Colorado State University Libraries Fort Collins, Colorado, USA 80523-1019

\_\_\_\_\_\_\_\_\_\_\_\_\_\_\_\_\_\_\_\_\_\_\_\_\_\_\_\_\_\_\_\_\_\_\_\_\_\_\_\_\_\_\_\_\_\_\_\_\_\_\_\_\_\_\_\_\_\_\_\_\_\_\_\_\_\_\_\_\_\_\_\_\_\_

# **Germans** from **SIA** ITUN **On the Trail to Colorado**

Home **Oral Histories** Gallery **Caspar Collins** Search **About this Site Resources** Contact us

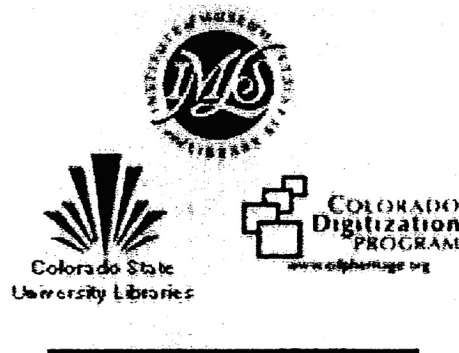

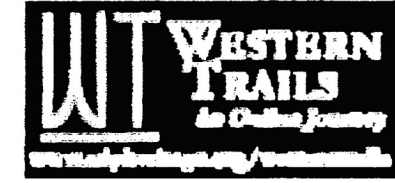

# **Copyright and Disclaimer**

Copyright: Web site Copyright 2003 Colorado State **University** All Rights Reserved except as provided herin for educational purposes and non-commercial personal use only.

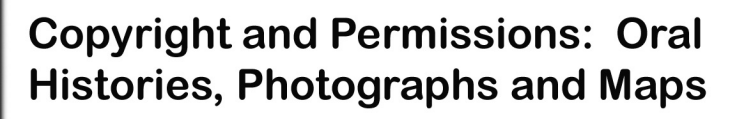

United States copyright law applies equally to material published on the Internet. Information on the Internet, though available on a more widespread basis, may not be downloaded or otherwise reporduced or distributed by others without the permission of the copyright owner, unless the "fair use" exception to infrigement applies. Please see Fair use of Copyrighted Works for more detail on Colorado State University Libraries' position on "fair use".

## **Usining Digital Objects for Educational Purposes**

The oral histories and photographs from the Germans from Russia Collection are intended for educational and non-commercial personal use (e.g., research for family histories) only The same applies to the Caspar Collins maps. For these purposes, you may print, reproduce, download, or use the information found in the documents, audio files, and images from this Web site without prior permission, on the condition that you: (1) do not modify such information, and (2) provide proper attribution of the source in all copies (please see our preferred citation). Users are warned

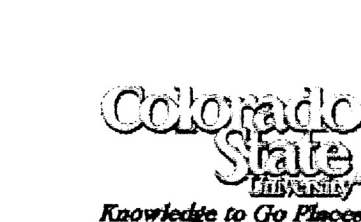

http://lib.colostate.edu/gfr/gfrcopyright.html

that copyright or trademark laws may restrict the use of these materials. Users assume all risks of copyright or trademark infringement.

Although we do not require you to contact us in advance for educational uses, we do appreciate hearing from teachers, students, and researchers who are using our resources in interesting ways. Please contact us.

## **Using Digital Objects for Commercial Purposes**

Permissions for commercial use, publication, or any use other than for educational or non-commercial personal purposes should be obtained from Colorado State University Libraries. Please contact Dawn Bastian at Dawn.Bastian @ ColoState.EDU or 970.491.1849.

## **Additional Services**

If you are interested in obtaining digital or print copies of the information found on this Web site, please contact Pat Vandeventer at Patricia.Vandeventer @ColoState.EDU or 970.491.1844.

## **Permissions for the Oral Histories**

The persons interviewed for the Germans from Russia in Colorado Study Project gave formal written permission for their oral histories to be made available for research purposes. If you are a relative and wish to discuss the inclusion of a person's name on this site, please contact Dawn Bastian at the email address or phone number above.

## **Disclaimers**

Information found on the Germans from Russia Collection web site is gathered from various sources. While we try to keep it accurate and up-to-date, we cannot guarantee that it is and accept no liability for inaccurate, out-of-date, or misleading information. If you see something that should be corrected or updated, please send email to Tami Morse McGill at Tami.MorseMcgill@ ColoState.E DU or Web Team . Please identify as specifically as possible the location of the information that needs modification.

# Germans from **KUSSE On the Trail to Colorado**

Home **Oral Histories** Gallery **Caspar Collins** Search **About this Site Resources** Contact us

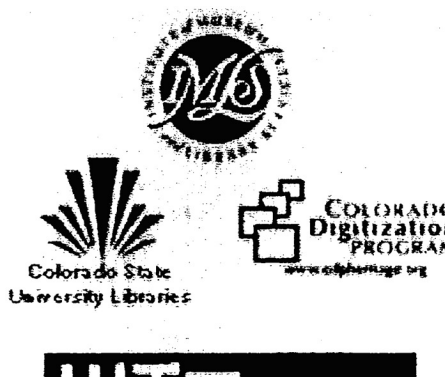

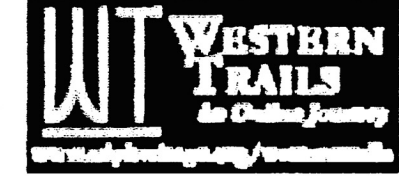

# Fair Use of Copyrighted **Works**

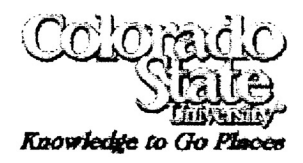

The "fair use" of a copyrighted work is an exception to infringement. Merely acknowledging the source of a copyrighted work when reproducing it does not result in the use being a fair use. United States Copyright Law provides some factors to consider in determining whether a use is a "fair use". Ultimately, however, a specific situation can only be considered a "fair use" when a court issues a decision based on the facts of that situation.

# **Fair Use Factors**

### a. The Purpose and Character of the Use

A commercial use is less likely to constitute "fair use" than an educational, non-profit use. The Copyright Law lists some specific purposes for which fair use may be applicable, namely, criticism, comment, news reporting, teaching (including reproducing multiple copies for classroom use), scholarship or research.

## b. Nature of the Work

If a work is published, is factual or nonfiction based, or supports important educational objectives, the fair use exception is more likely to apply. If a work is unpublished, highly creative (e.g., art, music, novels, films, plays) and fictional, the fair use exception is less likely to apply.

## c. Amount and Substantiality of Portion Used

The fair use exception is more likley to apply when a small portion of the work is taken. In contrast, taking the most important portion of the work reduces the likelihood of the fair use exception applying.

d. Effect On Potential market on value of the work. If the copying will replace the need to purchase the original, the fair use exception is less likely to apply.

> Home Oral Histories Gallery Caspar Co Search About This Site Resources Conta

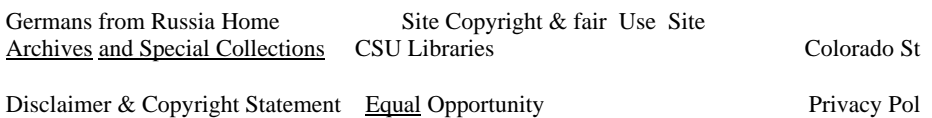

Last updated: 04/06/04 URL: http://lib.colostate.edu/gfr/gfrfairuse.html

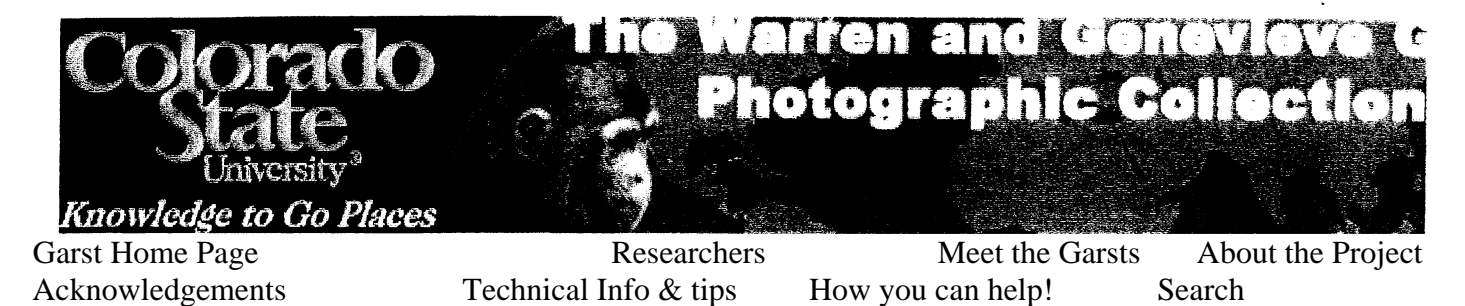

## **The Warren and Genevieve Garst Photographic Collection Copyright Statement**

### **USING IMAGES FOR EDUCATIONAL PURPOSES**

Colorado State University Libraries and Colorado State University Research Foundation retain the copyrights to all images contained herein. The permission of the owner of the copyrights must be secured before an image may be copied, distributed, modified, or displayed. You may print, reproduce, and use the information in our web documents for non-commercial or educational purposes only, provided that you: (1) do not modify such information, and (2) include any copyright notice originally included with such information. Please see the "Fair Use of Copyrighted Works" for more detail on Colorado State University Libraries' position on <sup>"</sup>fair use."

United States copyright law applies equally to material which is on the Internet. Information available on the Internet may not be downloaded or otherwise copied or distributed without the permission of the copyright owner. Although the Internet makes materials available on a more widespread basis, without explicit permission to the contrary, a copyright owner's making of material available on the Internet does not mean that the material is available for reproduction or distribution by others.

#### **USING IMAGES FOR COMMERCIAL PURPOSES**

If you plan to use our images for commercial purposes, please see our single use (PDF) or multiple use (PDF) licensing agreements.

Single use is defined as using one image for one purpose for 365 days. For example, a licensed image of Black bear can be used as the cover art for a textbook, but not for calendar and a brochure as well.

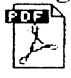

Multiple use is defined as using one image for multiple purposes for 365 days. For example, a licensed Image of a black bear can be used as the cover art for a textbook, calendar and brochure.

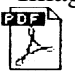

 To read PDF files, download Acrobat Reader. Payment Information

Please remit payment to CSURF, Attn: Garst Collection, P.O. Box 483, Fort Collins, CO 80522.

#### **Delivery of the Images**

Images are delivered in TIFF (1200 dpi) format on a compact disc. CD's will be shipped within 2-4 weeks from payment. Special arrangements can be made to FTP images. Please contact Cannel Bush at Carmel.Bush@ColoState. EDU or 970-491-1838 for any inquiries regarding the images.

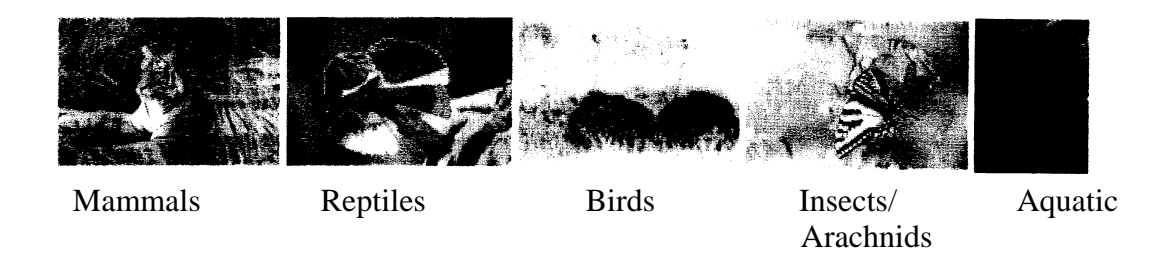

Contact Sari Keilman

Last updated: 01/19/05 URL: http://lib.colostate.edu/wildlife/copyright.html

All images contained herein are protected under Copyright Copyright © 2000. 2001, 2002, 2003, 2004 Colorado State University. CSURF. All rights reserved

Search CSU Disclaimer Equal Opportunity Privacy statement

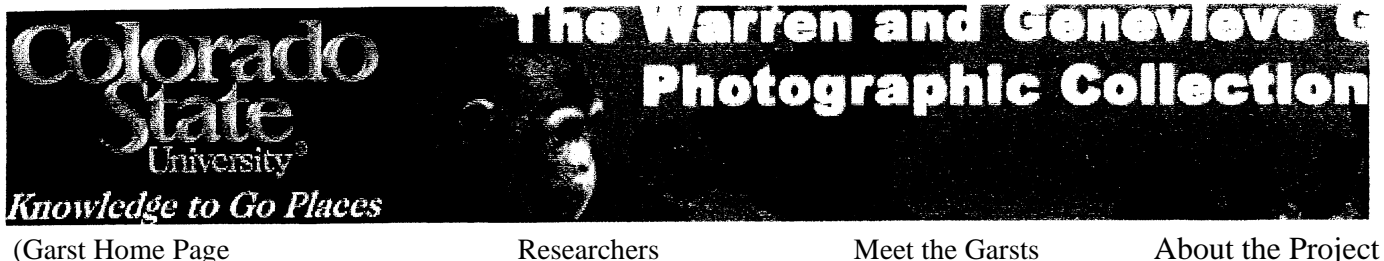

Acknowledgements Technical Info & Tips How you can help! Search

# **Fair Use Copyrighted Works**

The "fair use" of a copyrighted work is an exception to infringement. Merely acknowledging the source of a copyrighted work when reproducing it does not result in the use being a fair use. United States Copyright Law provides some factors to consider in determining whether a use is a "fair use". Ultimately, however, a specific situation can only be considered a "fair use" when a court issues a decision based on the facts of that situation.

#### **Fair Use Factors**

#### **a. The Purpose and Character of the Use**

A commercial use is less likely to constitute " fair use" than an educational, non-profit use. The Copyright Law lists some specific purposes for which fair use may be applicable namely, criticism, comment, news reporting, teaching (including multiple copies for classroom use), scholarship or research.

#### **b. Nature of the Work**

#### **c. Amount and Substantiality of Portion Used**

 The fair use exception is more likely to apply when a small portion of the work is taken. In contrast, taking the most important portion of the work reduces the likelihood of the fair use exception applying.

#### **d. Effect On Potential Market or Value of the Work**

If the copying will replace the need to purchase the original, the fair use exception is less likely to apply.

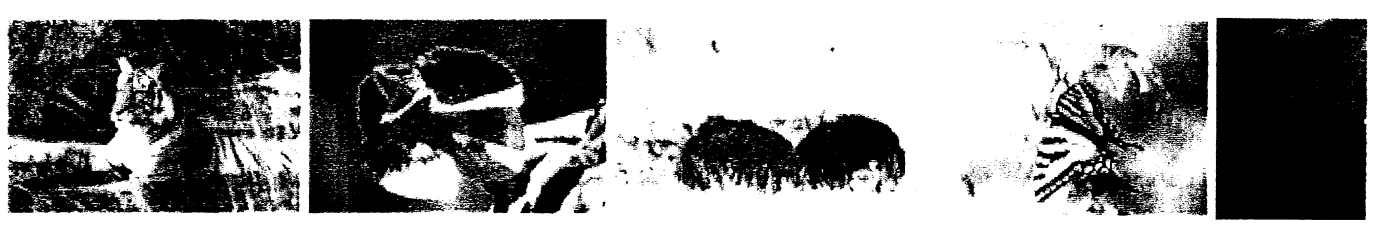

Mammals Reptiles Birds Birds Insects / Aquatic

Arachnids

Contact Sari Keilman

Last updated: 04/01/04 URL: http:// lib.colostate.edu/wildlife/fairuse.html

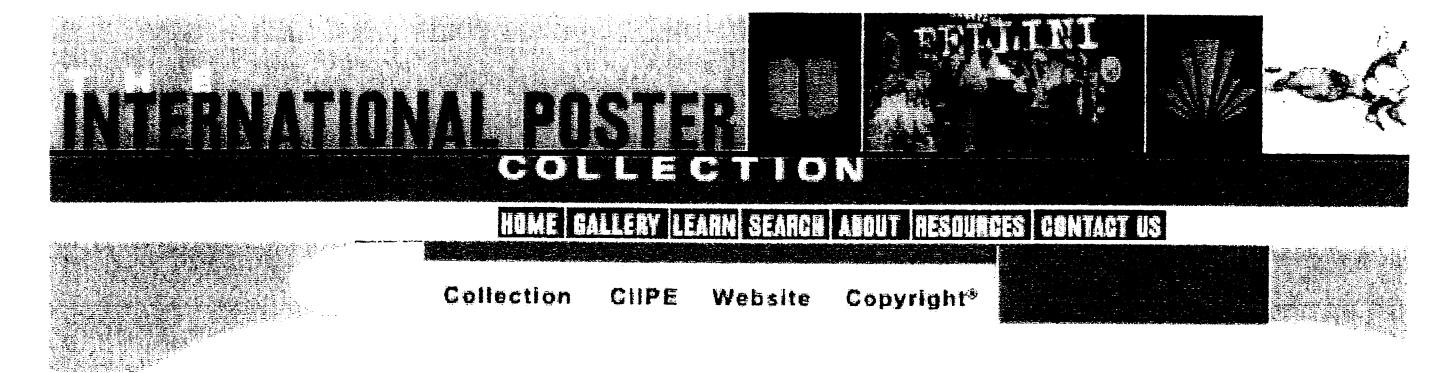

# COPYRIGHT© AND DISCLAIMER

#### Copyright: Web site

Copyright © 1999-2005 Colorado State University. All Rights Reserved except as provided herein for Educational Purposes Only.

#### Copyright and Permissions: Posters

Use of the International Poster Collection is intended for Educational Purposes Only. For these purposes, you may reproduce (print, make photocopies, or download) materials from this Web site without prior permission, on the condition that you provide proper attribution of the source in all copies (see citation). Users are warned that copyright or trademark laws may restrict the use of these images. Users assume all risks of copyright or trademark infringement. Permissions for commercial use, publication, or anything other than educational purposes should be obtained from the parties originating these works and/or owning the rights to them.

Although we do not require you to contact us in advance for educational uses, we do appreciate hearing from teachers, students, and researchers who are using our resources in interesting ways. Please contact us.

#### **Disclaimers**

Information found on the International Poster Collection Web site is gathered from many different sources. While we try to keep it accurate and up-to-date, we cannot guarantee that it is and accept no liability for inaccurate, out-of-date, or misleading information. If you see something that should be corrected or updated, please send email to Patricia Rettig. Please identify as specifically as possible the location of the information you are correcting.

The Artist Database provides links to resources maintained by other information providers. We do not control these resources, nor do we endorse any of the commercial providers or their products mentioned on this Web site.

# **Copyright**

Assignment of copyright is often complex, and donors should work with Archive staff to clarify issues of copyright ownership prior to completing a donation agreement. Generally, copyright belongs to the creator of writings and other original materials (such as photos and music) but can be legally transferred to heirs or others. Moreover, ownership of copyright is separable from ownership of the physical item (the letter or photo). The Water Resources Archive asks donors to donate not only the physical materials but also any copyright in them that the donor might own. This facilitates researcher use of quotations from the materials and digitization of the materials.

# **COPYRIGHT AND INTELLECTUAL PROPERTY ISSUES**

**Fall 2001** 

*Copyright Working Group Members: Shelley Croteau Missouri State Archives Brad Short Washington University* 

*Lynn Gentzler, Chair State Historical Society of Missouri Pauline Testerman Truman Presidential Library & Museum Terry Anderson Kansas City Public Library* 

This document highlights concerns with copyright and other legal issues that arise when considering digitization projects. It is not intended as legal advice. Specific questions should be discussed with a qualified attorney. Among the topics addressed are copyright, deeds of gift, fair use, publicity and privacy rights, cultural property, and related issues.

Copyright refers to a bundle of rights given to the creator of a work to reproduce, prepare derivative works, distribute copies, and publicly perform or display his/her work. These rights apply to the creators of literary, dramatic, musical, artistic, and certain other intellectual works. Both published and unpublished works are protected. Ownership of a physical object, such as a book, manuscript, artwork, or sound recording, does not mean that the owner holds the copyright in that object. Detailed information about copyright is available on the U.S. Copyright Office web site: <http://www.loc.gov/copyrighht/cires/circ1 .html>.

The principal law that affects copyright in the United States is the Copyright Act of 1976 and its subsequent amendments, which include the Digital Millennium Copyright Act of 1998 and the Sonny Bono Copyright Term Extension Act of 1998. [For a complete list of amendments, see <hjp://www.loc.gov/copyright/title17/92preface.html>.] The 1976 Copyright Act, and subsequent amendments, made a number of changes in existing copyright law, including the duration of copyright and the protection of unpublished as well as published works. Copyright now exists from the moment "original works of authorship" are "fixed in any tangible medium of expression." The text of U.S. copyright legislation, as embodied in Title 17 of the United States Code, can be found on the U.S. Copyright Office web site:

<http//www.loc\_govfcopyright/title\_l7/>. Other sites that provide further information on the U.S. Copyright Law include:

American Library Association (ALA): <http;//copyright.ala.org/basics.html> Association of Research Libraries (ARI): <http://www\_arl.org/info/frn/copy/dmea.html>. Cultural institutions should be aware of the Uniform Computer Information Transactions Act (UCITA), which is uniform legislation which could be introduced at the state level "to regulate transactions in intangible goods such as computer software, online databases and other information products in digital form" (American Library Association,

<http://www.ala.org/washoff/ucita/what.html>). For further information see:

American Library Association: <http://www.ala.org/washoff/ucita.html> Association of Research Libraries: <http://www.arl.org/info/frn/copy/ucitapg.html>.

Copyright legislation and related case law are evolving. Staff at cultural institutions undertaking digitization projects must keep abreast of the changes.

#### *Published Works*

The copyright issues surrounding published works are similar for digitizing as for reproducing any protected work. Digitizing materials is a form of publishing. The original format is being changed, but copyright laws still apply to the items. [A significant difference between reproducing copyrighted works by non-digital means and reproducing copyrighted works through digitization is found in section 108 where works reproduced by non-digital means are permitted to leave the library building, but works which are digitized under section 108 (b) or 108 (c) may not be distributed outside of the library premises.]

Works fall into the public domain when copyright laws no longer protect them. As a rule of thumb, works *published* before 1923 fall into the public domain. Works are protected by copyright whether or not they have been published. For more information about when published and unpublished works enter the public domain refer to charts prepared by Laura N. Gasaway, director of the law library and professor of law at the University of North Carolina, Chapel Hill: <httpi/www.unc.edu/~pqclng/public-d.htm>, and Peter B. Hirtle, co-director of the Cornell Institute for Digital Collections: <http://cidc.library.cornell.edu/copyright/default.htm>.

It is necessary to obtain permission from the copyright owner before digitizing works under copyright protection. Maintain and keep files that document the search for a copyright holder. A good faith attempt to find a copyright owner will be very important should an unintentional infringement occur. The following web sites may be of use if the copyright status of a work is unknown:

U.S. Copyright Office: <htttt://www.loc.gov/copyright.cirss>, <http://www.loc.gov/copyright/resces.html>, and <http://www. loc.gov/copyright/search/> Association of Research Libraries: <http://www.arl.org//info/frn/copy/prirner\_html> University of Texas: <http://www.utsystem.edu/OGC/IntellectualProperty/permissn.htm>.

#### *Unpublished Works*

Copyright protects "original works of authorship" that are fixed in tangible media. Materials created before January 1, 1978, but not published, are protected for the life of the creator plus seventy years or until December 31, 2002, whichever is greater. If unpublished works are published prior to December 31, 2002, they will then be protected until December 31, 2047. Copyright protection is available for all unpublished works, regardless of the nationality or the domicile of the author. Although there is no "international copyright" that will automatically protect an author's writings worldwide, the United States recognizes the copyright laws of other countries (the International Union for the Protection of Literary and Artistic Works, or the "Berne Convention," signed at Berne, Switzerland, in 1886, and revised at Paris in 1971, entered into force in the U.S. on March 1, 1989).

In general, when copyright interests subsist in unpublished manuscripts, these interests are the property of the author or of the author's heirs or assigns. Copyright ownership does *not* accompany physical ownership of a manuscript, although the owner of copyright interests may assign or sell such interests to the owner of the physical property. Manuscript materials present some of the most difficult ownership problems, especially if they belong to collections where the rights of the donor and the institution have not been clearly defined in a written agreement.

For the purpose of selecting a manuscript for digitization, the copyright question must be answered as early as possible. The U.S. Supreme Court applied a narrow view of fair use for unpublished materials in *Harper and Row v. The Nation (1985)* and *Salinger v. Random House* (1987). The Court decided that the old common law idea of the right of first publication takes precedence over fair use as defined in the 1976 law. In light of this limited interpretation, no digitization project should be undertaken without full understanding of ownership rights and with the full knowledge that permissions are essential before conversion of materials that are not in the public domain. Because permissions are often difficult to obtain, many institutions have avoided the copyright question by limiting their selections to collections that are in the public domain.

#### *Visual Materials*

The main concern in digitizing a photograph for availability on a web site is whether or not there is an identifiable photographer or other copyright owner. If there is, it is necessary to seek permission to place the photograph on a web site. If the copyright holder is unknown, evaluate the risk of making the picture available. Check with the photographer to determine if he/she has permission to distribute pictures of the subjects in the image. If there is no release form, consider contacting the subjects (because of privacy laws rather than copyright laws) and obtaining their permission to place the image on the web site. If the subjects are difficult to trace or are unknown, decide on the risk factor in digitizing the picture.

Permission must be obtained from the creator of an artwork, as well as the photographer of the work, before digitizing the image. Likewise, the copyright owner of a video or motion picture, usually the producer, must be contacted for pet mission prior to placing footage on a web site. All efforts to trace the subjects in photographs or copyright owners of visual materials should be well documented.

#### *Sound Recordings*

In general, copyright law as it applies to sound recordings is muddled. To compound the problem, no case law exists that would clarify these issues for institutions that might want to use commercially produced recordings on a web site.

There may, in fact, be two separate factors governing copyright infringement when it comes to delivering sound recordings on a web site. First, there is the rather obvious issue surrounding unauthorized digital reproduction and distribution of copyrighted music works and sound recordings. The second concerns the possibility of unauthorized public performances of copyrighted material. Delivering recordings over the Internet involves transmitting *both* the sound recording *and* the musical work embodied in the recording. As an example, the prevailing thought seems to extend the concept of "fair use" to the world of streaming media, or audio sound recordings in this case, when use of those materials are limited to students enrolled in a particular class for a particular period of time. For further information on copyright and sound recordings see:

U.S. Copyright Office: <http://www.loc.gov/copyright/titlel7/92chapl l.html> Music Library Association: <http\_//www.musiclibraryassoc.org/Copyright/copyhome.htm>.

#### *Deeds of Gift*

Many materials that would be valuable to place on a web site are found in personal papers and manuscript collections. These materials often have limitations placed on their use. To be certain that specific materials can be digitized, refer to the deed of gift or consult the following Society of American Archivists web sites to develop such a document.

<http://www.archivists.org/catalog/deed\_of gift.html> <http://www.archivists.org/catalog/donating-familyrecs.html> <http://www.archivists\_org/catalog/donating-orgrecs.html>

#### *Fair Use*

For all its problems, the fair use doctrine as set out in the copyright law seems to offer the most solace for nonprofit use of copyrighted materials on the Internet. The 1976 Copyright Act, section 107, provides for the fair use of copyrighted material without the permission of the author or owner of the copyright for the purposes of criticism, comment, news reporting, teaching, scholarship, or research. Specifically, the standards that govern fair use are the purpose and character of the use, the nature of the use, the amount being used, and the effect of that use on the market. These standards have nothing to do with whether or not a given item is still in print; that is a simple business decision and has no impact on copyright. For further information on fair use see:

U.S. Copyright Office: <http://www.1oc.gov/copyright/title17/92chap\_1 \_htrnl# 107> U.S. Patent and Trademark Office. *Final Report to the Commissioner on the Conclusions of the Conference on Fair Use:*  http: //www.uspto.gov/web/offices/dcom/olia/confu/conturep.htrm> Stanford University Libraries. Copyright & Fair Use: <http://fairuse\_.stanford.edu/>

Association of Research Libraries. "Fair Use in the Electronic Age: Serving the Public Interest": <http://www.arl.org/info/frn/copy/fairuse.html> Consortium for Educational Technology in University Systems (CETUS): <http://www.cetus.org./fairindex.html> Indiana University Copyright Management Center. Kenneth Crews and Dwayne Buttler's Fair Use Checklist: <http://www.iupui.edu/~copyinfo/fucheckintro.html> Association of Research Libraries. Conference on Fair Use (CONFU): <http://www.arl.org/info/frn/copy/confu.html>.

#### *Publicity and Privacy Rights*

Publicity is generally associated with public figures. Publicity rights address economic gain in one's name, likeness, voice, persona, or other aspect of personality. Unlike copyright law, there is no federal law regarding publicity rights. Laws vary from state to state, making it difficult to determine which law applies to which situation. In some states, this right continues after death. Tennessee, California, and New York have well-developed publicity rights laws. Because publicity rights address commercial rights, one may be able to make a case that these rights have not been encroached on if the use is noncommercial.

The right of privacy usually relates to private citizens rather than public figures. These rights are noncommercial and protect people from intrusion into their private affairs, from public disclosure of private information, and from being presented in a false light. The right of privacy generally ends with the death of an individual. For further information on privacy and publicity see:

The Center for Democracy and Technology: <http://www.edt.org/privacy /gore\_analsis.980811.html> Library of Congress. American Memory. Privacy and Publicity Rights: <http://memory.loc.gov/armmem/copotbr.html> Northeast Document Conservation Center. *Handbook for Digital Projects: A Management Tool for Preservation and Access: <sup>&</sup>lt;* http://www.nedcc.org/digital/V.htm> Diane Vogt-O'Connor, "Digitization and Archival Information," *Cultural Resource Management, National Park Service: <http://crm.,cr.nps.gov/archive/17-8/l7* 8-8 pdf.

#### *Cultural Property*

The Native American Graves Protection and Repatriation Act of 1990 (NAGPRA) assigns rights and control of Native American cultural items, human remains, and funerary items to the originating tribe. Before digitizing an image of any of the above items, an institution must contact the proper tribe and gain permission to reproduce the item. The following links may be of use:

Bureau of Reclamation <http //www.usbr.gov/laws/nagpra.\_html> National NAGPRA Database http://www.cast.uark.edu/other/nps/nagpra/nagpra.html ArchNet web site <http://archnet.uconn.edu/topical/crn//usdocs/nagpra 14.htm>.

#### *Related Issues*

When hiring photographers to photograph artifacts or artworks make certain that the contract stipulates that the institution will own the copyright in the images. For further information on works made for hire see BitLaw web site: <http://www.bitlaw.com/copyright/ownership.html>.

Consider placing a copyright disclaimer notice on the web site with each item or collection. The notice can also include information about an institution's usage and reproduction policies. For examples see Library of Congress American Memory

<http://memory.loc.gov/ammem/award97/ohshtml/copyres.html>, <http://memory.loc.gov/ammem/ndlpcoop/nhihtml/copyres.html>, and <http://memory.loc.gov/ammem/award97/codhtml/copyres.html>.

Public institutions should develop a policy regarding external links. At least one lawsuit has been filed by a person who was denied a link from a city's web site to his personal web site. Linking to and framing materials on other web sites should be carefully done, with thought given to possible copyright infringement issues. Also, the Online Service Provider Limitation on Liability section of the Digital Millennium Copyright Act provides that a copyright owner may request a person or institution to remove links to pages which contain materials infringing on the copyright owner's exclusive rights.

Other topics that should be considered include whether or not to accept advertisements and accessibility of a web site under the Americans with Disabilities Act. For a good discussion of these issues see Shirley Duglin Kennedy, "Web Design that Won't Get You Into Trouble," *Computers in Libraries* 21(June 2001) <http://www.infotody.com/cilmag/jun01/kennedy.htm>.

Additional concerns include: 1) defamation, which embodies both libel and slander and holds the living up to contempt or derision; 2) obscenity and pornography; 3) sensitivity to content; and 4) the Freedom of Information Act, whereby the government must provide public access to certain records. Further information on these topics is available at Northeast Document Conservation Center. *Handbook for Digital Projects: A Management Tool for Preservation and Access:*  <http:./www.nedcc.org/digital/V. htm>.

#### *Web Sites and Resources Related to Copyright and Other Legal Issues*

The resources listed below contain information that will be of assistance to institutions confronting questions about copyright and other legal issues in establishing digitization projects.

Daniel A. Tysver, an intellectual property attorney, has created an extensive web site related to technology law at <http\_//www.bitlaw.com/>.

American Association of Museums. *A Museum Guide to Copyright and Trademark.*  Washington, D.C.: American Association of Museums, 1999.

Colorado Digitization Project. <http://coloradodigital.coalliance.org/legalissues.html>.

*Copyright Website.* <http://www.copyrightwebsite.com/>.

Cornell Institute for Digital Collections. <http://cidc.library.cornell.edu/>.

Crews, Kenneth D. *Copyright Essentials for Librarians and Educators. Chicago:*  American Library Association, 2000.

Fujita, Anne K. *The Great Internet Panic: How Digitization is Deforming Copyright Law, 2 J. TECH. L. & POL'Y 1 (1996).* <*http://journal.law.ufl.edu/~techlaw/2/fujita.html>.* 

Indiana University-Purdue University Indianapolis (IUPUI). Copyright Management Center. <http://www.iupui.edu/~copyinfo/aboutcmc.html>.

Intellectual Property Law. <http://www.intelproplaw.com/Copyright>. Michigan Library Consortium. Library Copyright Information - Links to Web Sites. <http://mlc.lib.mi.us/sys/copyright/links.htm>.

Sitts, Maxine K., ed. *Handbook for Digital Projects: A Management Tool for Preservation and Access.* Andover, Mass.: Northeast Document Conservation Center, 2000.

## Tracking of materials in the process of digitization

• Sound Model Materials Tracking Spreadsheet

# Sound Model Grant - Materials Tracking

#### **Length**

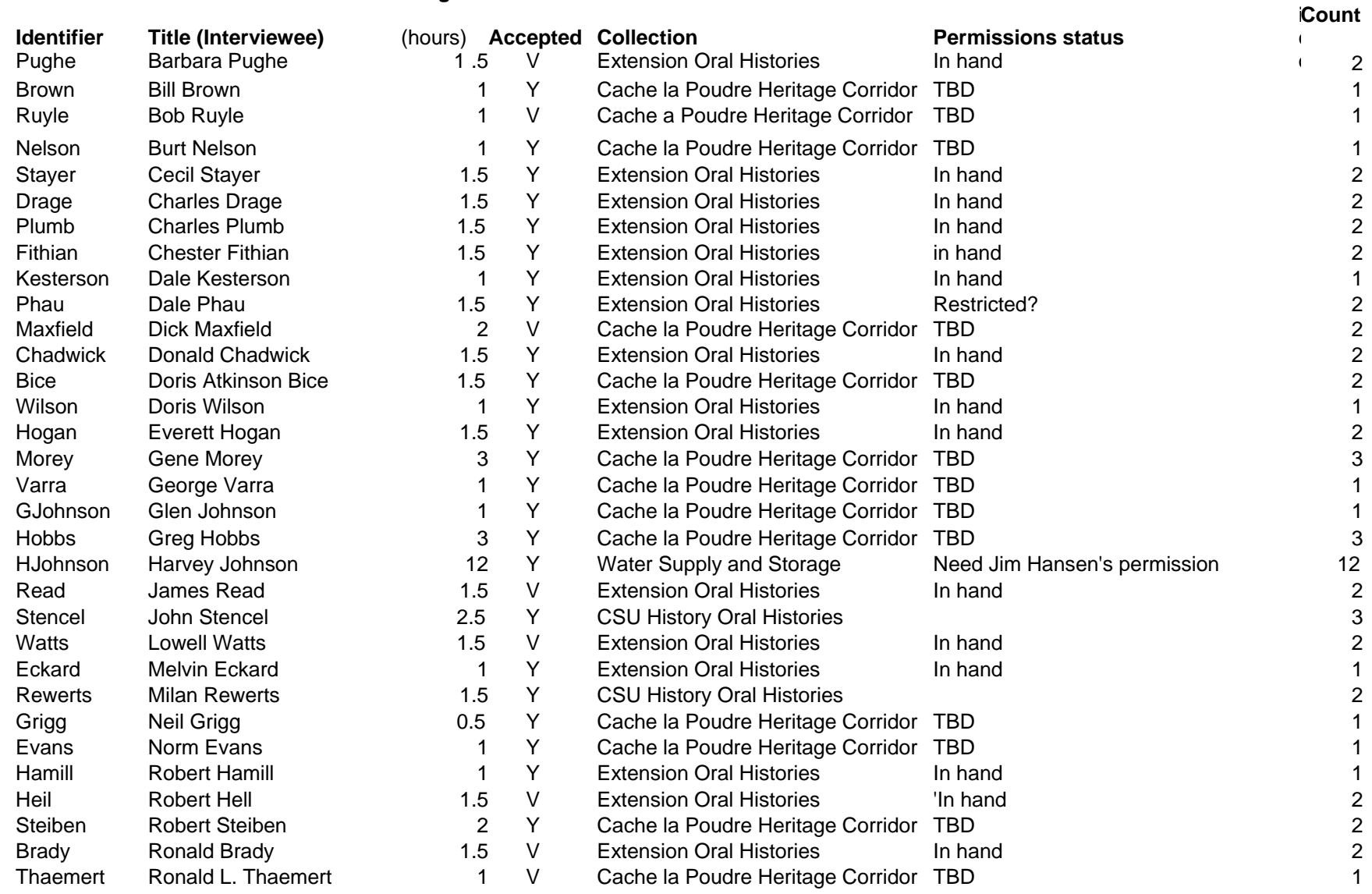

**PPiece** 

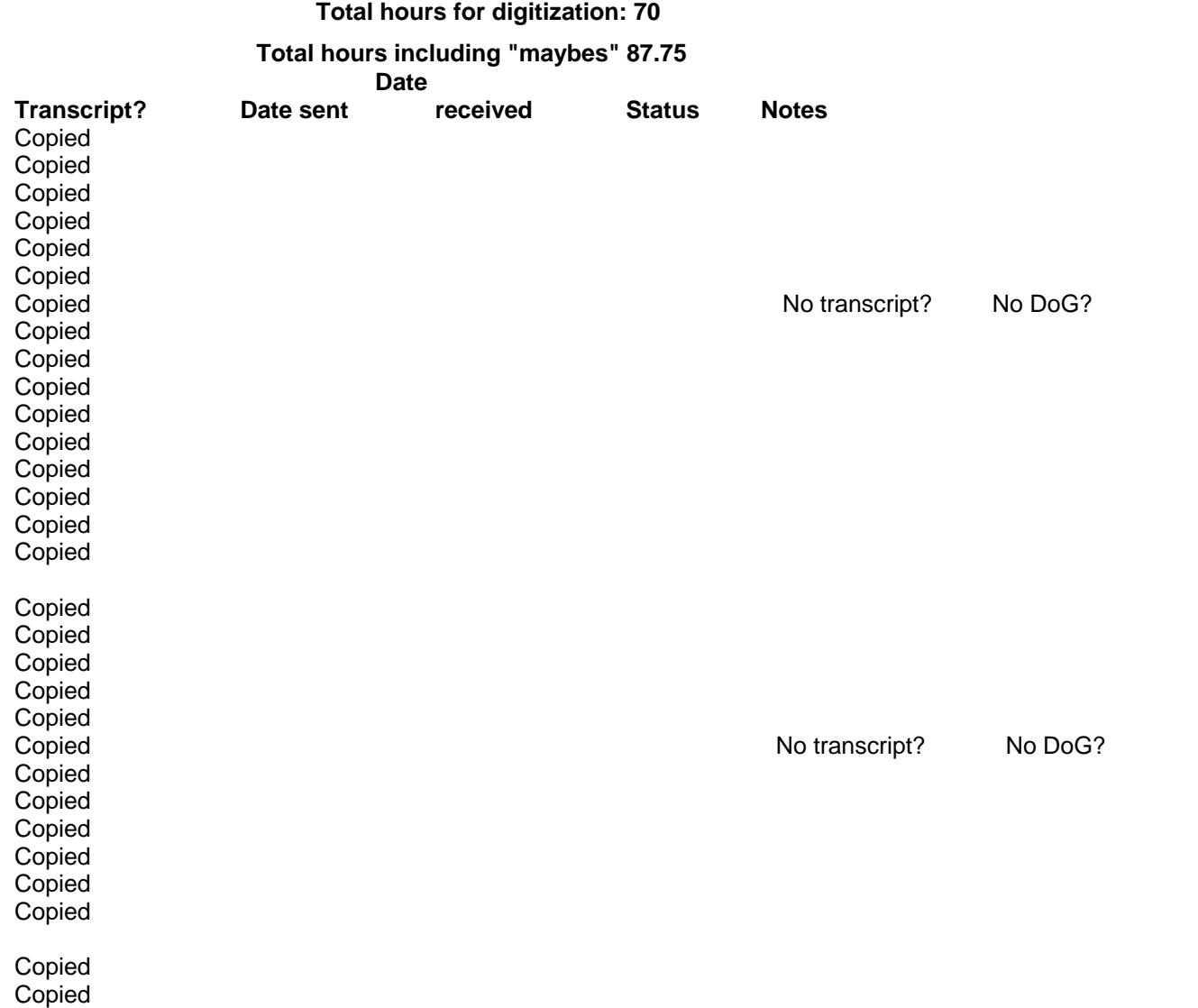

# Digital watermarking and other image security techniques

• CONTENTdm Help Sheet—Banding, Branding and Watermarking Images

CONTENTdm Online Help - Banding, Branding, and Watermarking Images Page 1 of 5

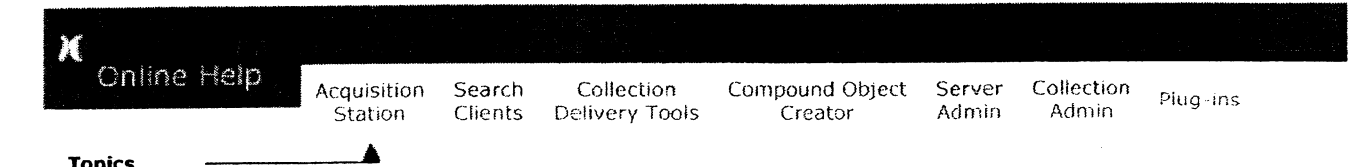

Acquiring Items<br>Entering Data Editing Items<br>Archiving Images Compound Object Creator Site Map<br>Glossary

#### Creating Projects Banding, Branding, and Watermarking Images

Entering Data Use the image rights options—banding, branding and watermarking—to display<br>Generating Thumbnails copyright information or indicate ownership of items in your collection. copyright information or indicate ownership of items in your collection.

Archiving Images **Image Information** Image Rights options must be configured before importing files. Only one of the three<br>IPEG2000 JPEG2000 JPEG2000 **1986 options can be applied at any one time during import.** So for example, to use branding Uploading<br>Uploading Uploading Uploading on some items and watermarking on others, import the items separately. on some items and watermarking on others, import the items separately.

Use **banding** to display a band of color with copyright text at the bottom of your About the Acquistion items. Use **branding** to display your logo or another image in the lower right hand Station corner of all your items. Use watermarking to display a selected grayscale image in<br>
Station corner of your items. the center of your items.

Glossary Glossary Banding uses only text. Branding and watermarking options require that you have an contact Us<br>Contact Us contently contently image on-hand that you wish to use. For watermarking functions only, CONTENTdm Contact Us image on-hand that you wish to use. For watermarking functions only, CONTENTdm<br>User Support Center in the state will interpret white as the transparency color, ignoring any white pixels in your logo. will interpret white as the transparency color, ignoring any white pixels in your logo. The following examples serve to illustrate what is meant by transparency. The logo below has a white background and is used as an example in the branding illustration. When the image is displayed as a brand, the white pixels are not visible.

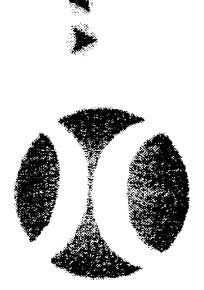

#### **CONTENTdm**

In this second example, a logo with a black background would not have any transparency as a brand or watermark but would appear predominately black when placed over an image.

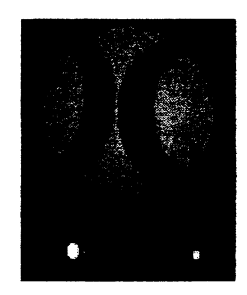

After establishing your image rights options, try importing a single item to evaluate your settings. If you are satisfied, import your items as usual. If you wish to make changes to the image rights settings, simply click Options from the Edit menu.

Note: Only image files of 8 bits per sample or less can be banded, branded, or watermarked. This function is not compatible with PDF, animated or transparent GIF, or MP3 files.

#### To band items:

Because **banding** uses only text you do not need a logo or graphic image to band items in your collection

- 1. Open a project and select Options from the Edit menu.
- 2. Select the Image Rights tab.

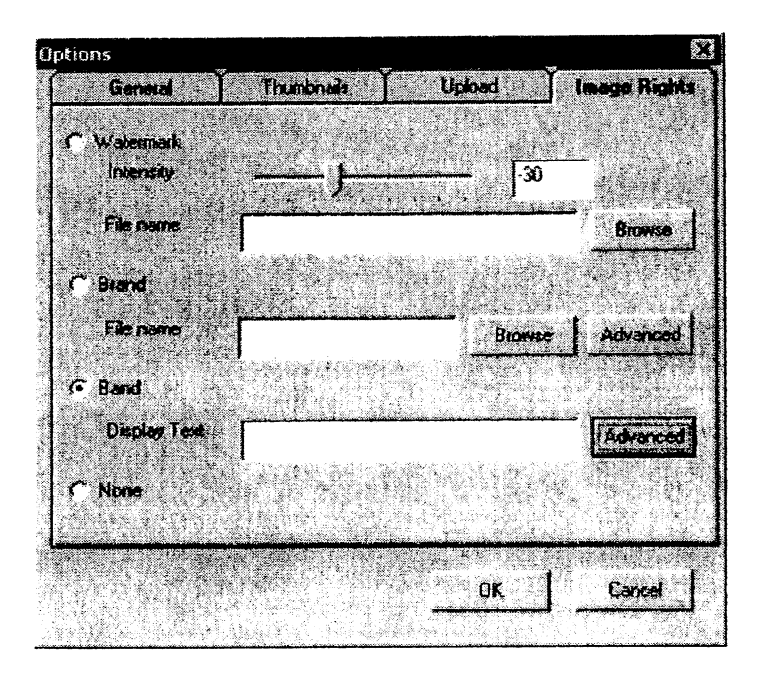

- 3. Select the radio button labeled Band then type the text you want to display in your band in the text box provided. To insert a text symbols, such as ©, create the symbol in another text program (Microsoft Word, for example) then copy and paste the symbol into the message text box.
- 4. Select Advanced to customize your band. If your do not customize your band, the default settings will display a gray band, 30 pixels high with your text in black, 14 point, Aria! font.
- 5. To specify the band color click Choose Color then click on a color to select it. Click OK. The hexadecimal code of the color along with the color is displayed in the banding dialog box. Next, specify the height of your band in the text box next to Height of Band. Then click Choose Font to specify font color, type, and size. Click OK to close the Choose Font dialog box then click OK to exit the banding options dialog box.

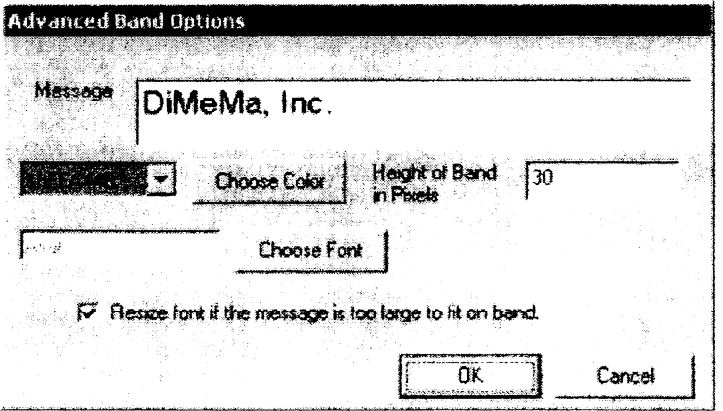

6. Click OK to exit the Image Rights dialog box. All subsequent JPEG or TIFF images added to your project will have the band at the bottom.

 Below is an example of a banded image. To turn off the banding feature, return to the Image Rights tab and select the radio button labeled None, click OK to exit.

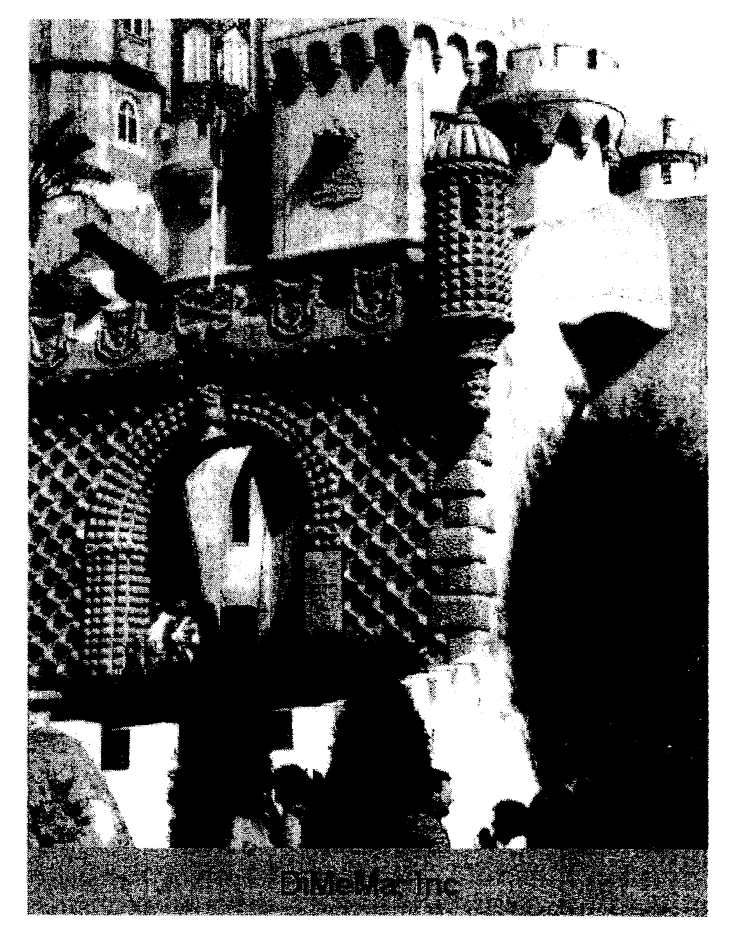

#### To brand items:

- 1. Open a project and select Options from the Edit menu.
- 2. Select the Image Rights tab.
- 3. Select the radio button labeled Brand.
- 4. Click **Browse**, locate the image to use for your brand. You may not use a brand with dimensions that are greater than the dimensions of the item you wish to brand. If the brand dimensions are greater than an item, a warning message is displayed and the item will not be imported into the Acquisition Station.
- 5. CONTENTdm provides rudimentary tools that allow you to change the appearance of the brand image, including fuzziness, transparency and smoothness.

If you do not wish to make any changes to the appearance of the brand, click Browse, locate the image to use for your brand, highlight the image, and click Open. Click OK to exit the Image Rights dialog.

To change how the brand will appear, click **Advanced**. Browse to the image if you have not already. Specify a value for fuzziness to make the brand appear sharper or blurrier (30 is the default value). To use white as a transparency color, select the check box next to that option. To smooth the edges of the

brand image into the background of your imported items, select the check box next to that option. Click OK to close the Advance dialog box. Click OK to exit the Image Rights dialog box. All subsequent JPEG or TIFF images added to your project will have the brand in the bottom right-hand corner.

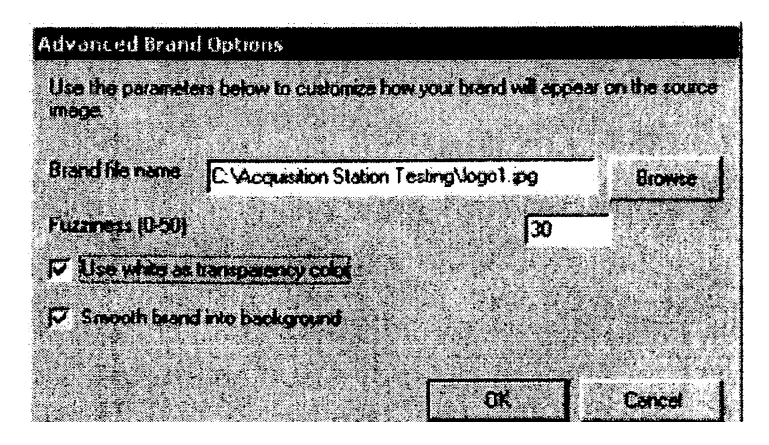

In the example below, the fuzziness value is 30, white is treated as transparent, and the brand is smoothed into the background. To turn off branding at any time, return to the Image Rights tab and select the radio button labeled None, click OK to exit.

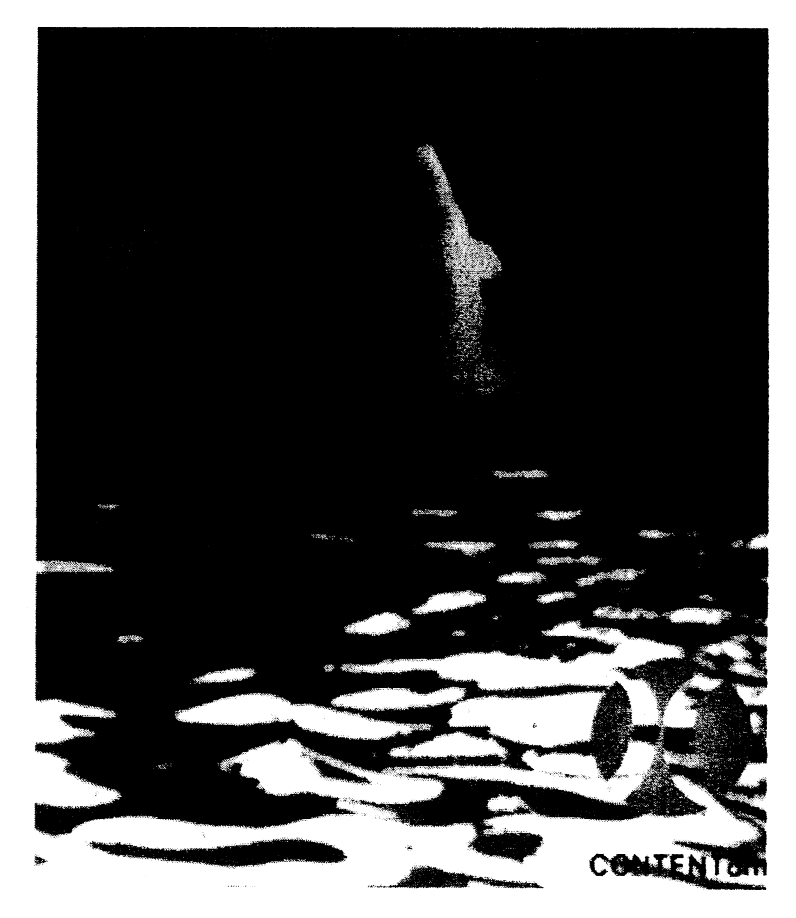

#### To watermark items:

1. Make certain your watermark is a grayscale JPEG image. CONTENTdm automatically resizes and centers the watermark to fit each of your imported images.

- 2. Open a project and select Options from the Edit menu.
- 3. Select the Image Rights tab.
- 4. Select the radio button labeled **Watermark** and use the slider or enter a value for the opacity between -100 to 100. A negative opacity places a darker watermark, a positive value applies a lighter mark. For example, - 100 will yield a black watermark, +100 will yield a completely white watermark and an opacity of 0 will leave the image unchanged from its original value in the input file.
- 5. Enter the filename or browse to the file where your grayscale watermark image is located to select the image. Click OK to exit the Image Rights dialog box. All subsequent JPEG or TIFF images added to your project will have the watermark.

 Below is an example of an image with a watermark applied to it. To turn off Watermarking at any time, return to the Image Rights tab and select the radio button labeled None, click OK to exit.

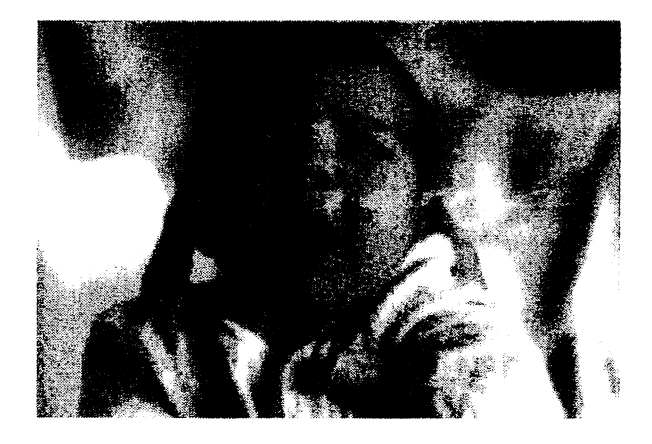

You may place a watermark on individual items after they have been imported into your project. To do this, double click on the image in your Project Spreadsheet. This will open the Media Editor. Select Watermark from the Imaging menu on the toolbar. Follow the steps outlined above and click **Save** in the Media Editor to keep your changes.

Return to top of page

CONTENTdm® is a registered trademark of DiMeMa, Inc. © 1997-2005 DiMeMa, Inc. All Rights Reserved.

## **User accessibility to collections**

• Wave 3.0 Accessibility Tool—Methods of using the WAVE; Explanations of icons

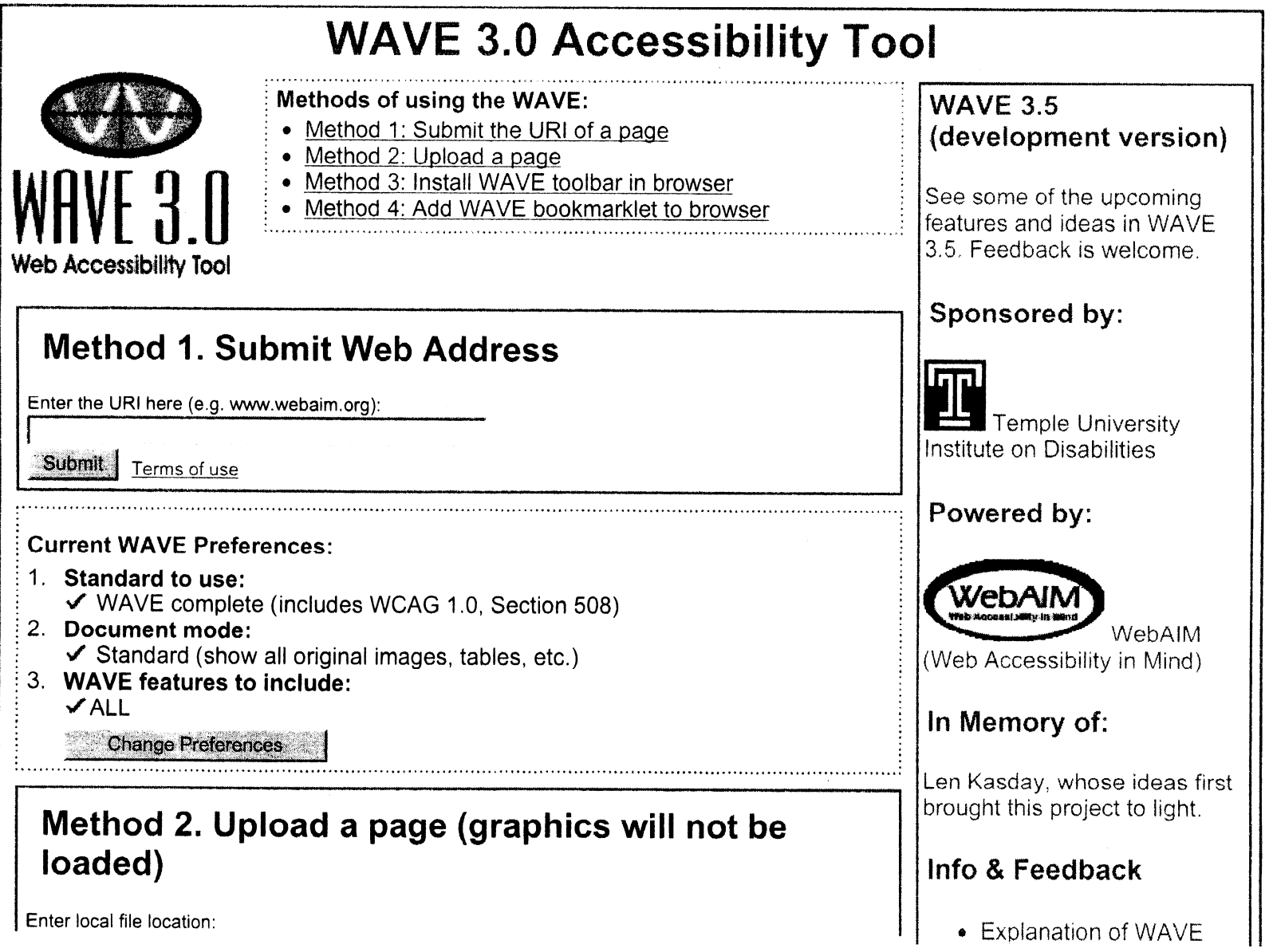

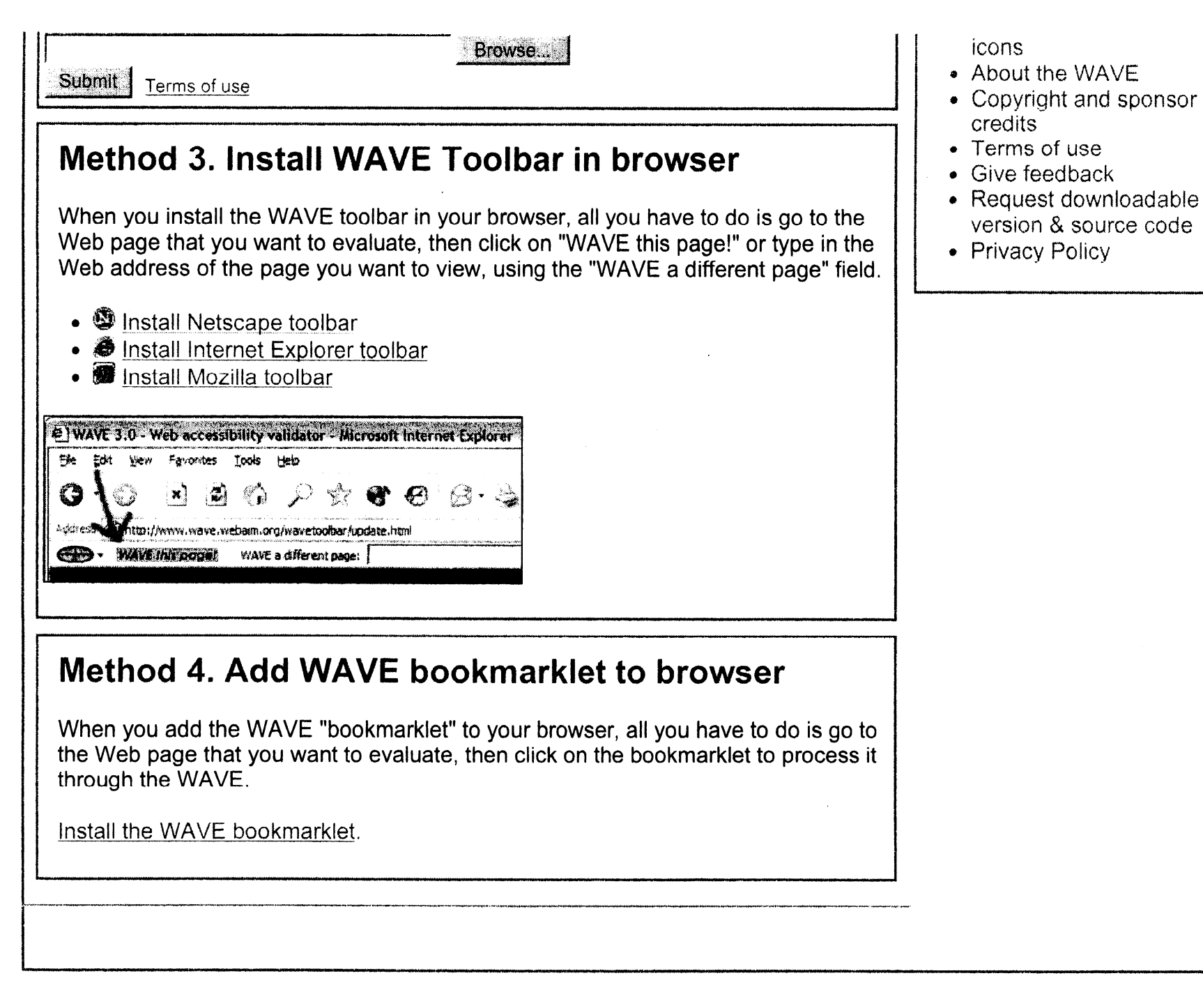

# Explanation of Icons Used in WAVE 3.0

Note: This document is a work in progress.

## General Concepts

- All RED icons denote ERRORS(that should be fixed. (see note 1)
- All YELLOW icons are ALERTS that the author should check for possible errors.
- All GREEN icons are ACCESSIBILITY FEATURES that the author should check for accuracy.
- All LIGHT BLUE icons are STRUCTURAL, SEMANTIC or NAVIGATIONAL ELEMENTS that may aid accessibility, and which the author should check for accuracy.
- All OTHER COLORS denote FORMATTING or OTHER ELEMENTS

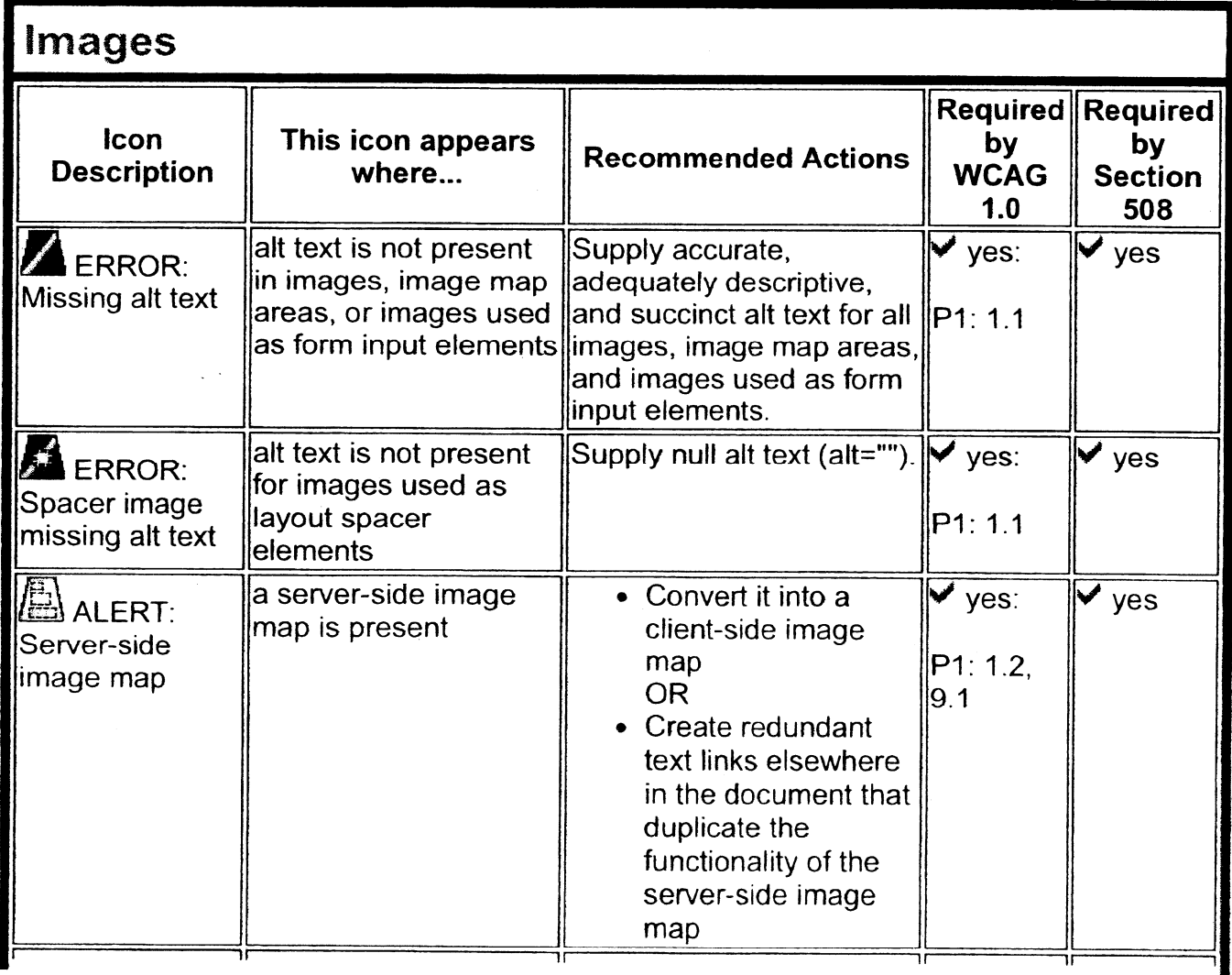

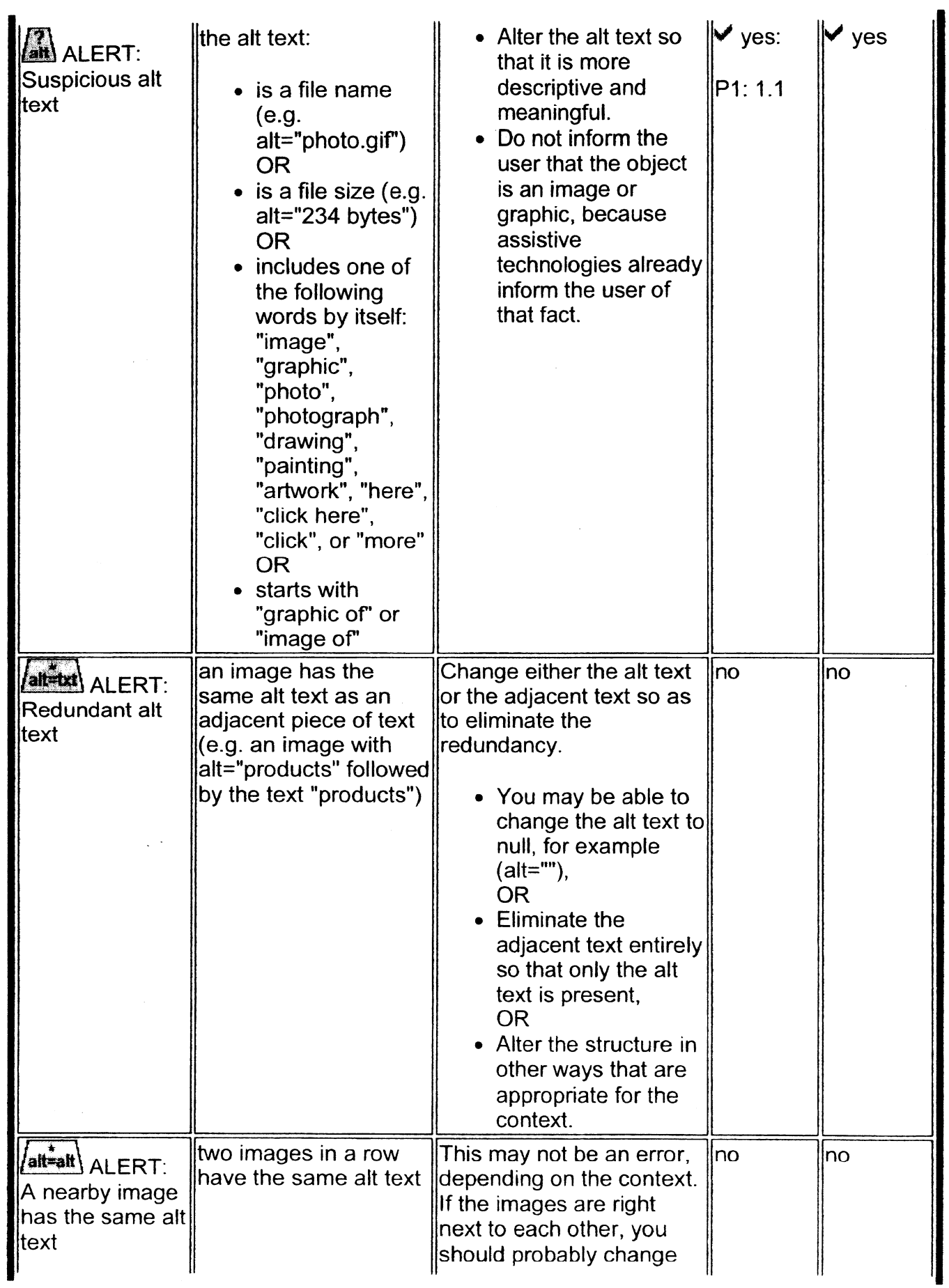
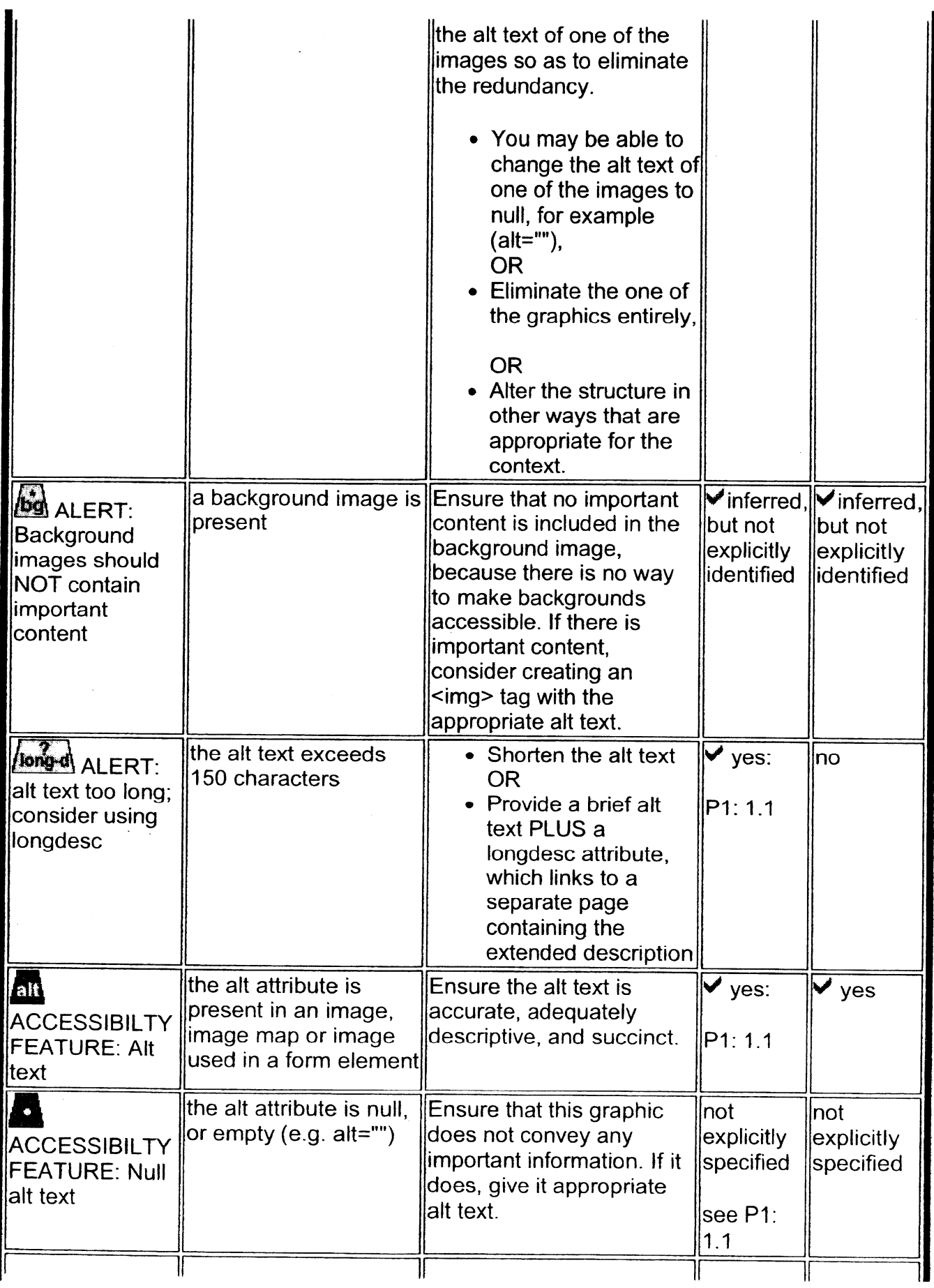

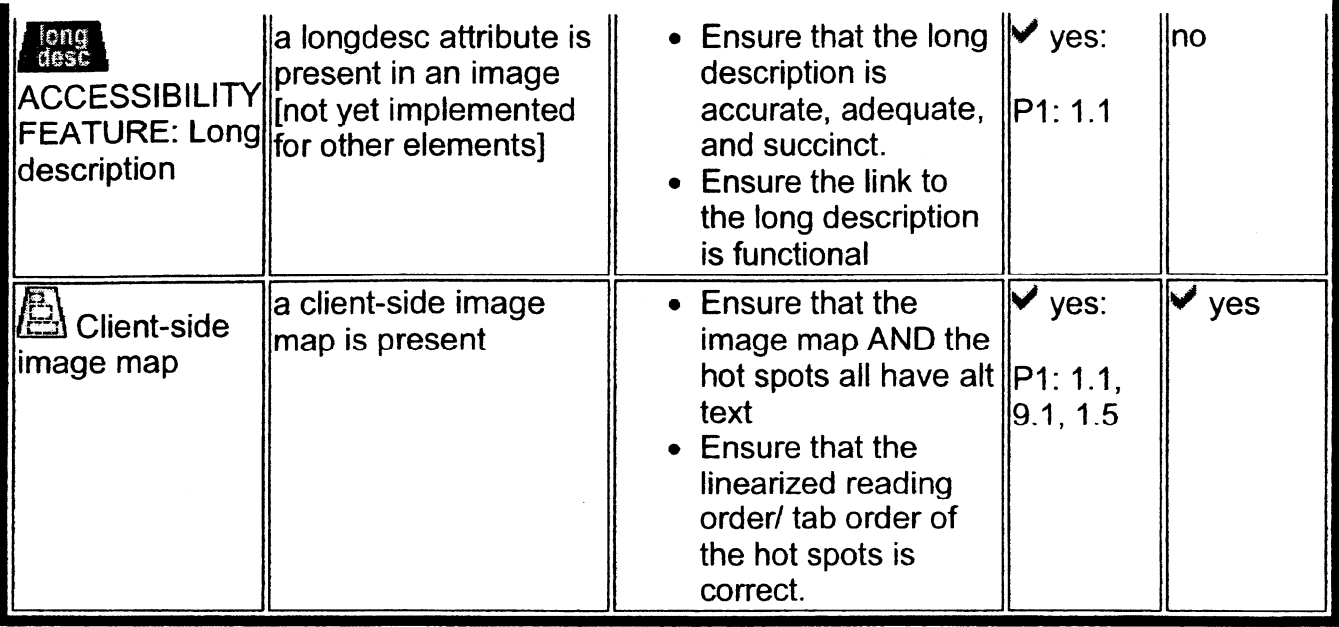

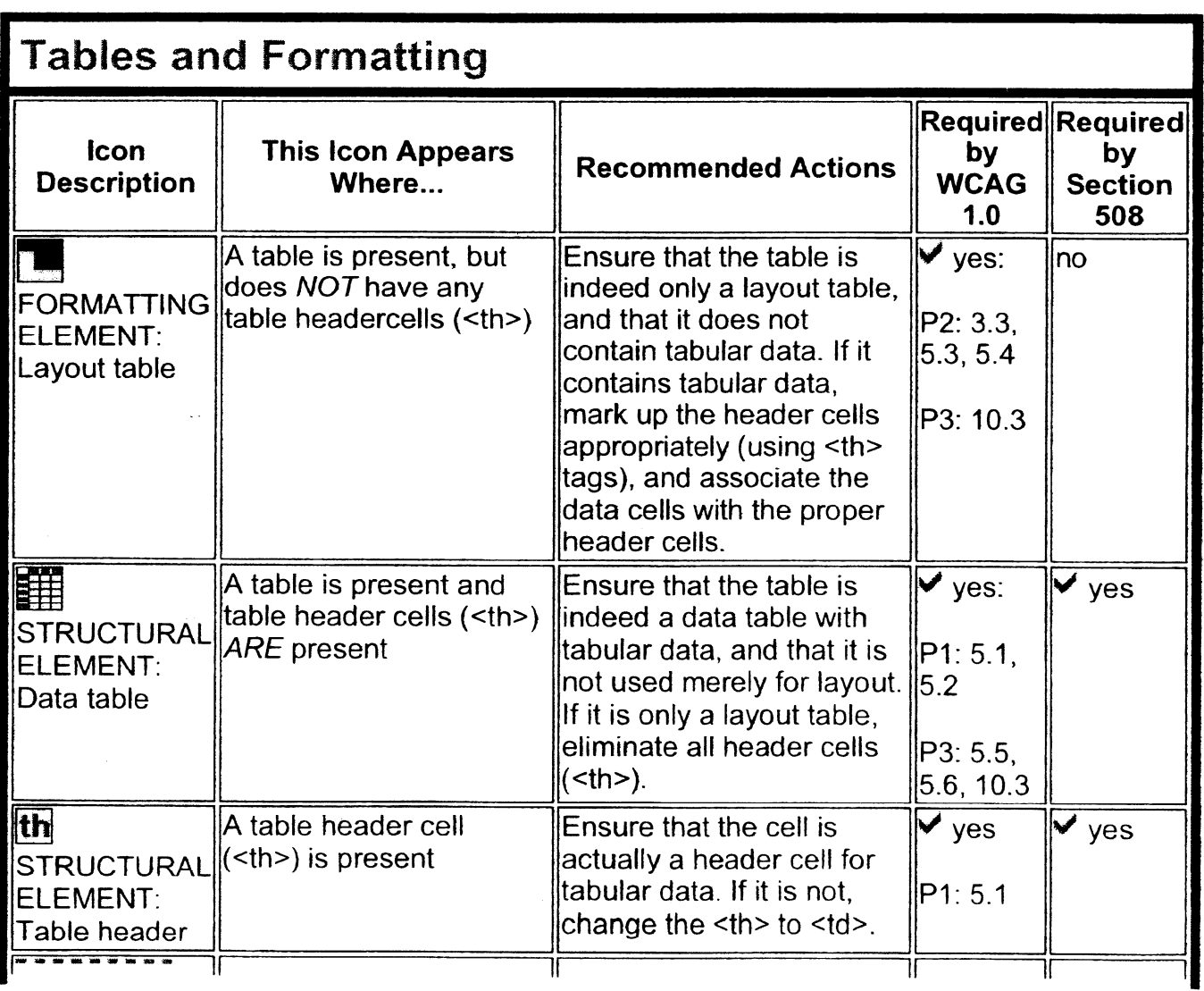

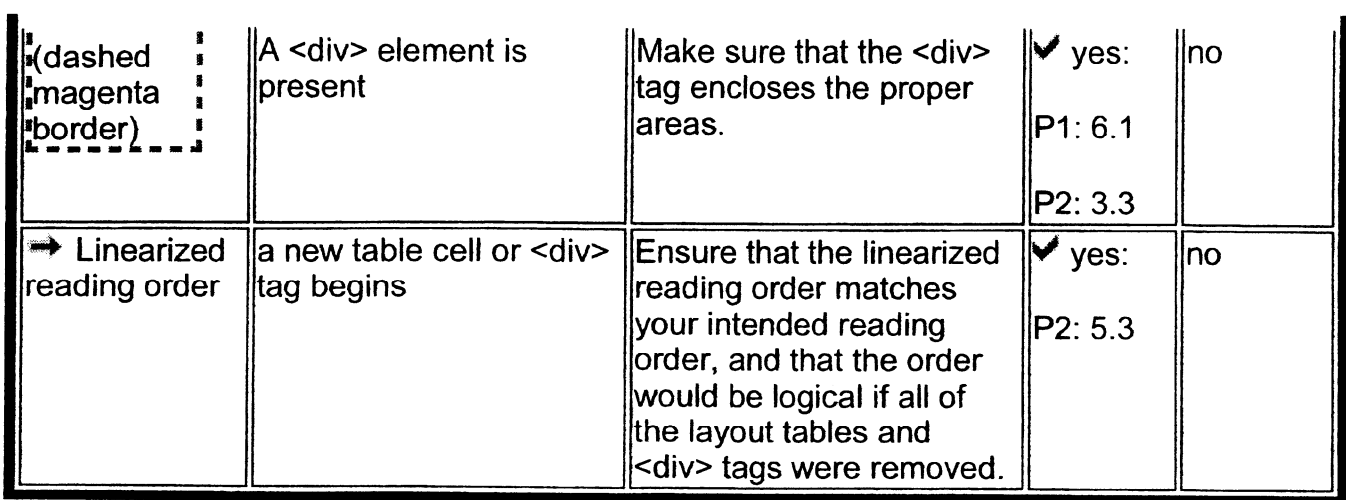

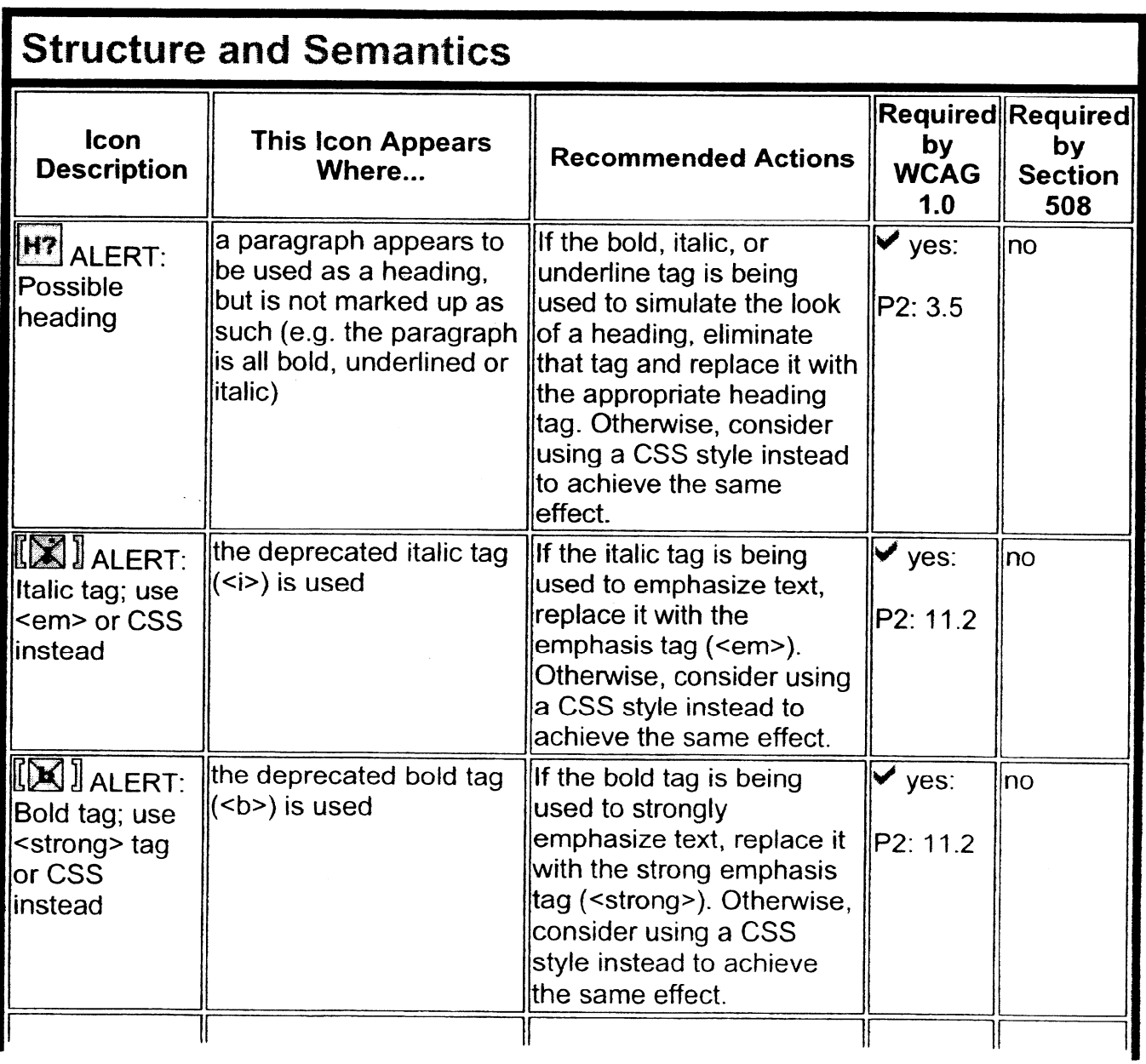

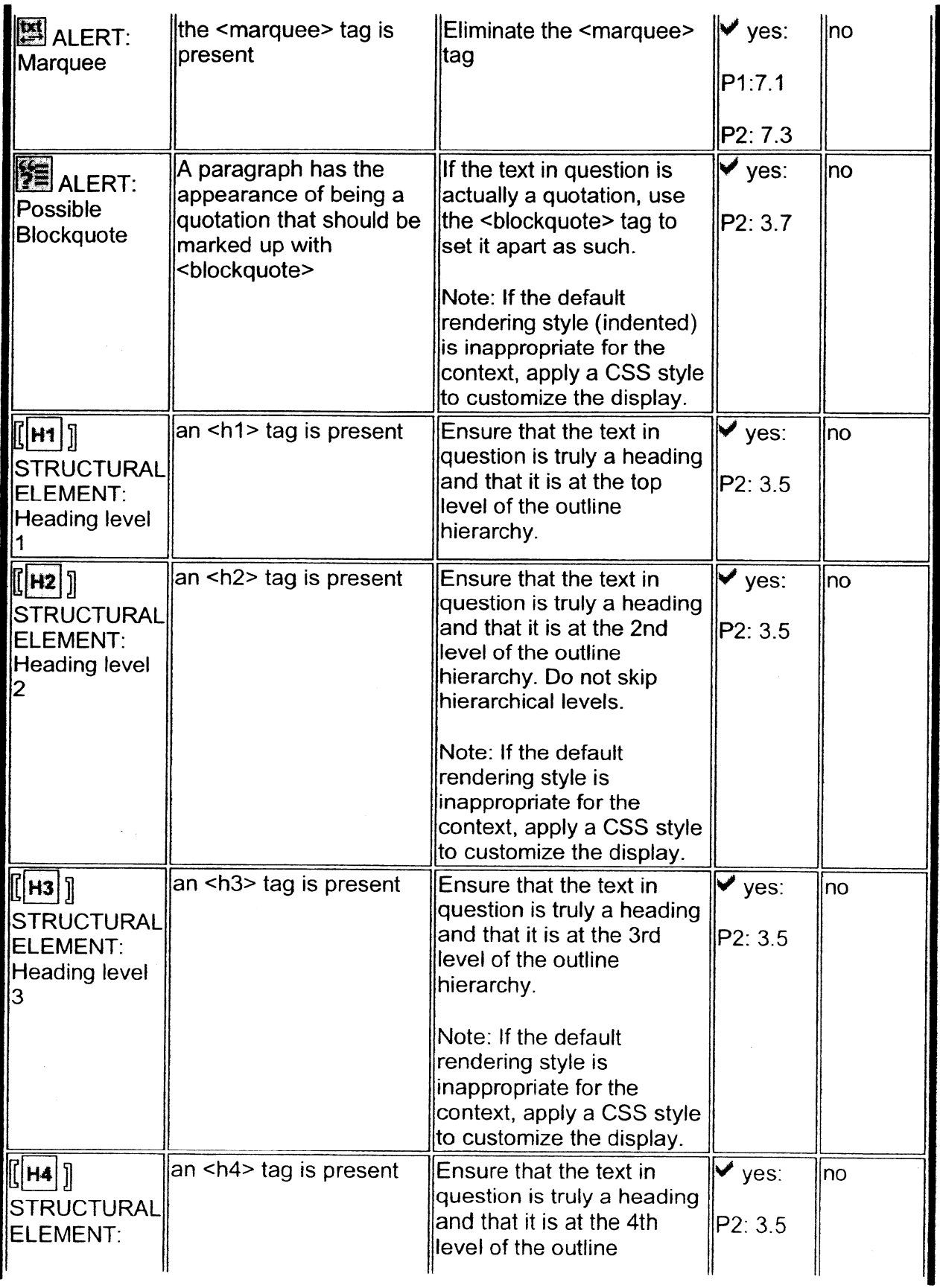

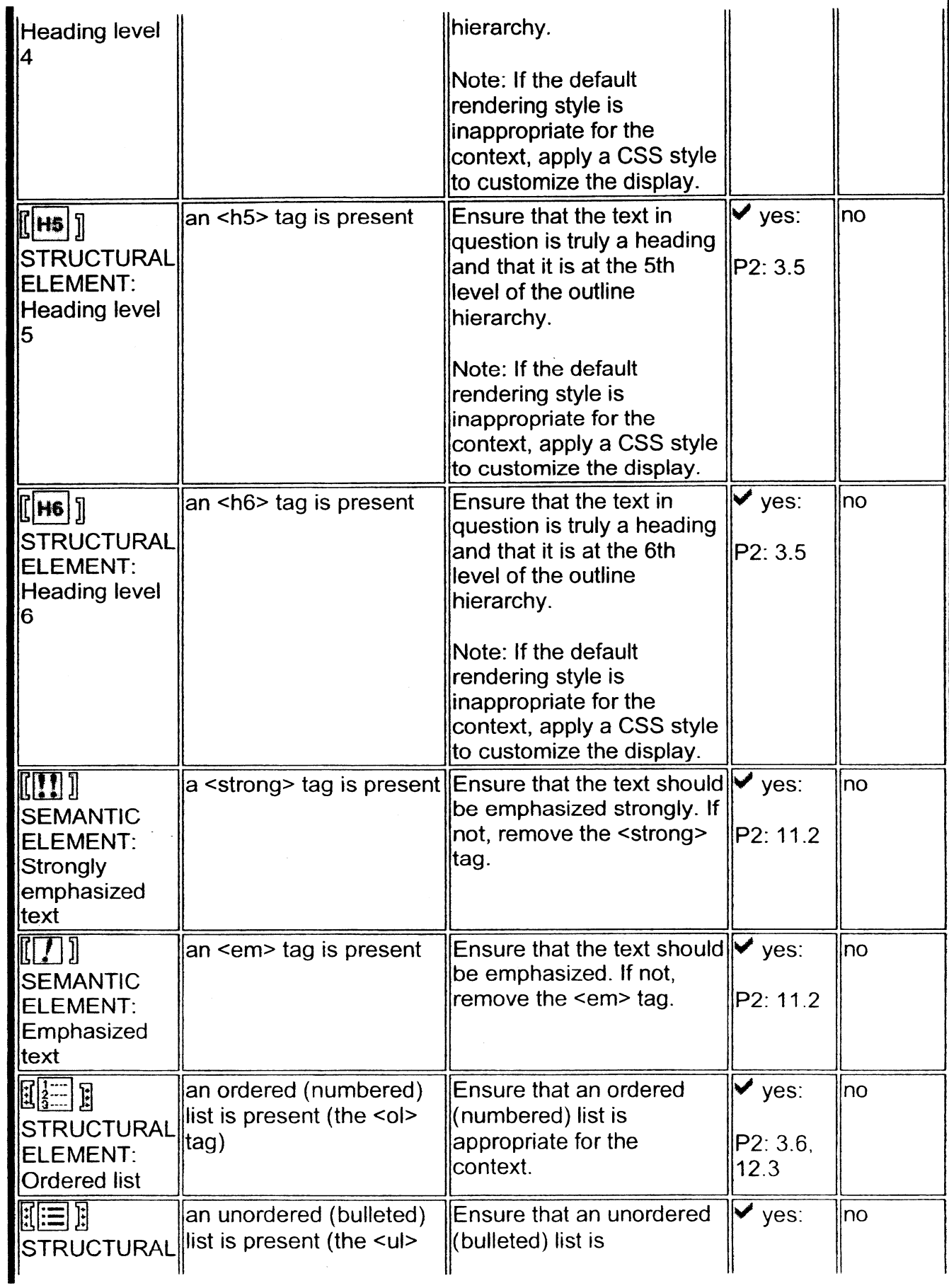

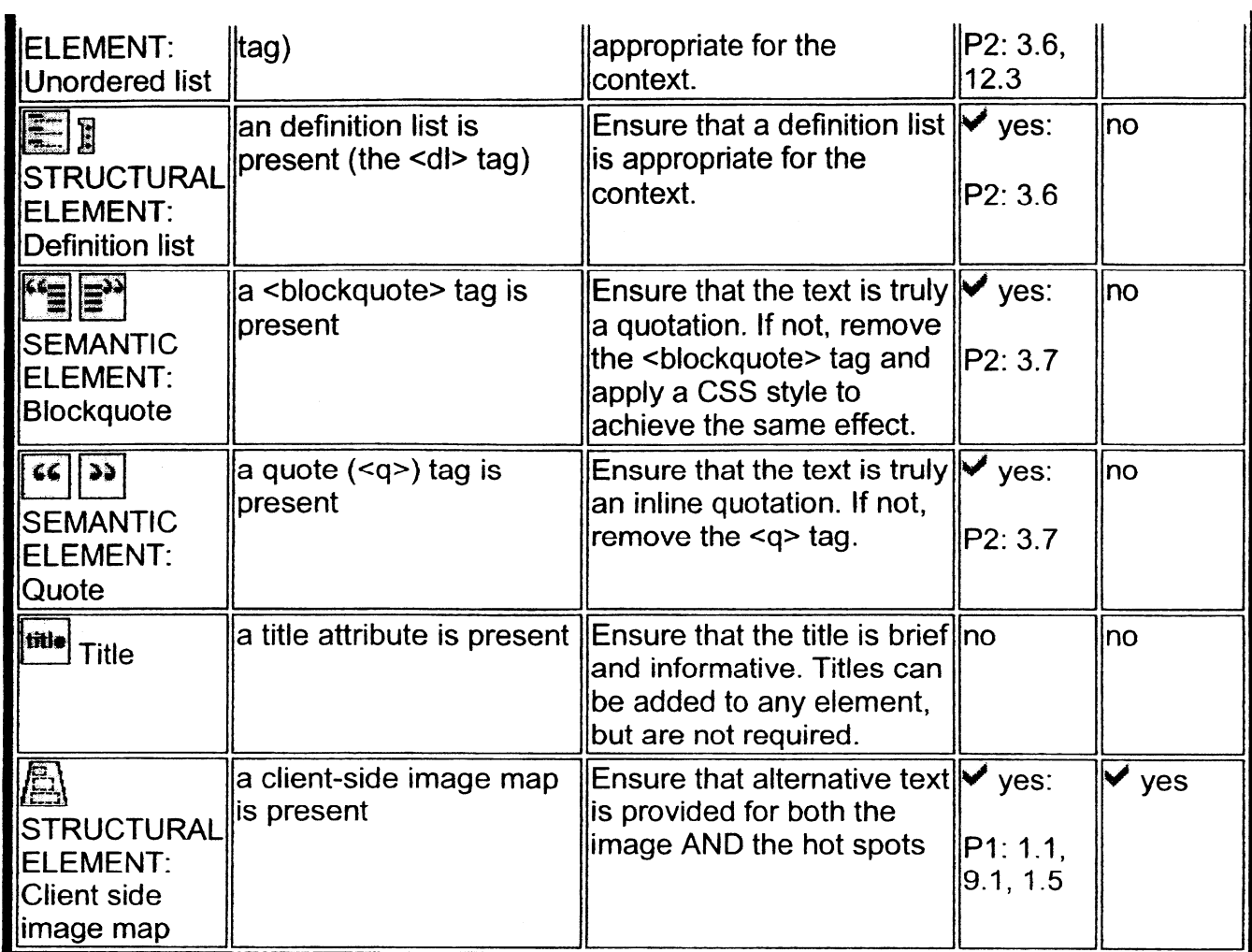

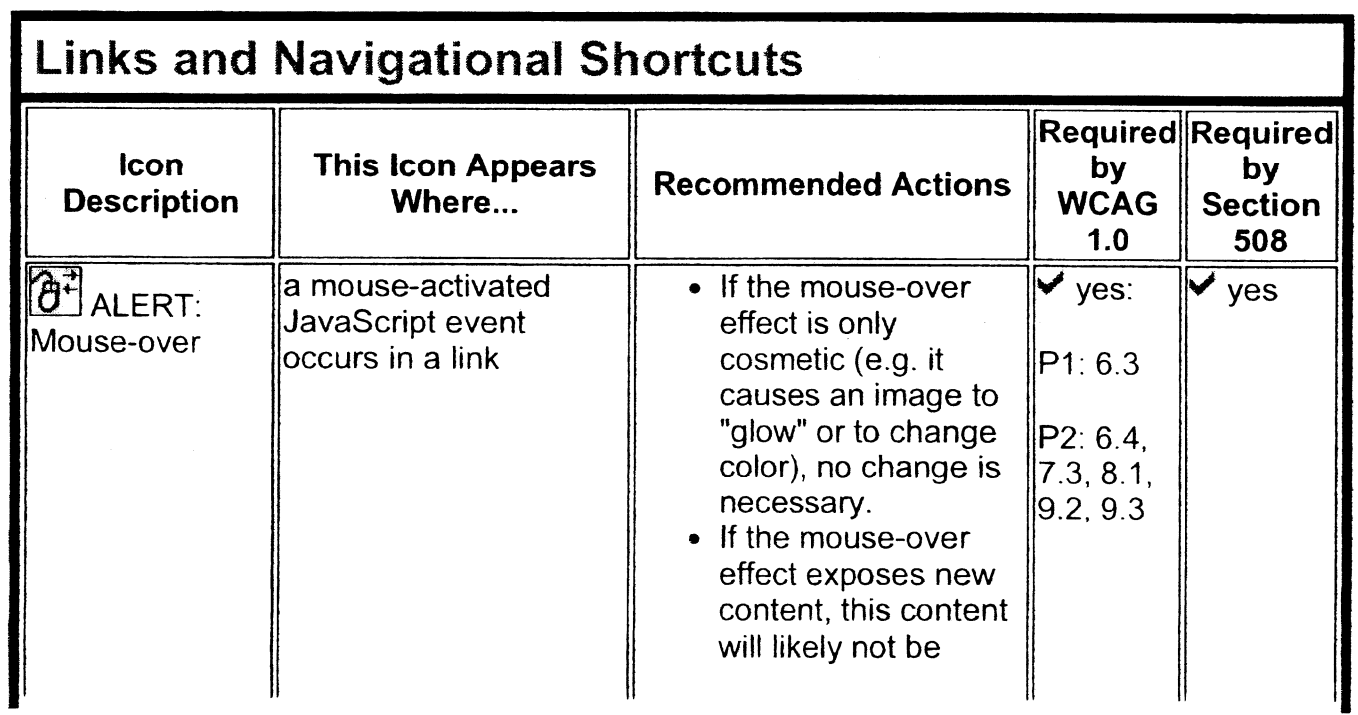

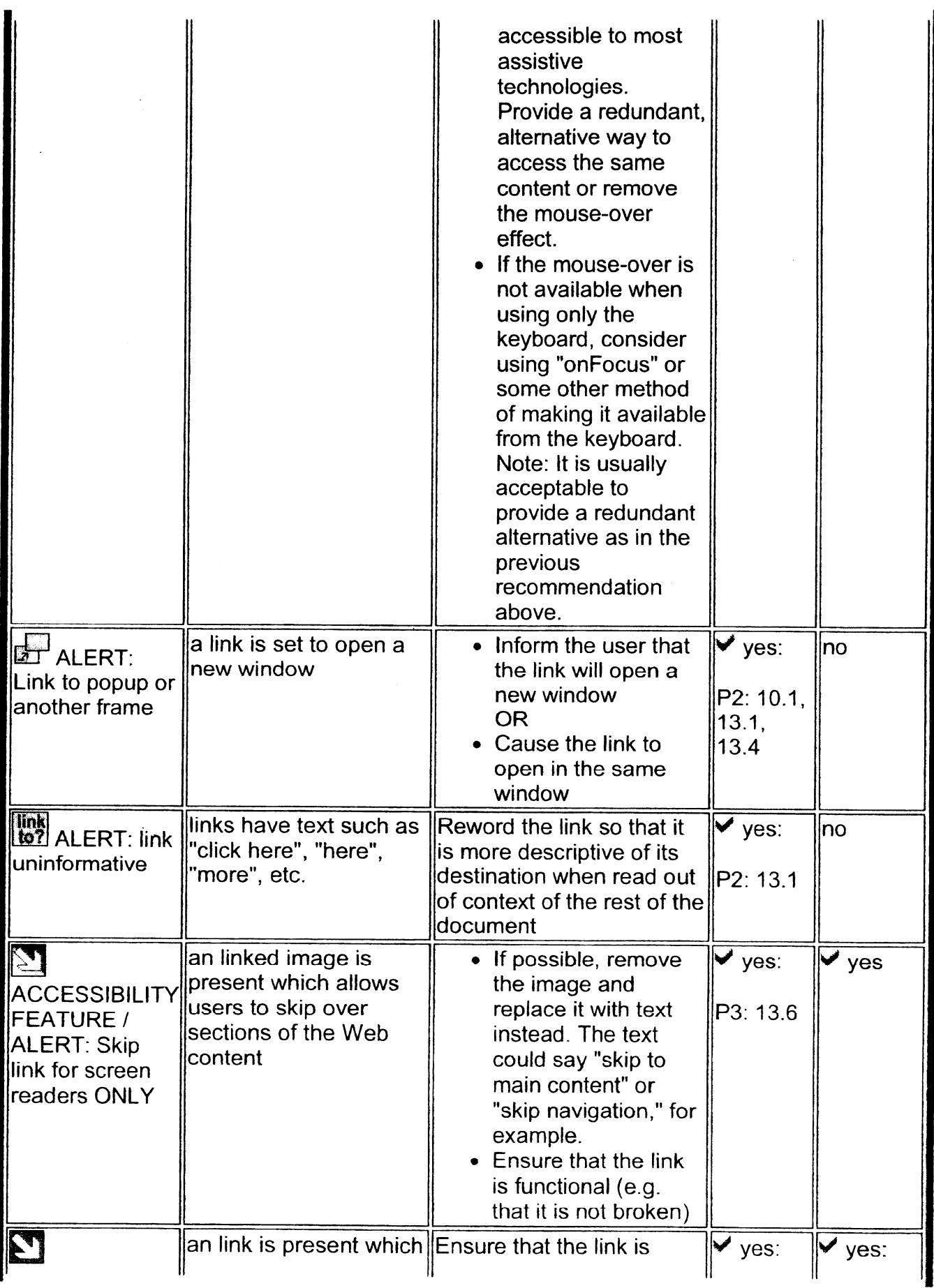

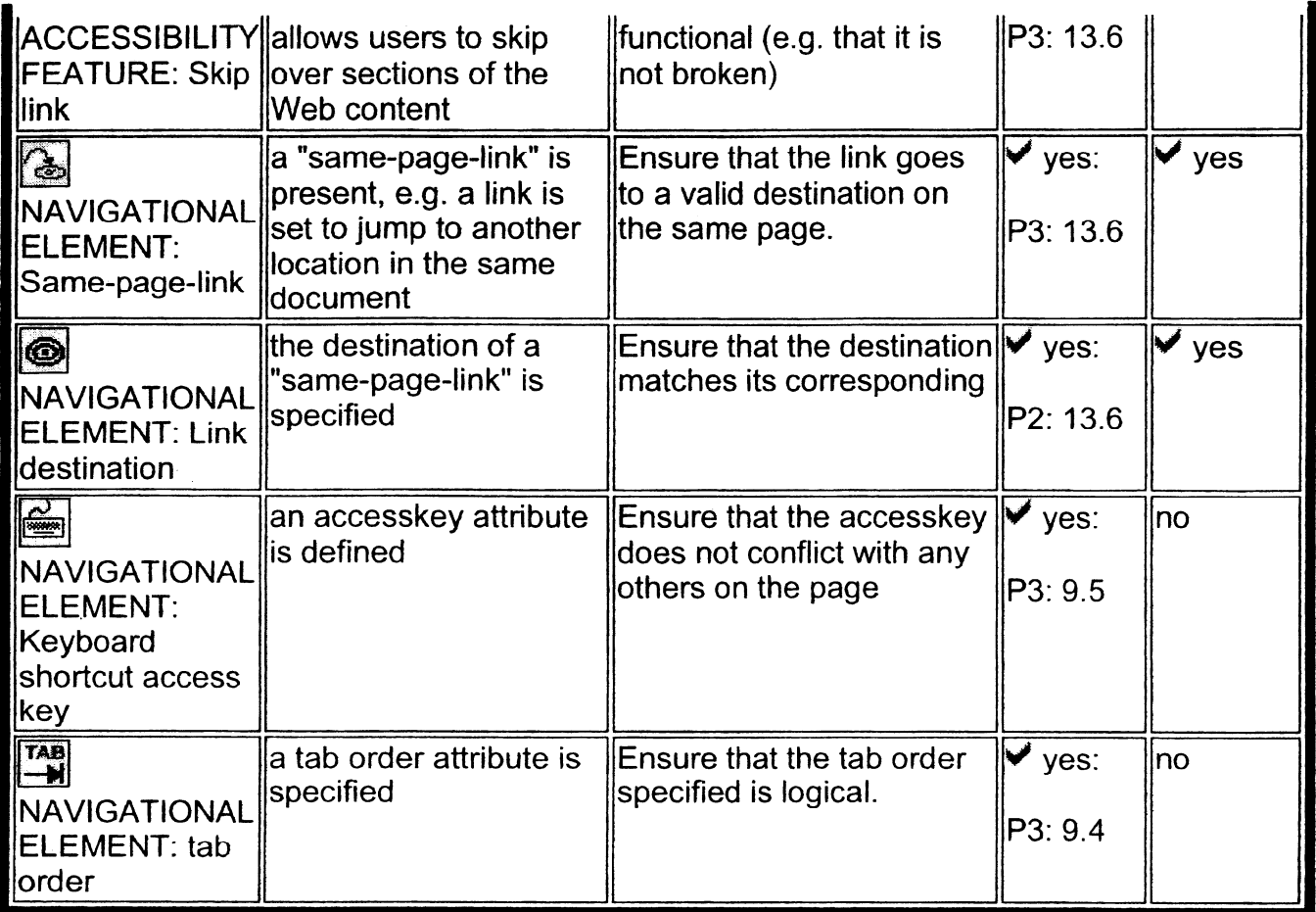

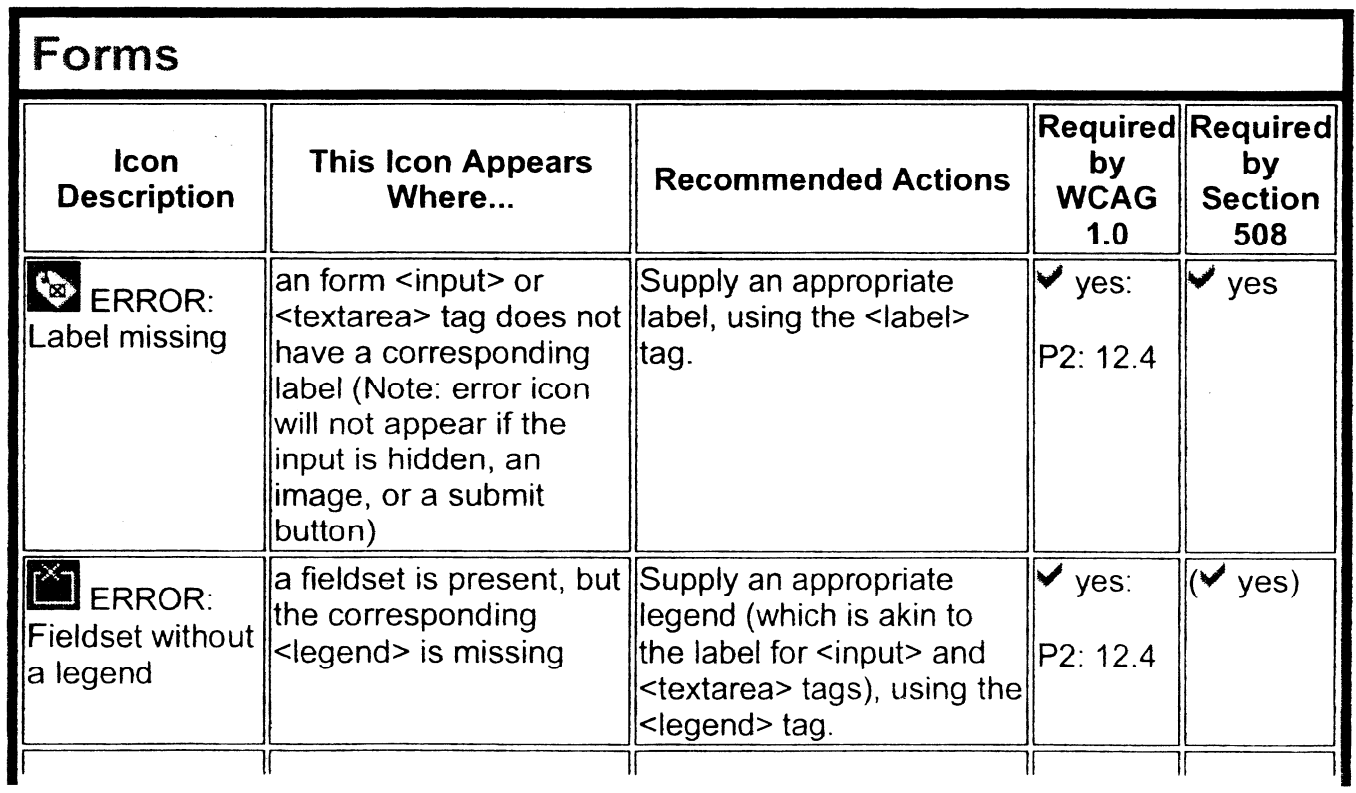

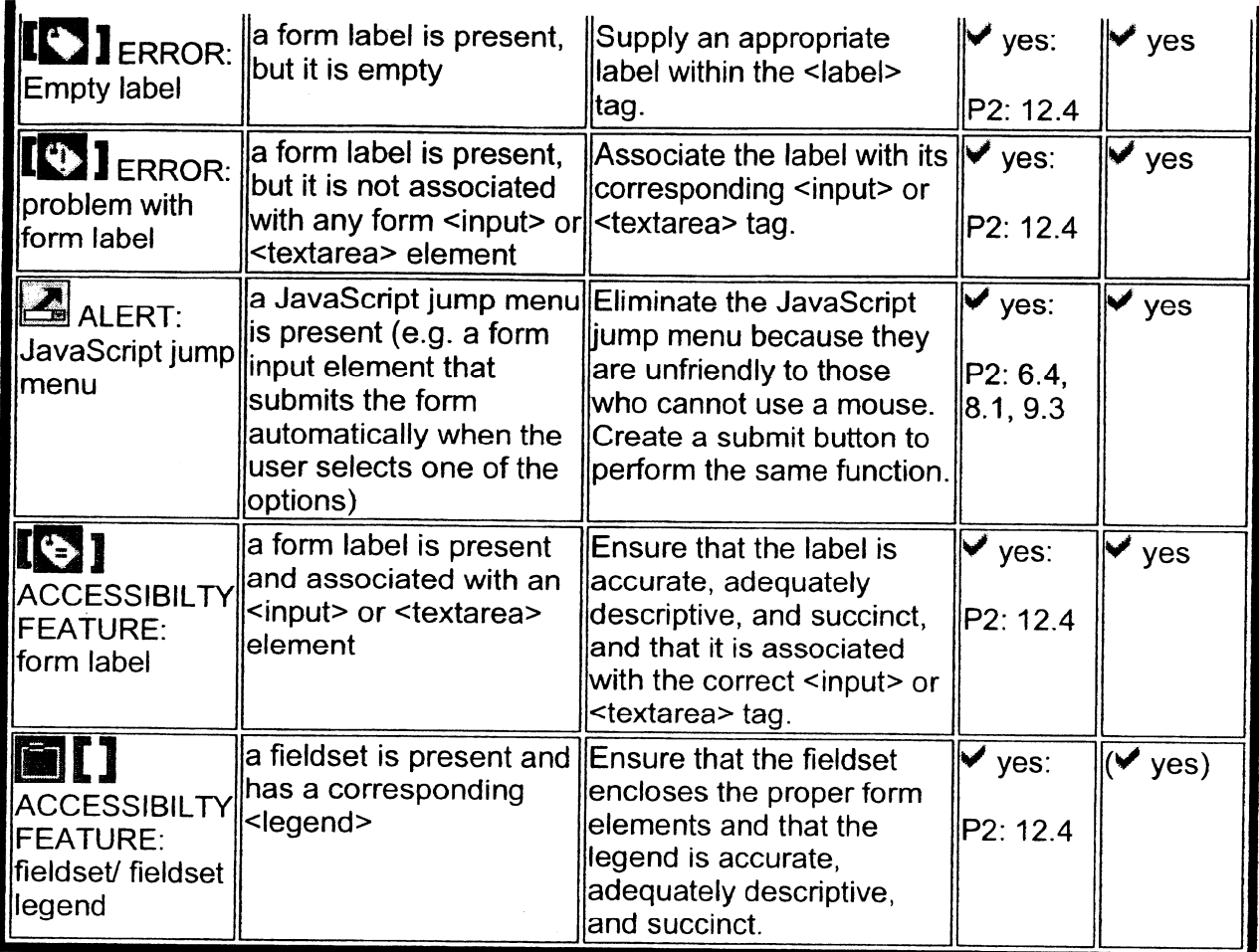

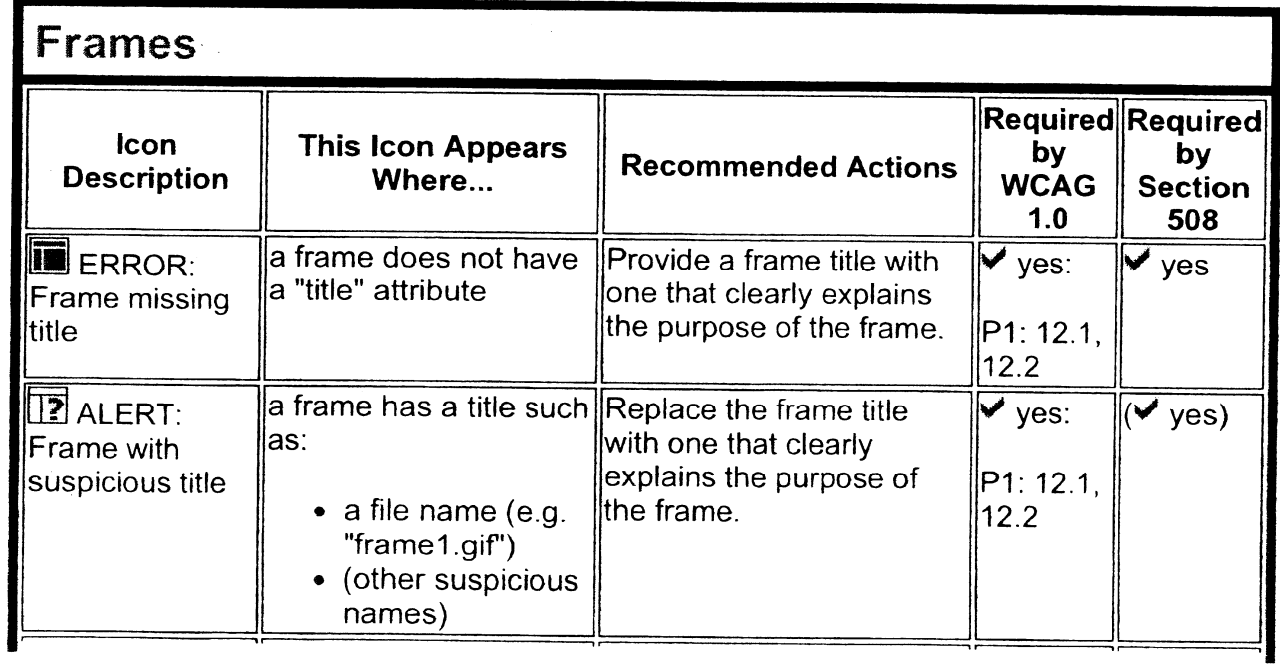

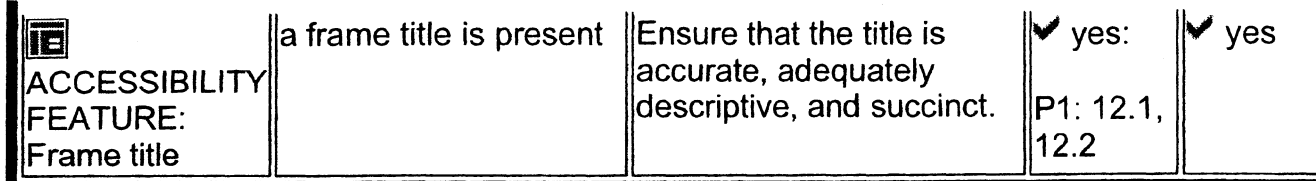

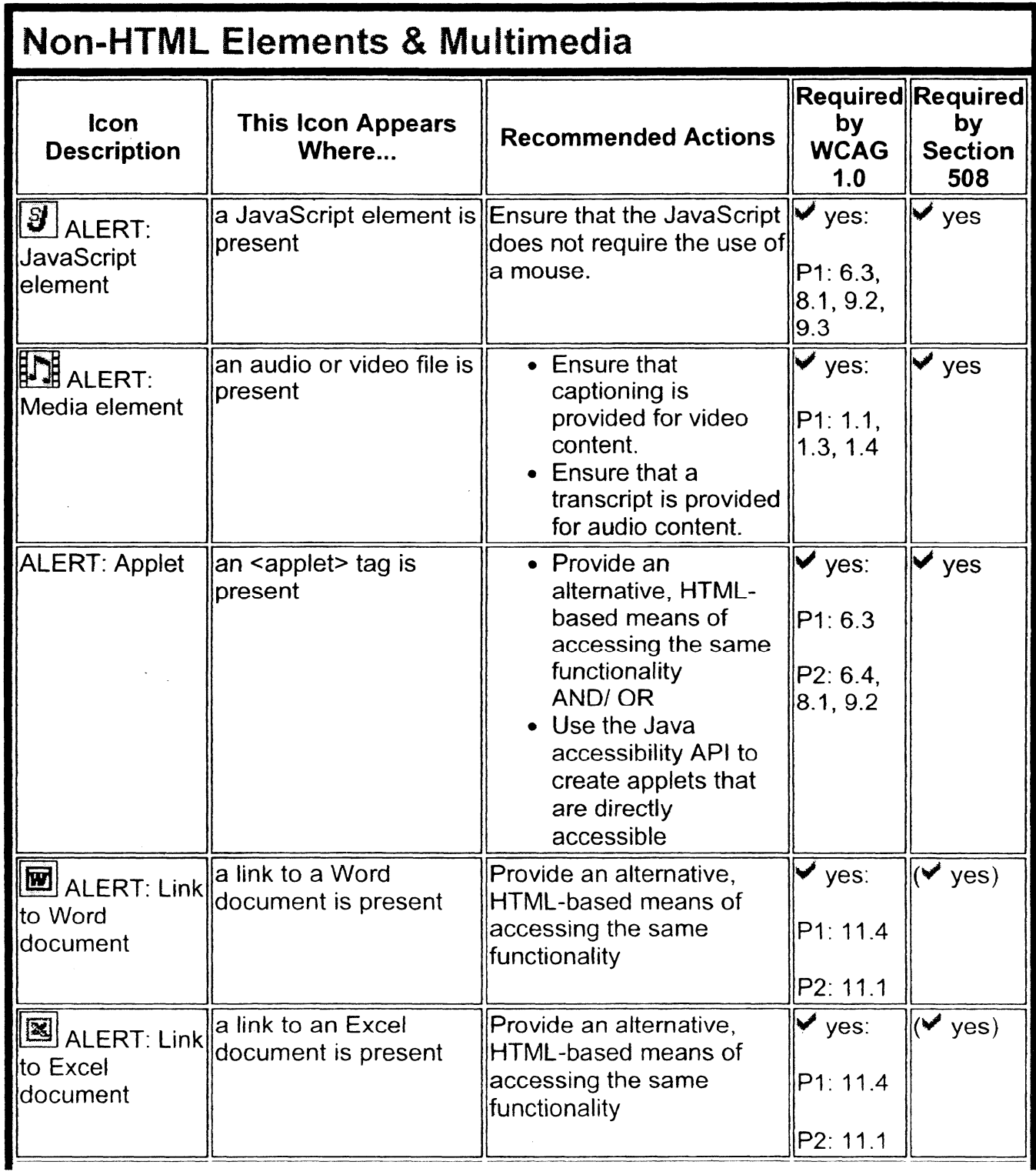

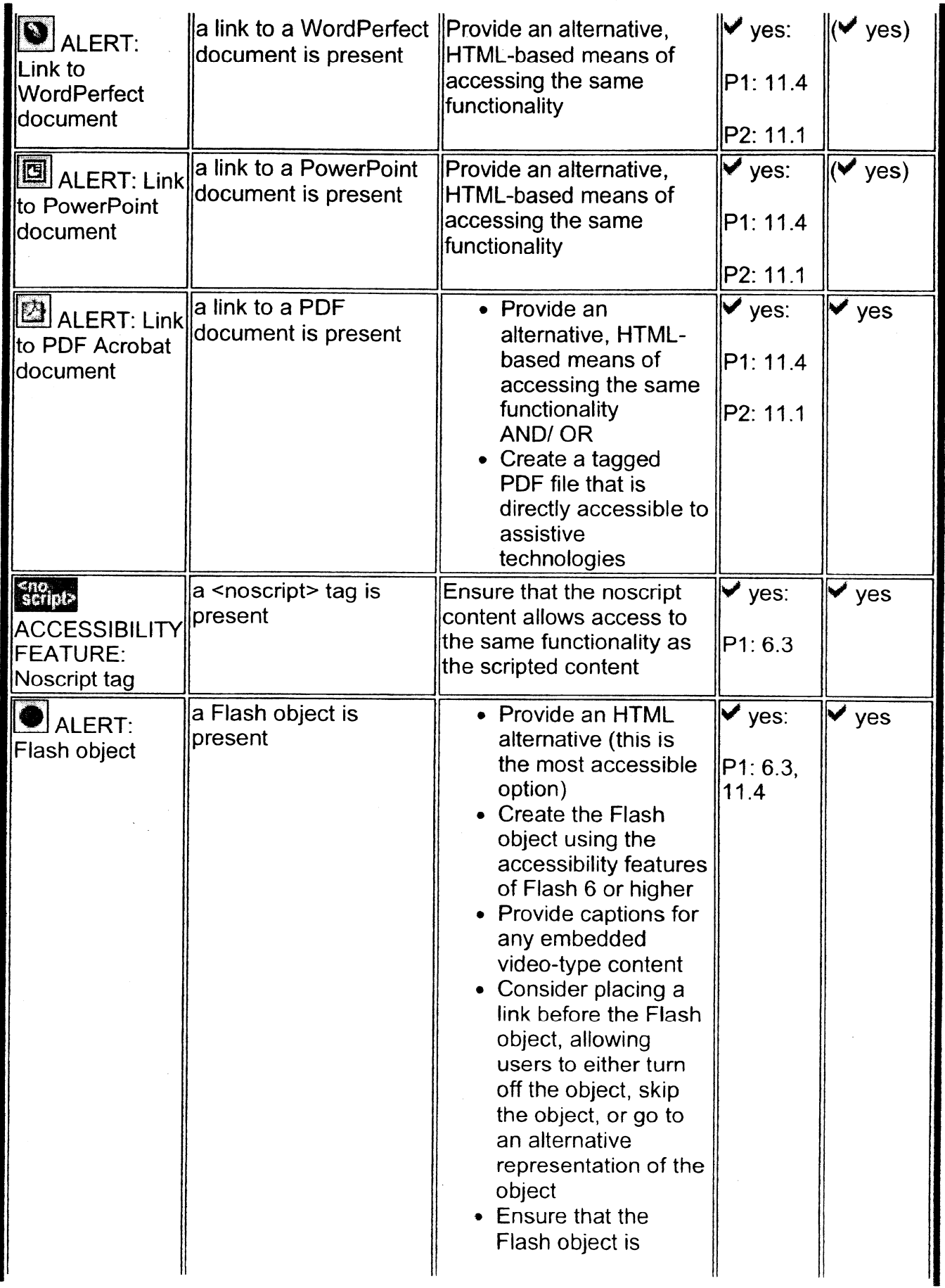

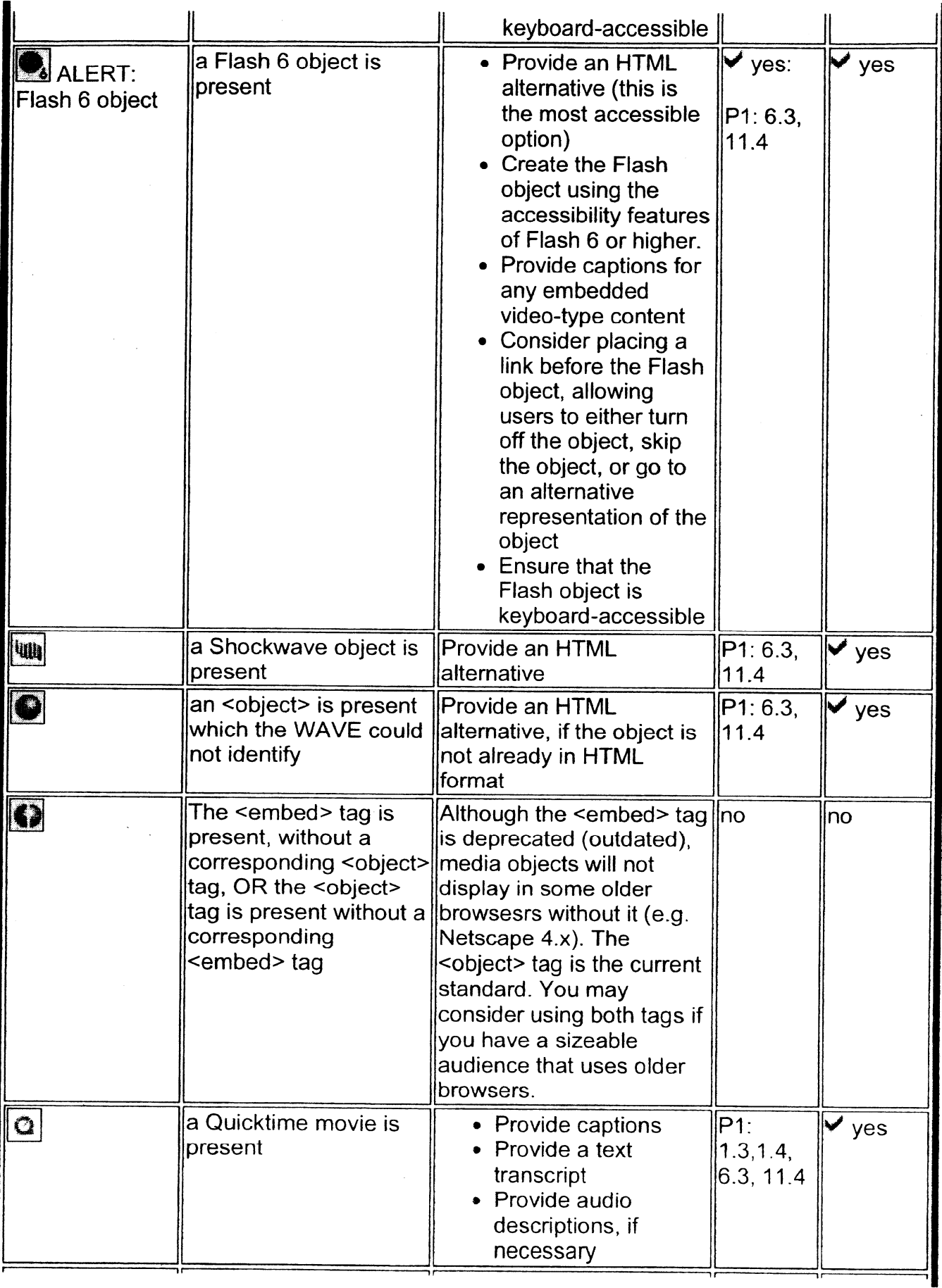

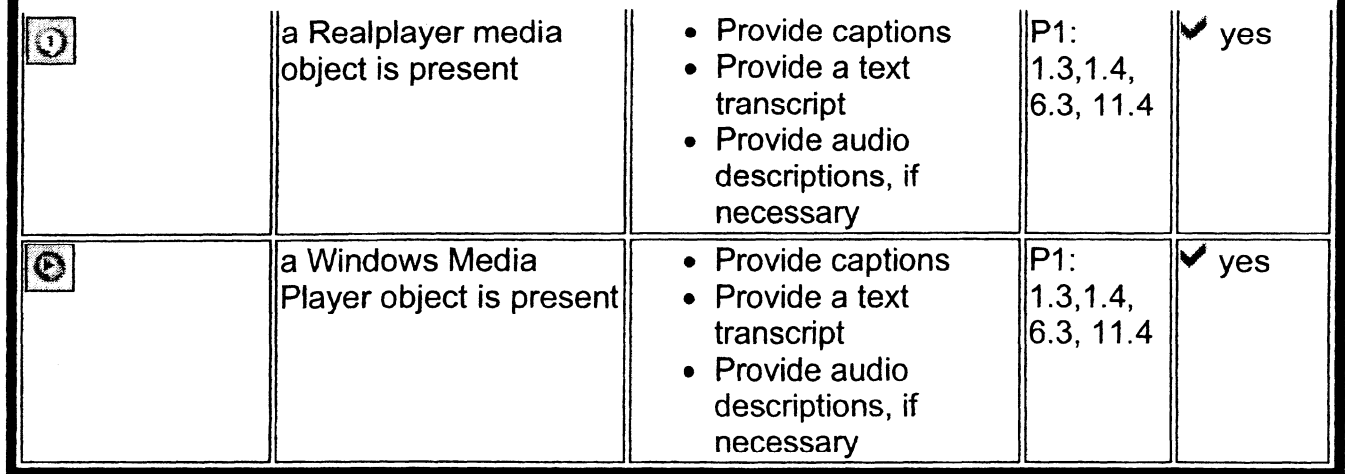

Appendix B: Bibliography of Sources

- ACNS (Academic Computing and Networking Services). Copyright information at Colorado State University. Colorado State University. http://www.acns.colostate.edu/?page=copyright.
- Association of Research Libraries. E-Metrics: Measures for Electronic Resources. http://www.arl.org/stats/newmeas/emetrics/.
- Besser, Howard. "Digital Longevity." University of California Los Angeles Graduate School of Education and Information Studies. http://www.gseis.ucla.edu/ ~howard/Papers/sfs-longevity.html.
- Besser, Howard, and Andrea Richeson. "Protection Watermarks, Fingerprints, Signatures." School of Information Management and Systems at University of California, Berkeley. http://www.sims. berkeley.edu/courses/is290-1 /f96/watermark. html.
- Blixrud, Julia C. "Measures for Electronic Use: The ARL E-Metrics Project." Association of Research Libraries. http://www.arl.org/statslnewmeas/emetrics/Blixrud IFLA.pdf.
- Breitbach, Bridget M., Rachael Tracey, and Teresa Y. Neely. "Managing a Digital Collection: The Garst Photographic Collection." Reference Services Review 30, no. 2 (2002): 124-142.
- Delp, Edward J. "Digital Watermarking and Data Hiding." Multimedia Security Research at Purdue University. Purdue University. http://www.ece.purdue.edu/~ace/water2/digwmk.html.
- "California Digital Library, Digital Image Format Standards." July 2001. California Digital Library. http://www.cdlib.org/newslpdf/CDLlmageStd-2001.pdf.
- Collaborative Digitization Program. Legal, Copyright, and Intellectual Property Resources. http://www.cdpheritage.org/digital/legal.cfm.
- Collaborative Digitization Program (CDP) Metadata Working Group. "Dublin Core Metadata Best Practices." Version 2.1, September 2005. http://vwvw.cdpheritage.orglcdp/documents/CDPDCMBP.pdf.
- Colorado State Universities Libraries. Copyright Resources. http://lib.colostate.edu/research/copyright.html.

Comden, Dan, and Sheryl Burgstahler. "World Wide Access: Accessible Web Design." University of Washington. http://www.washington.edu/doit/Brochures/Technology/universal.design.html.

Cornell University. http://www.cornell.edu/.

Cornell University Library Research Department. Moving Theory Into Practice: Digital Imaging Tutorial. http://www.library.cornell.edu/preservation/tutorial/contents.html.

Gasaway, Lolly. "When U.S. Works Pass Into the Public Domain." University of North Carolina. http:/lwww.unc.edu/%7Euncing/public-d.htm.

"GODORT (ALA Government Documents Roundtable) Ad Hoc Committee on Digitization of Government Information Working Group 3 Report." December 14, 2001. Berkeley Digital Library SunSITE. http://sunsite.berkeley.edu/GODORT/dgi/Group3Report.doc.

Garlock, Kristen L., and Sherry Piontek. Designing Web Interfaces To Library Services and Resources. Chicago: American Library Association, 1999.

Guenther, Rebecca. "Naming Conventions for Digital Resources". Library of Congress. http://www.loc.govlmarc/naming.html.

Guy, Marieke, Andy Powell, and Michael Day. "Improving the Quality of Metadata in Eprint Archives." Ariadne 38 (January 2004). http://www.ariadne.ac.uk/issue38/guy/.

High-Level Thesaurus (HILT) Project. "Vocabulary Resources, Phase 1." http://hilt.cdlr.strath.ac.uk/Sources/vocabulary.html. "Vocabulary Resources, Phase 2." http://hilt.cdlr.strath.ac.uk/hilt2web/Sources/vocabulary.html.

The Humanities Advanced Technology and Information Institute (HATII), and the National Initiative for a Networked Cultural Heritage (NINCH). "The NINCH Guide to Good Practice in the Digital Representation and Management of Cultural Heritage Materials." New York University. http://www.nyu.edu/its/humanities/ninchguide/index.html.

Indiana University. Digital Library Program. http://www.dlib.indiana.edu/.

Institute of Museum and Library Services. NLG Project Planning: a Tutorial. http://www.imls.gov/project%5Fplanning/.

Kalfatovic, Martin R. Creating a Winning Online Exhibition: A Guide for

Libraries, Archives, and Museums. Chicago: American Library Association, 2002.

- Larson, Neil. Planning Digital Projects for Historical Collections. New York Public Library. http://digital.nypl.org/brochure/planning.htm.
- Library of Congress. "Audio-Visual Prototyping Project: Typical Elements for Use in a Statement of Work for the Digital Conversion of Sound Recordings and Related Documents." Digital Audio-Visual Prototyping Projects. http://www. loc.gov/rr/mopic/avprot/audioSOW. html#7.
- Library of Congress. Building Digital Collections: Technical Information About American Memory Collections. http://memory.loc.gov/ammem/techdocs/digcols.html.
- Library of Congress. National Digital Library Program and Conservation Division: Conservation Implications of Digitization Projects. http://memory.loc.gov/ammem/techdocs/conservation.html.
- Lunds Universitets Bibliotek. Controlled Vocabularies, Thesauri and Classification systems Available in the WWW. DC Subject. http://www.lub. lu.se/metadata/subject-help. html.
- Michigan Library Consortium. Copyright and Digitization. http://www.mlcnet.org/services/copydigitize.php.
- Missouri Digitization Planning Project. "Copyright and Intellectual Property Issues". http://www.virtuallymissouri.org/guidelines/copyright rev2.pdf.
- National Archives and Records Administration (NARA). http://www.archives.gov/.
- National Library of Australia. Digitisation of Traditional Format Library Materials: Care and Handling Guidelines. http://www.nla.gov.au/digital/care handling.html.
- National Park Service. "Metadata Quality Control Check List." http://imgis.nps.gov/documents/QCchecklist.doc.

New York University. http://www.nyu.edu/.

NISO Framework Advisory Group. "A Framework of Guidance for Building Good Digital Collections." 2nd edition. Bethesda, MD: National Information Standards Organization, 2004. http://www.niso.org/framework/framework2.html.

Online Computer Library Center (OCLC). http://www.ocic.org/.

Puglia, Steven, Jeffrey Reed, and Erin Rhodes. "Technical Guidelines for Digitizing Archival Materials for Electronic Access: Creation of Production Master Files—Raster Images." June 2004. National Archives and Records Administration.

http://www.archives.gov/research/arc/digitizing-archival-materials.html.

- Sitts, Maxine K., ed. Handbook for Digital Projects: A Management Tool for Preservation and Access. Andover: Northeast Document Conservation Center, 2000. http://www.nedcc.org/digital/tofc.htm.
- Stanford University Libraries. Copyright and Fair Use. http://fairuse.stanford.edu/.
- Stielow, Frederick. Building Digital Archives, Descriptions, and Displays: A How-To-Do-It Manual for Archivists and Librarians. New York: Neal-Schuman Publishers, 2003.
- Temple University Institute on Disabilities. WAVE 3.0 Accessibility Tool. http://wvvvv.wave.webaim.org/index.jsp.
- University of Florida George A. Smathers Libraries. The Digital Library Center. http://web.uflib.ufl.edu/digital/.
- University of Miami, Florida International University, and the Historical Museum of Southern Florida. Reclaiming the Everglades. http://everglades.fiu.edu/reclaim/index.htm.
- University of Southern Mississippi Libraries Digital Program. Civil Rights in Mississippi Digital Archive. http://www.lib.usm.edu/~spcol/crda/guidelines/index.html.

University of Wyoming. The American Heritage Center. http://ahc.uwyo.edu/.

Western States Digital Standards Group. Western States Digital Imaging Best Practices Guide (Version 1.0). January 2003. http://www.cdpheritage.org/digital/scanning/documents/WSDIBP v1.pdf.

World Wide Web Consortium. "Web Content Accessibility Guidelines 2.0." http://www.w3.org/TR/2005/WD-WCAG20-20051123/complete. html.

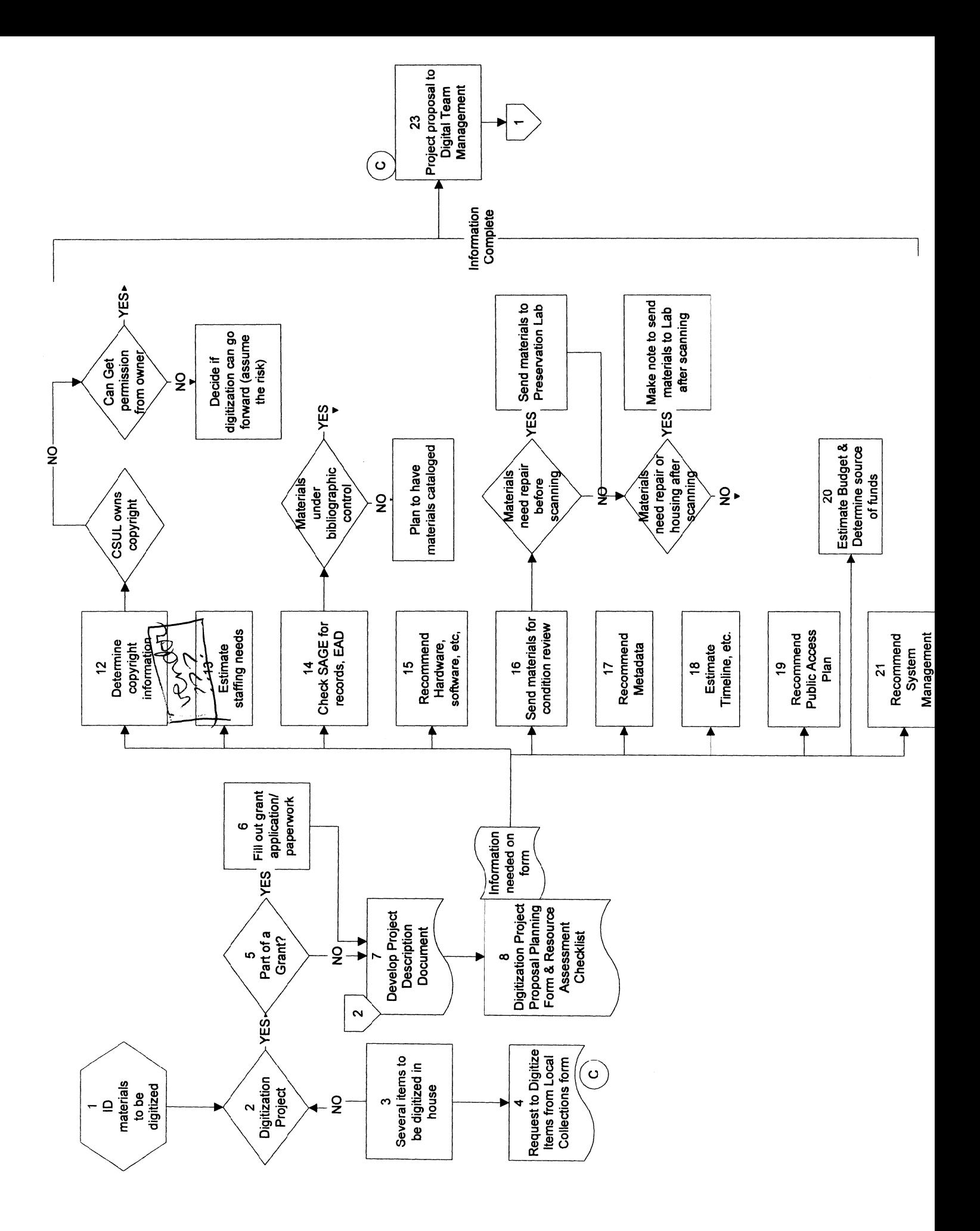

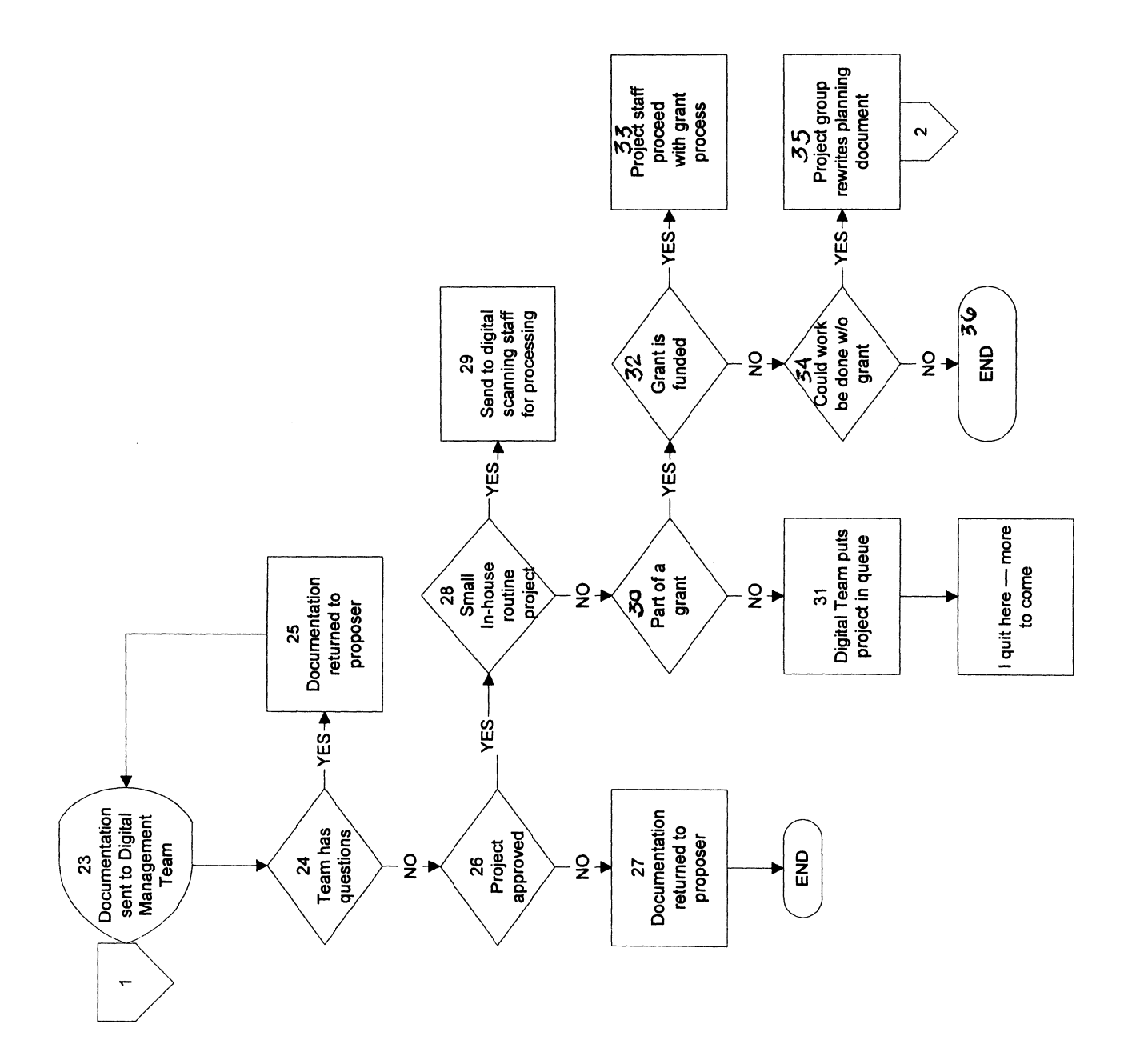

 $\frac{1}{2}$ 

## Digitization of Local Collections Task Force -- Information to go with Flowchart

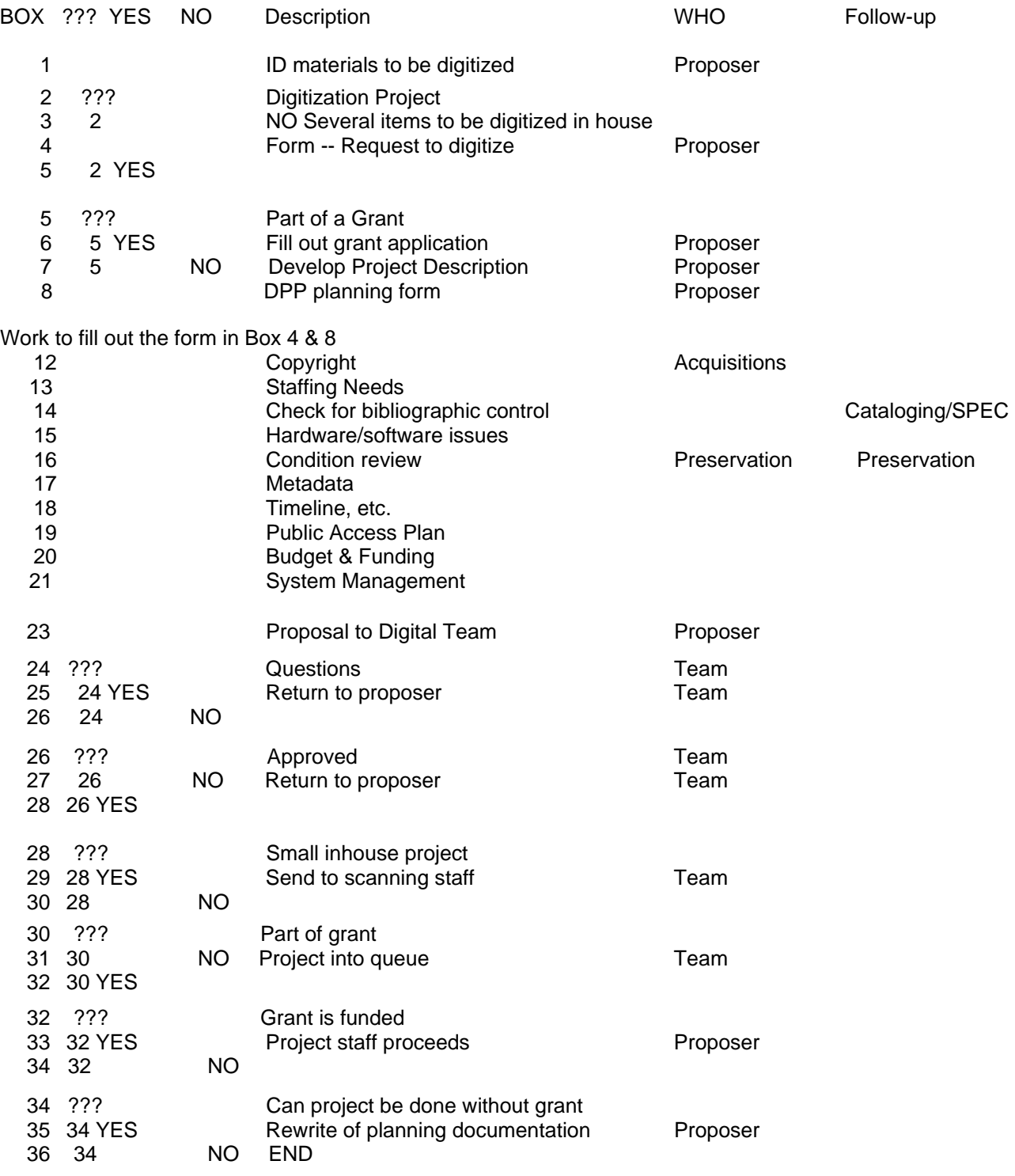